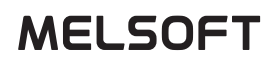

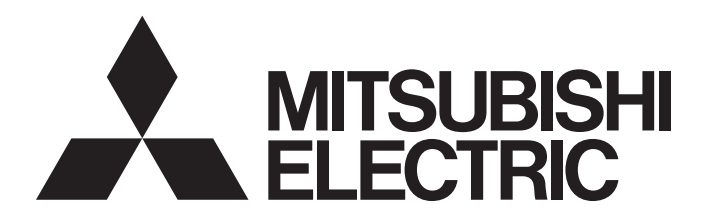

**Engineering Software** 

## MX Component for iOS Version 1 Reference Manual

-SW1MIC-ACTIOS-B

## <span id="page-2-0"></span>**SAFETY PRECAUTIONS**

(Read these precautions before using this product.)

Before using this product, please read this manual carefully and pay full attention to safety to handle the product correctly. If products are used in a different way from that specified by manufacturers, the protection function of the products may not work properly.

The precautions given in this manual are concerned with this product only. For the safety precautions for the programmable controller system, refer to the user's manual for the CPU module used and the system manual, (MELSEC iQ-R Module Configuration Manual, QCPU User's Manual (Hardware Design, Maintenance and Inspection), MELSEC-L CPU Module User's Manual (Hardware Design, Maintenance and Inspection)).

In this manual, the safety precautions are classified into two levels: " $\bigwedge$  WARNING" and " $\bigwedge$  CAUTION".

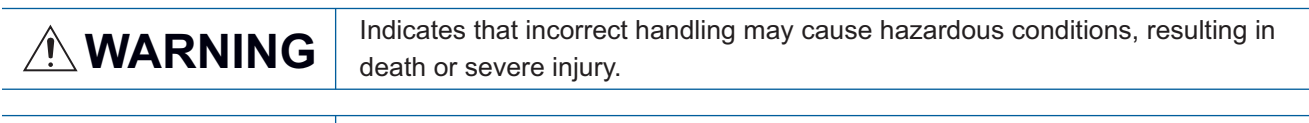

**CAUTION** Indicates that incorrect handling may cause hazardous conditions, resulting in minor or moderate injury or property damage.

Under some circumstances, failure to observe the precautions given under " A CAUTION" may lead to serious consequences.

Observe the precautions of both levels because they are important for personal and system safety. Make sure that the end users read this manual and then keep the manual in a safe place for future reference.

### [Design Precautions]

### **WARNING**

● When data change or status control are performed from a device such as a tablet to a running programmable controller CPU, create an interlock circuit outside the programmable controller to ensure that the whole system always operates safely.

Since a wireless LAN is used for communication, the communication may not be performed properly depending on the environment. Ensure the communication method other than using this product for the situation when the wireless LAN communication cannot be established.

### [Startup and Maintenance Precautions]

### **CAUTION**

● The online operations performed from a device such as a tablet to a running CPU module have to be executed after the manual has been carefully read and the safety has been ensured. Improper operation may damage machines or cause accidents.

### [Security Precautions]

### **WARNING**

● To maintain the security (confidentiality, integrity, and availability) of the programmable controller and the system against unauthorized access, denial-of-service (DoS) attacks, computer viruses, and other cyberattacks from external devices via the network, take appropriate measures such as firewalls, virtual private networks (VPNs), and antivirus solutions.

## <span id="page-3-0"></span>**CONDITIONS OF USE FOR THE PRODUCT**

(1) MELSEC programmable controller ("the PRODUCT") shall be used in conditions;

i) where any problem, fault or failure occurring in the PRODUCT, if any, shall not lead to any major or serious accident; and

ii) where the backup and fail-safe function are systematically or automatically provided outside of the PRODUCT for the case of any problem, fault or failure occurring in the PRODUCT.

(2) The PRODUCT has been designed and manufactured for the purpose of being used in general industries. MITSUBISHI ELECTRIC SHALL HAVE NO RESPONSIBILITY OR LIABILITY (INCLUDING, BUT NOT LIMITED TO ANY AND ALL RESPONSIBILITY OR LIABILITY BASED ON CONTRACT, WARRANTY, TORT, PRODUCT LIABILITY) FOR ANY INJURY OR DEATH TO PERSONS OR LOSS OR DAMAGE TO PROPERTY CAUSED BY the PRODUCT THAT ARE OPERATED OR USED IN APPLICATION NOT INTENDED OR EXCLUDED BY INSTRUCTIONS, PRECAUTIONS, OR WARNING CONTAINED IN MITSUBISHI ELECTRIC USER'S, INSTRUCTION AND/OR SAFETY MANUALS, TECHNICAL BULLETINS AND GUIDELINES FOR the PRODUCT. ("Prohibited Application")

Prohibited Applications include, but not limited to, the use of the PRODUCT in;

- Nuclear Power Plants and any other power plants operated by Power companies, and/or any other cases in which the public could be affected if any problem or fault occurs in the PRODUCT.
- Railway companies or Public service purposes, and/or any other cases in which establishment of a special quality assurance system is required by the Purchaser or End User.
- Aircraft or Aerospace, Medical applications, Train equipment, transport equipment such as Elevator and Escalator, Incineration and Fuel devices, Vehicles, Manned transportation, Equipment for Recreation and Amusement, and Safety devices, handling of Nuclear or Hazardous Materials or Chemicals, Mining and Drilling, and/or other applications where there is a significant risk of injury to the public or property.

Notwithstanding the above restrictions, Mitsubishi Electric may in its sole discretion, authorize use of the PRODUCT in one or more of the Prohibited Applications, provided that the usage of the PRODUCT is limited only for the specific applications agreed to by Mitsubishi Electric and provided further that no special quality assurance or fail-safe, redundant or other safety features which exceed the general specifications of the PRODUCTs are required. For details, please contact the Mitsubishi Electric representative in your region.

(3) Mitsubishi Electric shall have no responsibility or liability for any problems involving programmable controller trouble and system trouble caused by DoS attacks, unauthorized access, computer viruses, and other cyberattacks.

## <span id="page-4-0"></span>**INTRODUCTION**

Thank you for purchasing the engineering software, MELSOFT series.

This manual describes the operations of MX Component for iOS.

Before using this product, please read this manual carefully, and develop familiarity with the functions and performance of MX Component for iOS to handle the product correctly.

## **CONTENTS**

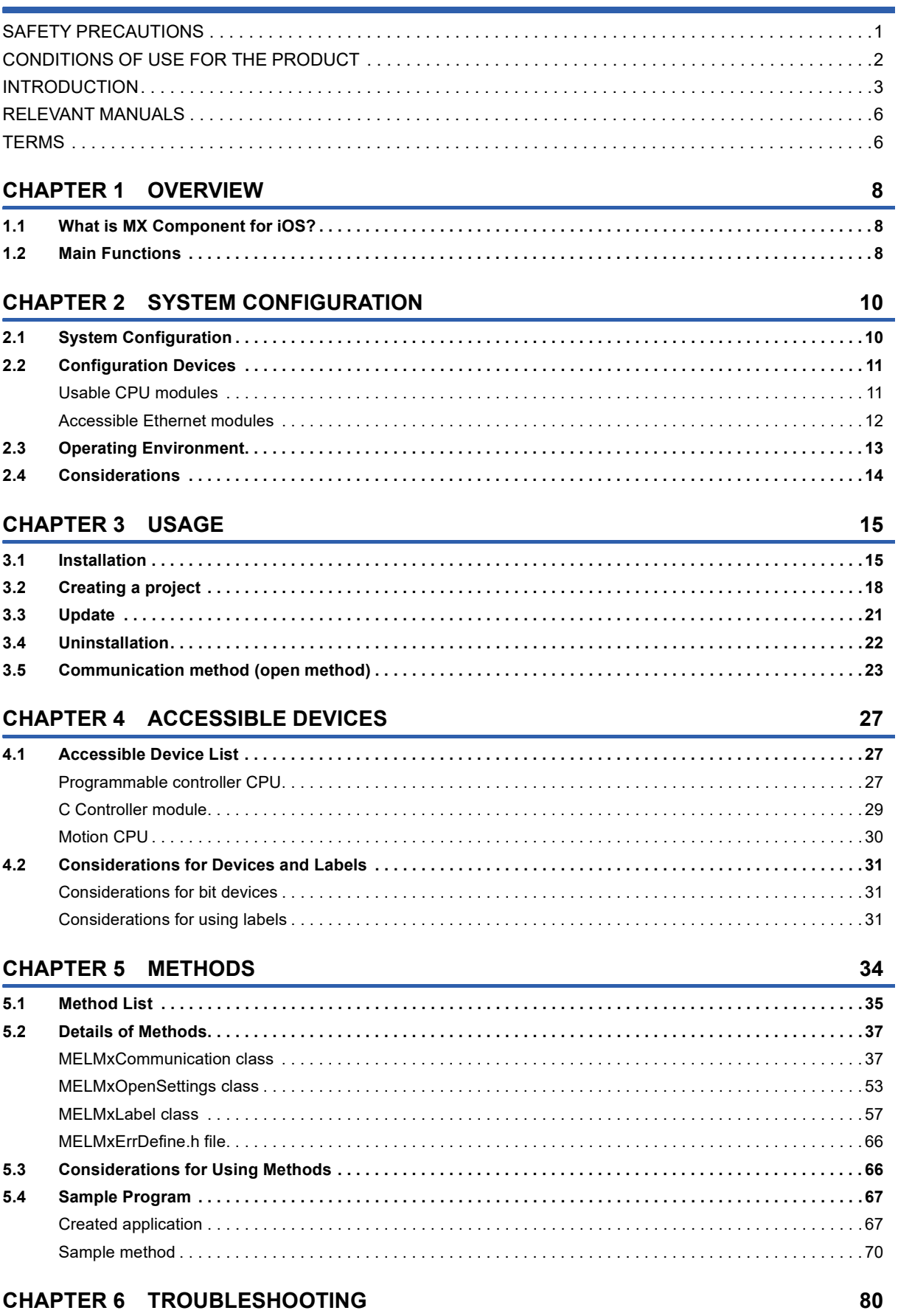

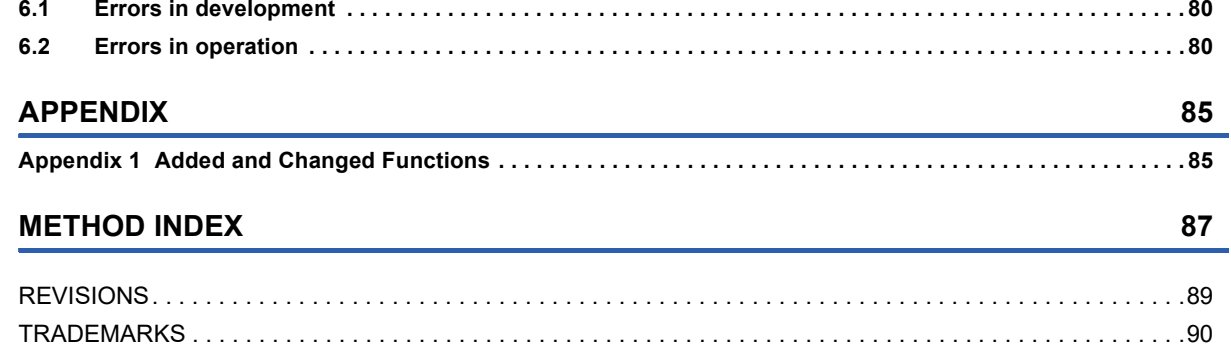

## <span id="page-7-0"></span>**RELEVANT MANUALS**

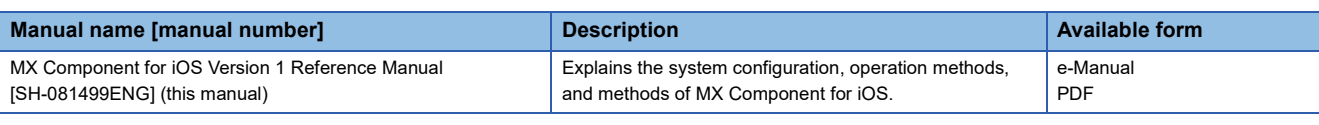

 $Point<sup>9</sup>$ 

e-Manual refers to the Mitsubishi Electric FA electronic book manuals that can be browsed using a dedicated tool.

e-Manual has the following features:

- Required information can be cross-searched in multiple manuals.
- Other manuals can be accessed from the links in the manual.
- Hardware specifications of each part can be found from the product figures.
- Pages that users often browse can be bookmarked.

### <span id="page-7-1"></span>**TERMS**

Unless otherwise specified, this manual uses the following terms.

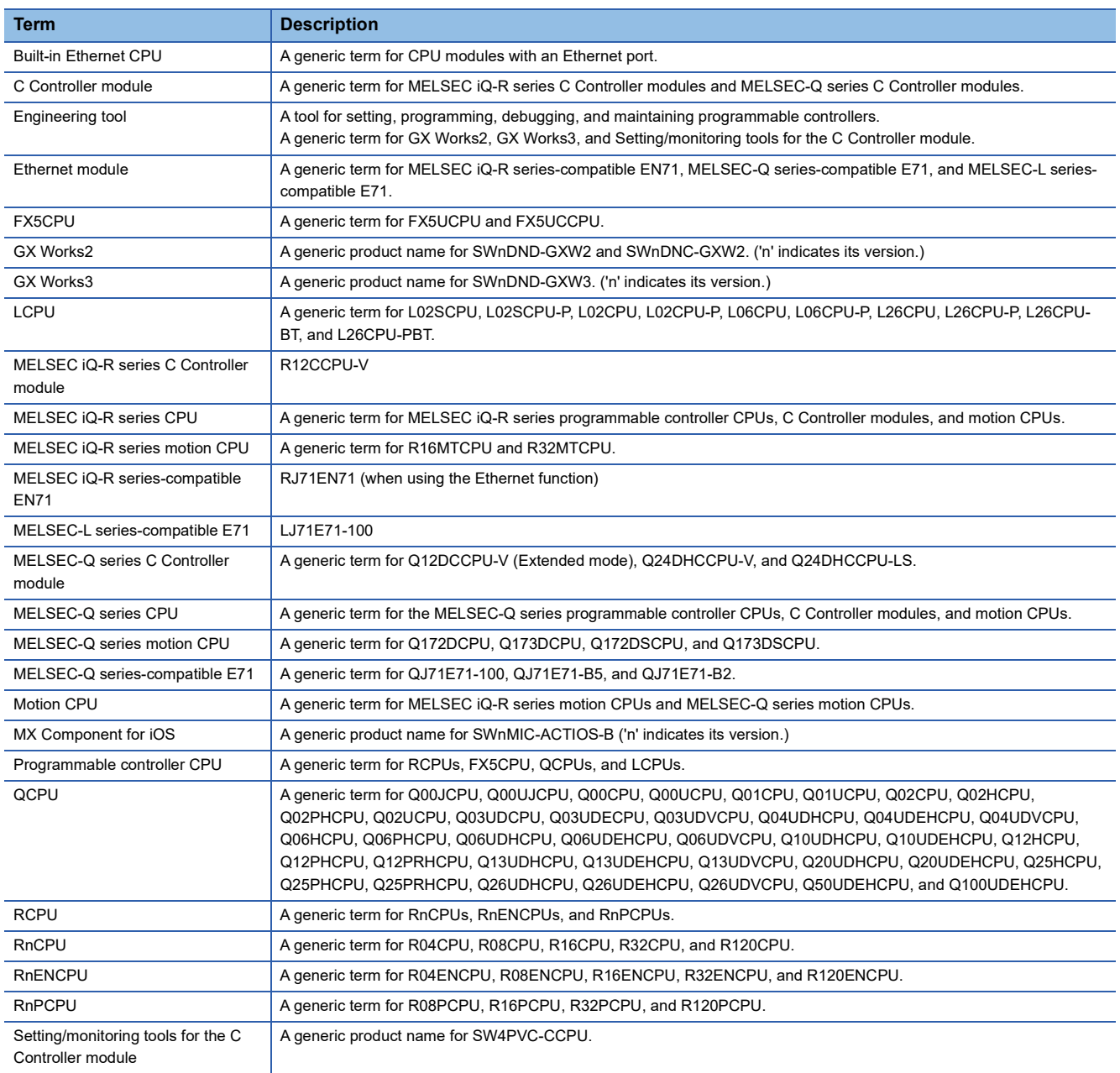

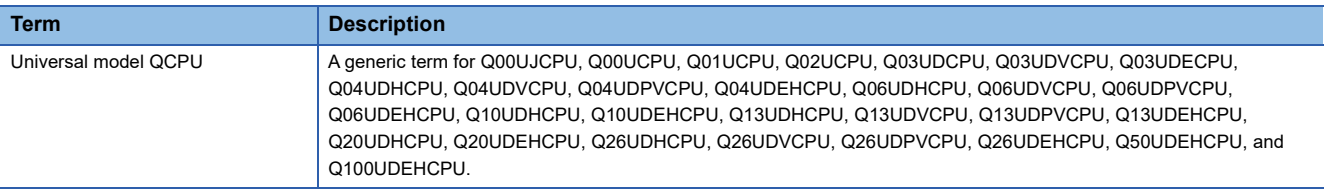

# <span id="page-9-0"></span>**1 OVERVIEW**

This chapter explains the features of MX Component for iOS.

### <span id="page-9-1"></span>**1.1 What is MX Component for iOS?**

MX Component for iOS is the library to read and write the values of devices and labels in a programmable controller from a tablet.

This product is for creating a user program to communicate with a programmable controller from iOS.

Wireless communication performs between a device such as a tablet and wireless LAN router, and Ethernet communication performs to access a programmable controller.

By using MX Component for iOS when creating an application, the time to create a program for communication with a programmable controller can be shortened.

It can also be used for the static library of Swift or Objective-C.

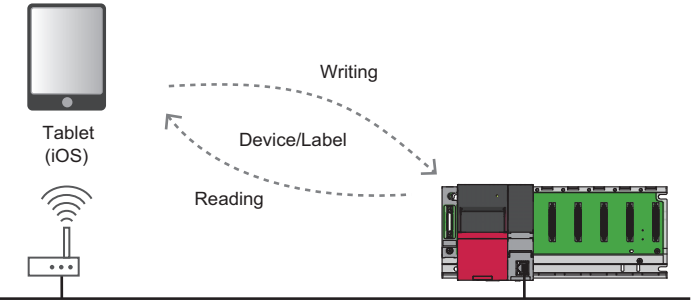

Wireless LAN router

Programmable controller

### <span id="page-9-2"></span>**1.2 Main Functions**

MX Component for iOS has the following main functions.

#### **Creating a tablet application**

An application for a tablet to read and write devices and labels in a programmable controller can easily be created without knowing the communication method for the programmable controller.

#### **Programming by using labels (RCPUs only)**

When the communication target is an RCPU, the devices in the programmable controller can be accessed by using labels<sup>\*1</sup>. Therefore, the program is easy to see and recreation of an application is not required even after the device configuration was changed.

\*1 Labels selected in "Access from External Device" in the global editor in GX Works3 can be used.

#### **Creating a safe application for security**

A safe application for security can be created by using this library since a remote password is encrypted<sup>\*1</sup> when communicating with a programmable controller in which the remote password has been set.

\*1 A remote password is encrypted in the following cases only. When accessing a MELSEC iQ-R series programmable controller When accessing a MELSEC-Q series CPU or an LCPU via an Ethernet module

#### **Sample program**

An application can be created by using the provided sample program as a reference. The sample program also is helpful to see how to use the library or correct an error etc.

# <span id="page-11-0"></span>**2 SYSTEM CONFIGURATION**

This chapter explains the system configuration of MX Component for iOS.

## <span id="page-11-1"></span>**2.1 System Configuration**

The following shows the system configurations for development and operation.

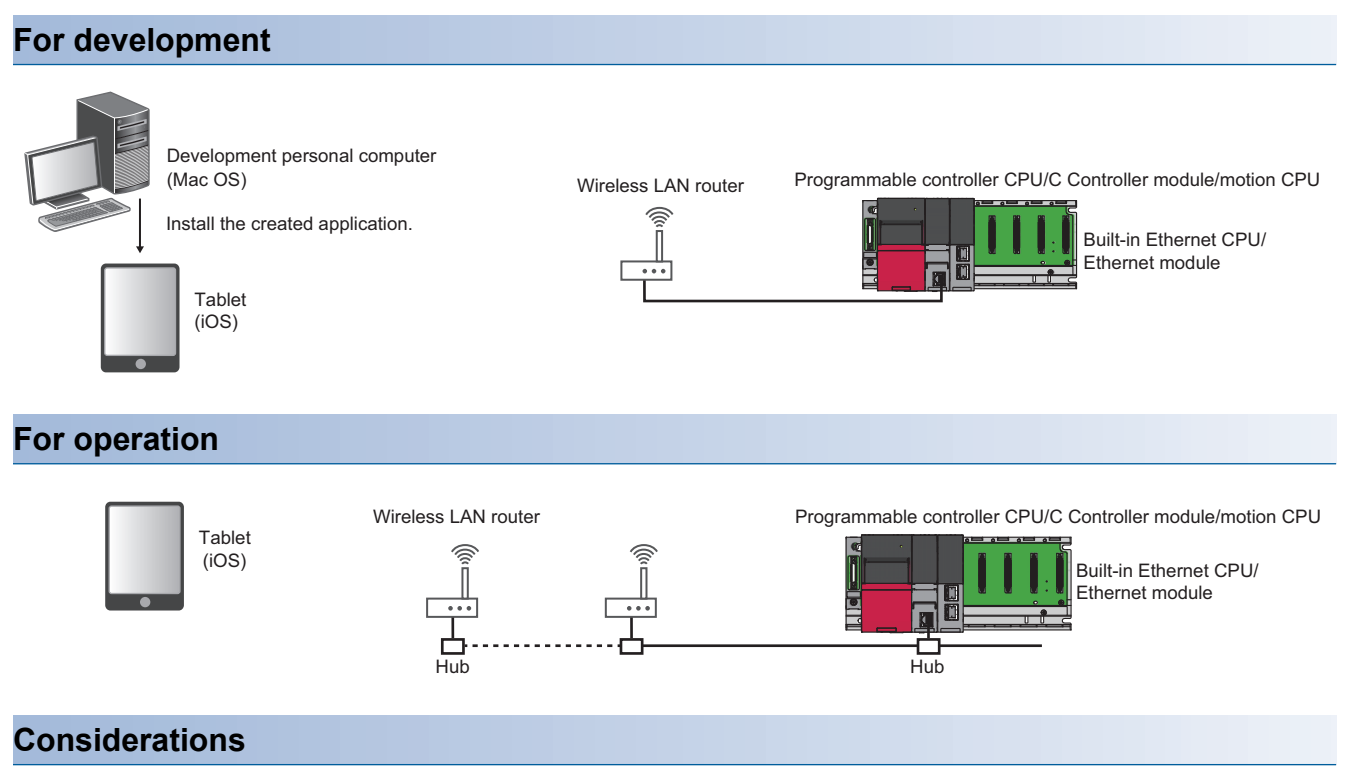

#### ■ **Access route**

A tablet accesses each module in a station which is directly connected with a wireless LAN router. It cannot access another station via an Ethernet module.

<span id="page-12-0"></span>This section shows the usable and accessible CPU modules.

### <span id="page-12-1"></span>**Usable CPU modules**

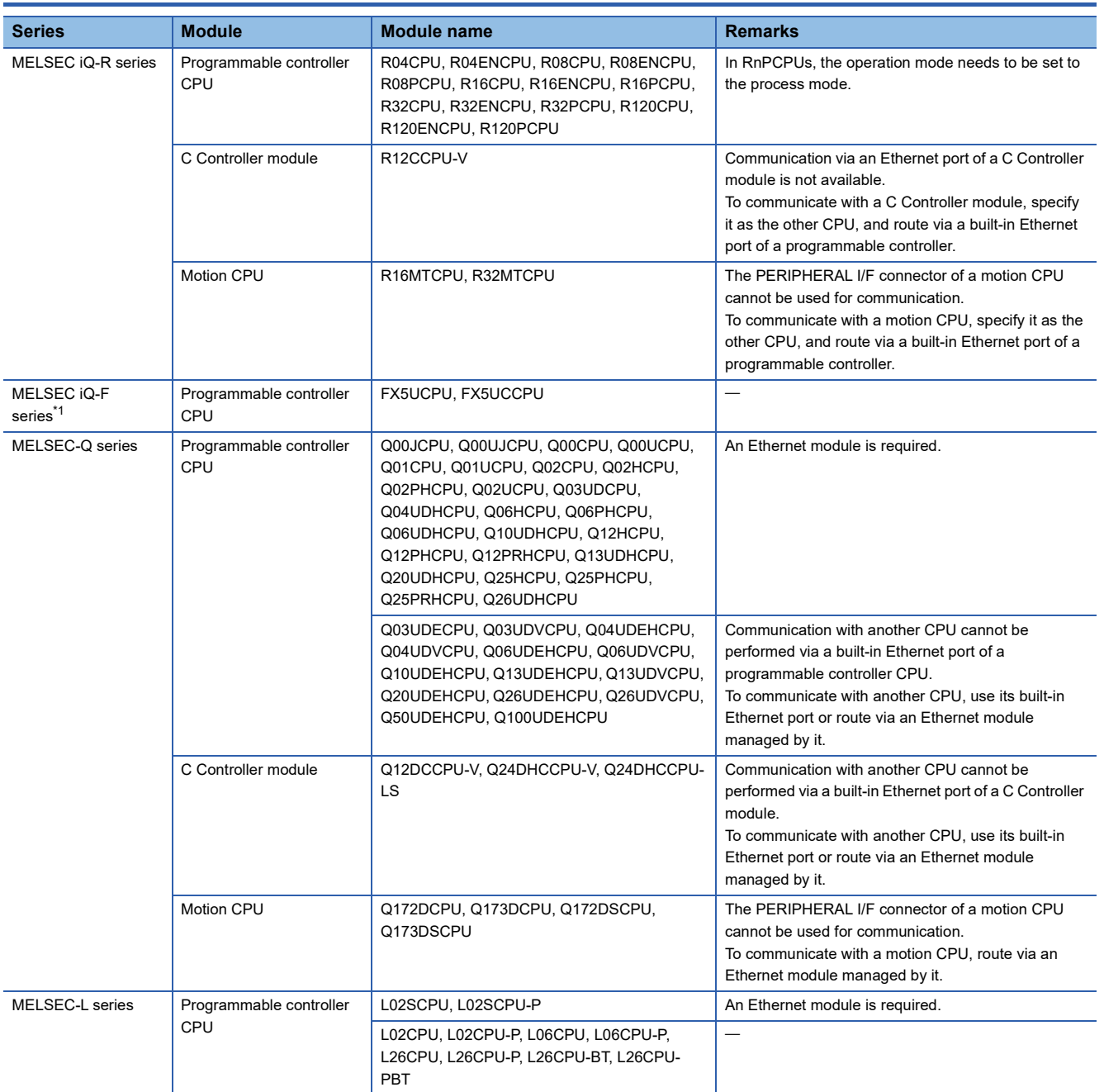

<span id="page-12-2"></span>\*1 Use the firmware version '05' or later.

### <span id="page-13-0"></span>**Accessible Ethernet modules**

An Ethernet module is required in order to communicate to a CPU module with no Ethernet port.

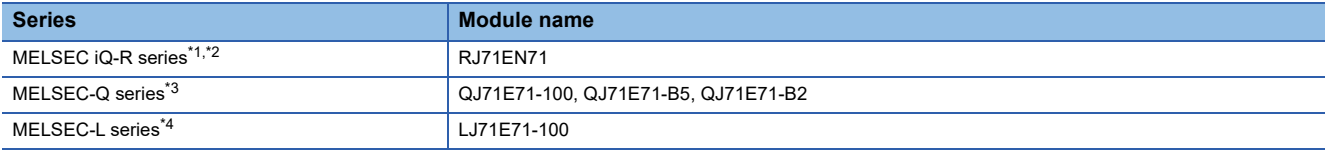

<span id="page-13-1"></span>\*1 Use the firmware version '02' or later.

<span id="page-13-2"></span>\*2 It is not applicable when "Q Compatible Ethernet" is set for the network type of a module parameter in GX Works3.

<span id="page-13-3"></span>\*3 Use the first five digits of the serial number are '15042' and function version is 'D' or later.

<span id="page-13-4"></span>\*4 Use the first five digits of the serial number are '15042' and function version is 'A' or later.

## <span id="page-14-0"></span>**2.3 Operating Environment**

The following table shows the operating environment of MX Component for iOS.

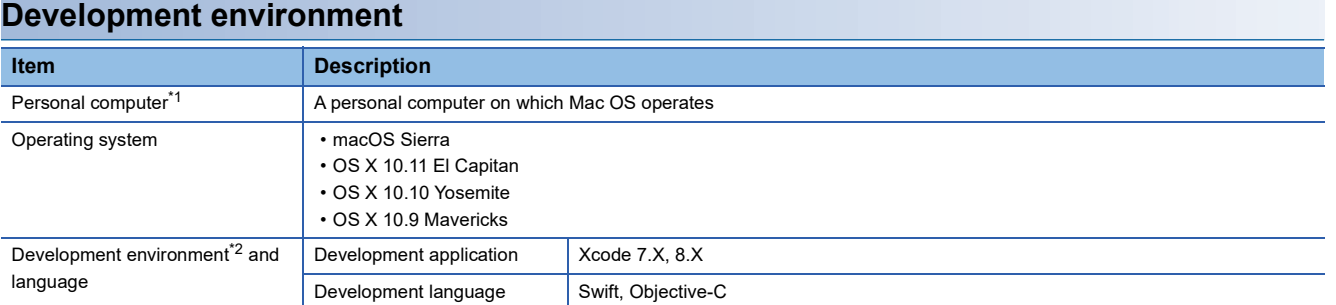

<span id="page-14-1"></span>\*1 A CPU, required memory, and HDD free space need to follow the recommended specifications of the operating system, development environment and language.

<span id="page-14-2"></span>\*2 Operation by using the simulator included in the development environment is not guaranteed.

#### **Operating environment**

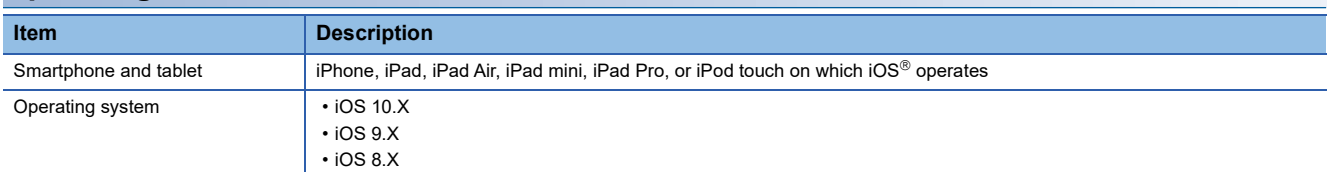

## <span id="page-15-0"></span>**2.4 Considerations**

This section shows the considerations for using MX Component for iOS.

#### **Considerations for programming**

#### ■ Electric interruption and noise affection

On the communication by wireless LAN, some packets may be lost due to the electric interruption or noise affection. When creating a user program, include the resend processing and the line-reopen processing according to the system.

#### ■ **Erroneous data reception at timeout**

Erroneous data may be received if timeout has occurred while connecting to an Ethernet port of an FX5CPU or a QCPU. Create a program to include the line-reopen processing.

#### ■ Wireless LAN switching

On the communication by wireless LAN, some packets may be lost and a timeout error may occur due to the wireless LAN switching<sup>\*1</sup>. In the environment where wireless LAN is switched, create a program to include the resend processing and the line-reopen processing according to the system.

\*1 Wireless LAN roaming, hand-over, and disconnection etc.

#### ■ **Considerations for iOS specifications**

- When a device such as a table is in sleep status or the application is running as a background task, Ethernet communication of the application using this product may be disconnected. In this case, perform the reopen processing as necessary.
- This product is the communication library to perform the Ethernet communication. In an operating system, there are some essential items and recommendations related to the tasks for communication. Create a program by following them. Example: Thread the communication processing and perform it in the background.

#### **Contract with Apple**

To install a created application to iOS, the agreement for iOS Developer Program or iOS Developer Enterprise Program is required.

For details, refer to the Apple Web site.

#### **Considerations for using this product with other products**

For the connection setting between a device such as a tablet and a wireless LAN router, set a protocol such as WPA2 to encrypt data.

Data may illegally be accessed if a protocol that does not encrypt data is selected for the connection settings.

Select a much safer security setting between a device such as a tablet and wireless LAN router.

# <span id="page-16-0"></span>**3 USAGE**

This chapter explains how to use MX Component for iOS.

## <span id="page-16-1"></span>**3.1 Installation**

This section shows the procedure for using this library on the development environment of iOS application (Xcode).

#### **Importing the library**

#### **Operating procedure**

- *1.* Create a new project in Xcode.
- *2.* Copy the following bundles, framework, and header file from the provided CD to the newly created project folder.
- interface.bundle
- MXComponent.framework
- support.bundle
- MXComponent-Bridging-Header.h<sup>\*1</sup>
- \*1 It is required to create a project in Swift.

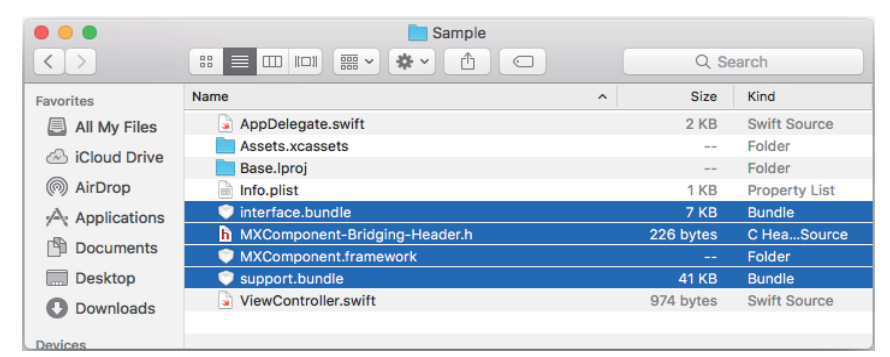

**3.** Select [PROJECT]  $\Rightarrow$  [TARGETS] to display the [Build Phases] tab.

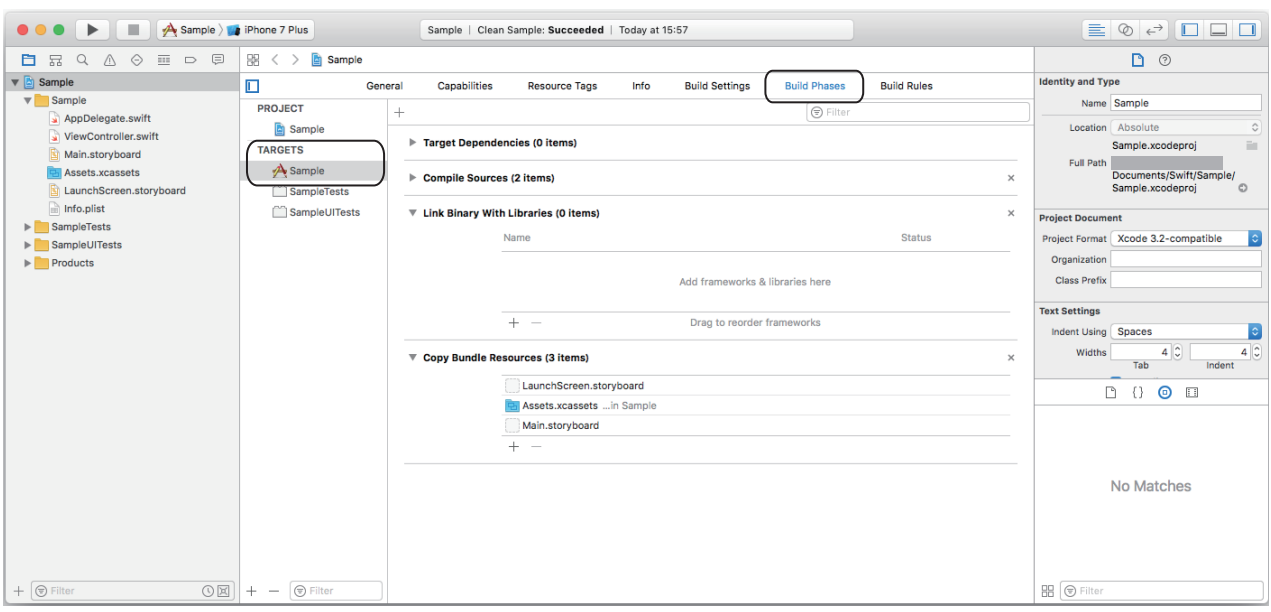

*4.* Expand "Link Binary With Libraries", then click the [+] button.

 $\overline{a}$ 

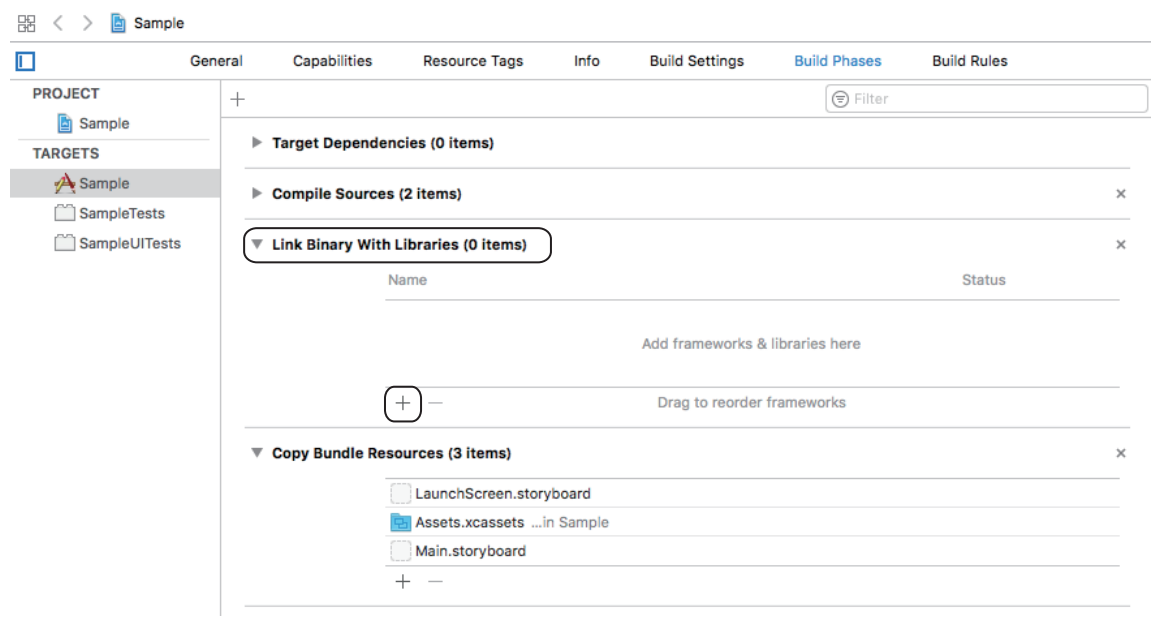

*5.* Select "libxml2.2.tbd", then click the [Add] button.

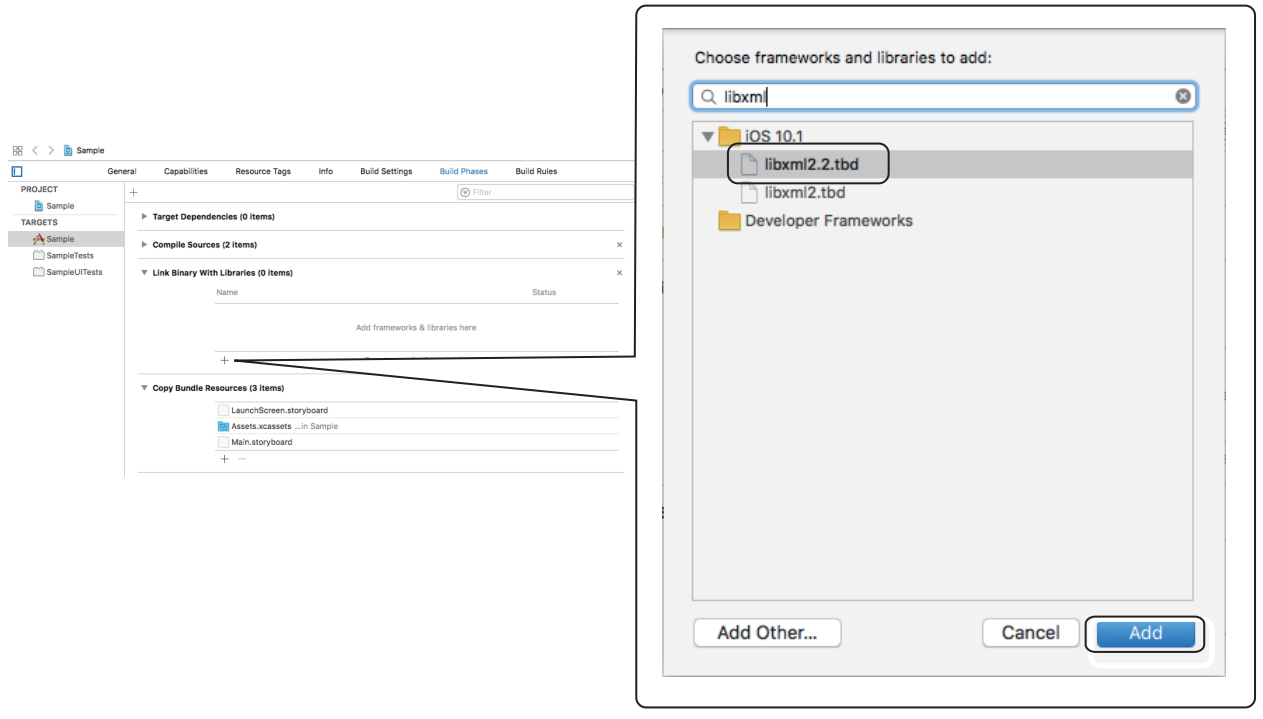

٦

#### *6.* Drag "MXComponent.framework" from "Finder" onto the "Link Binary With Libraries" column.

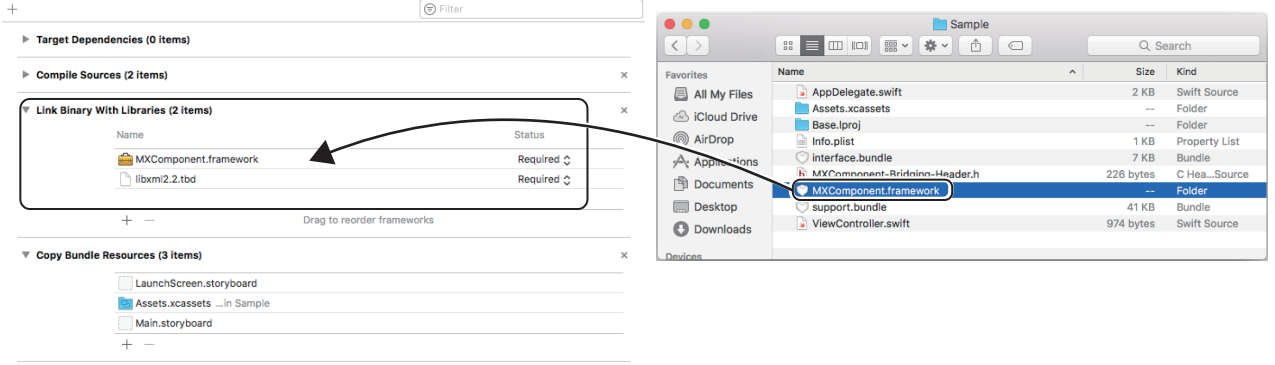

#### *7.* Drag "interface.bundle" and "support.bundle" from "Finder" onto the "Copy Bundle Resources" column.

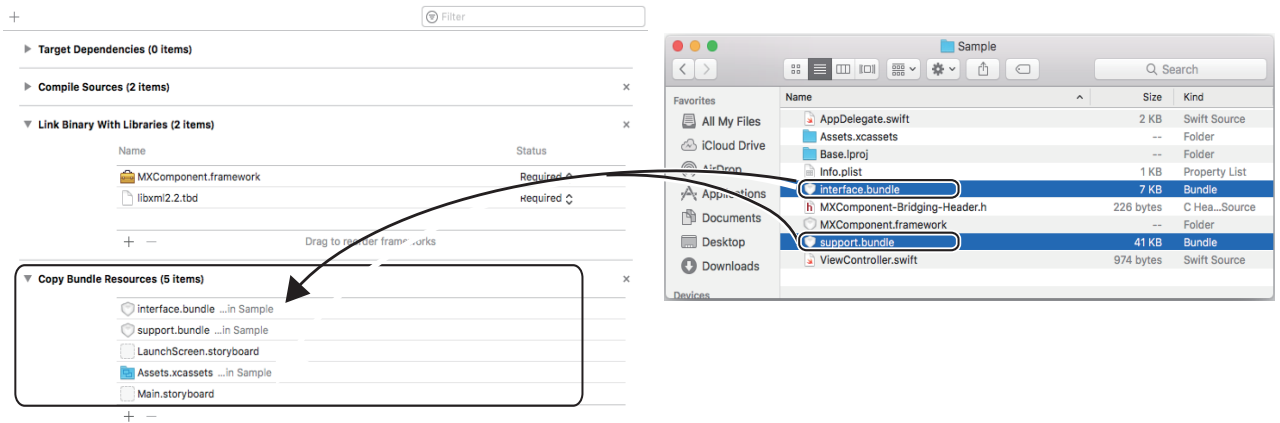

#### **Precautions**

This library uses ARC (Automatic Reference Counting). Therefore, ARC needs to be enabled on the project side. If ARC is not used, some problems such as memory leaks may occur.

ARC is the system to automatically manage the memory of the reference counting system provided by iOS. By using ARC, the memory release processing (such as 'retain' or 'release') is not necessary (do not perform them), and memory leaks are prevented.

Unlike the system of the garbage collection of Java®, ARC inserts proper codes to proper places automatically by the compiler. The code insertion rules of ARC need to be understood in advance.

This library does not include a bit code. Therefore, select [PROJECT]  $\Rightarrow$  [TARGETS] in the setting of a project in Xcode, then display the [Build Settings] tab and set "No" for "Enable Bitcode" in "Build Options".

## <span id="page-19-0"></span>**3.2 Creating a project**

When creating a project, the following operations are required; reading the header definition and the library.

#### **Reading the header definition**

Read the header definition of MX Component for iOS.

#### ■ **Swift**

*1.* Drag "MXComponent-Bridging-Header.h" onto the project in Xcode.

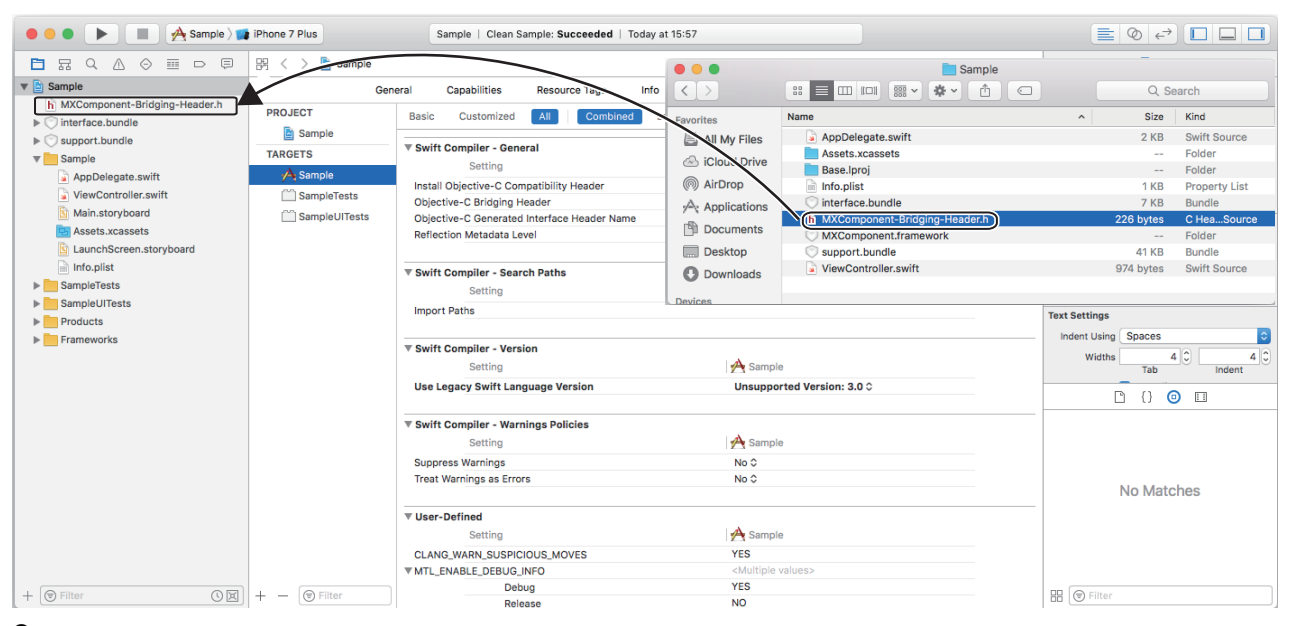

**2.** In the project in Xcode, select  $[PROJECT] \Rightarrow [TARGETS]$  to display the  $[Build Setting 1]$  tab.

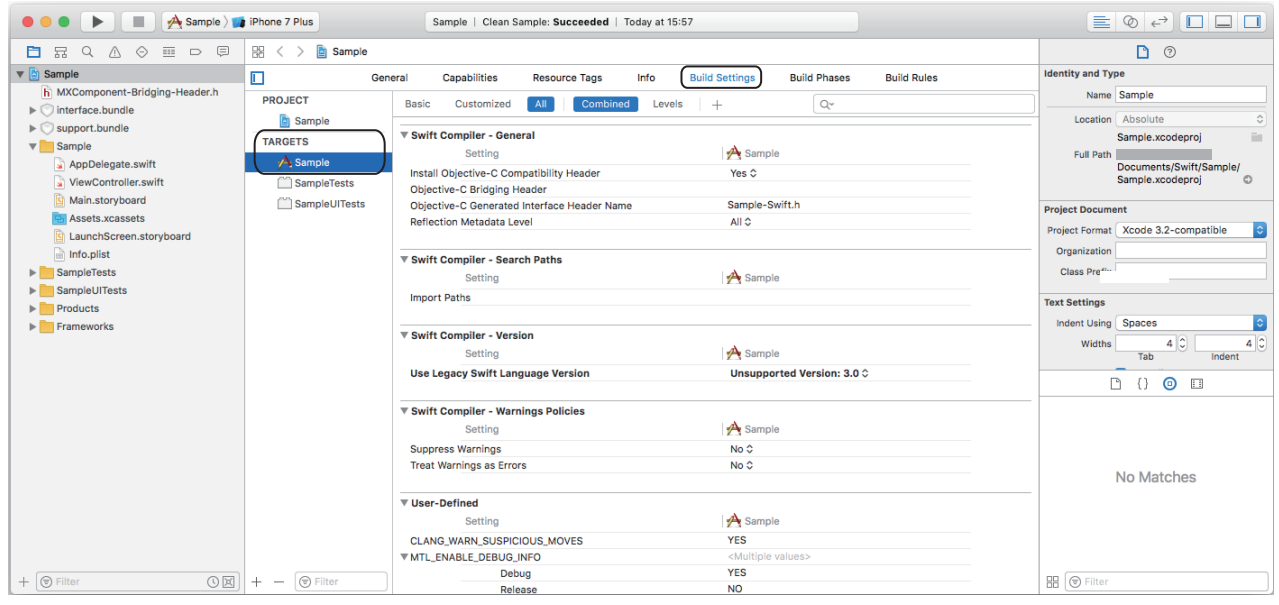

#### *3.* Expand "Swift Compiler-General".

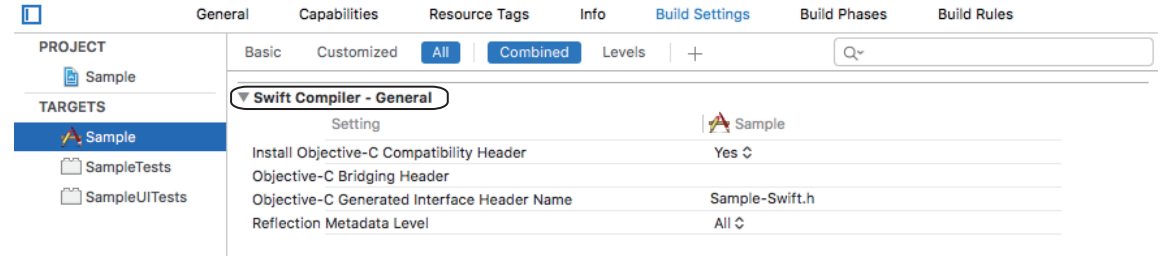

*4.* Enter the relative path of 'MXComponent-Bridging-Header.h' to "Objective-C Bridging Header".

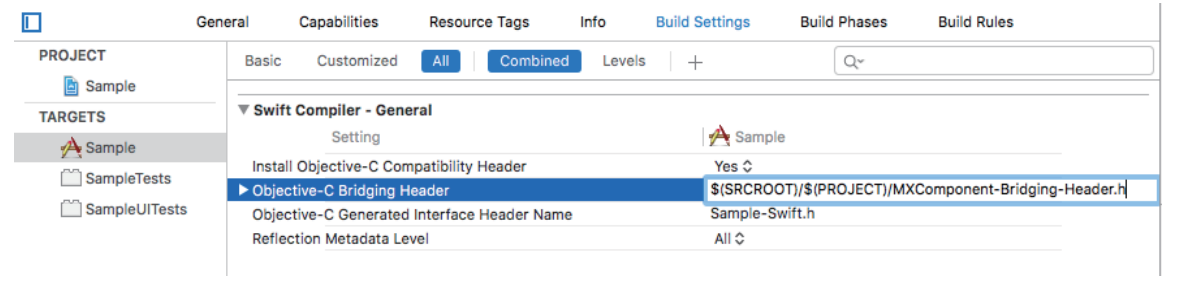

#### ■ Objective-C

Enter the following statement to where MX Component for iOS is used on the Objective-C source code. #import <MXComponent/MELMxCommunicaton.h>

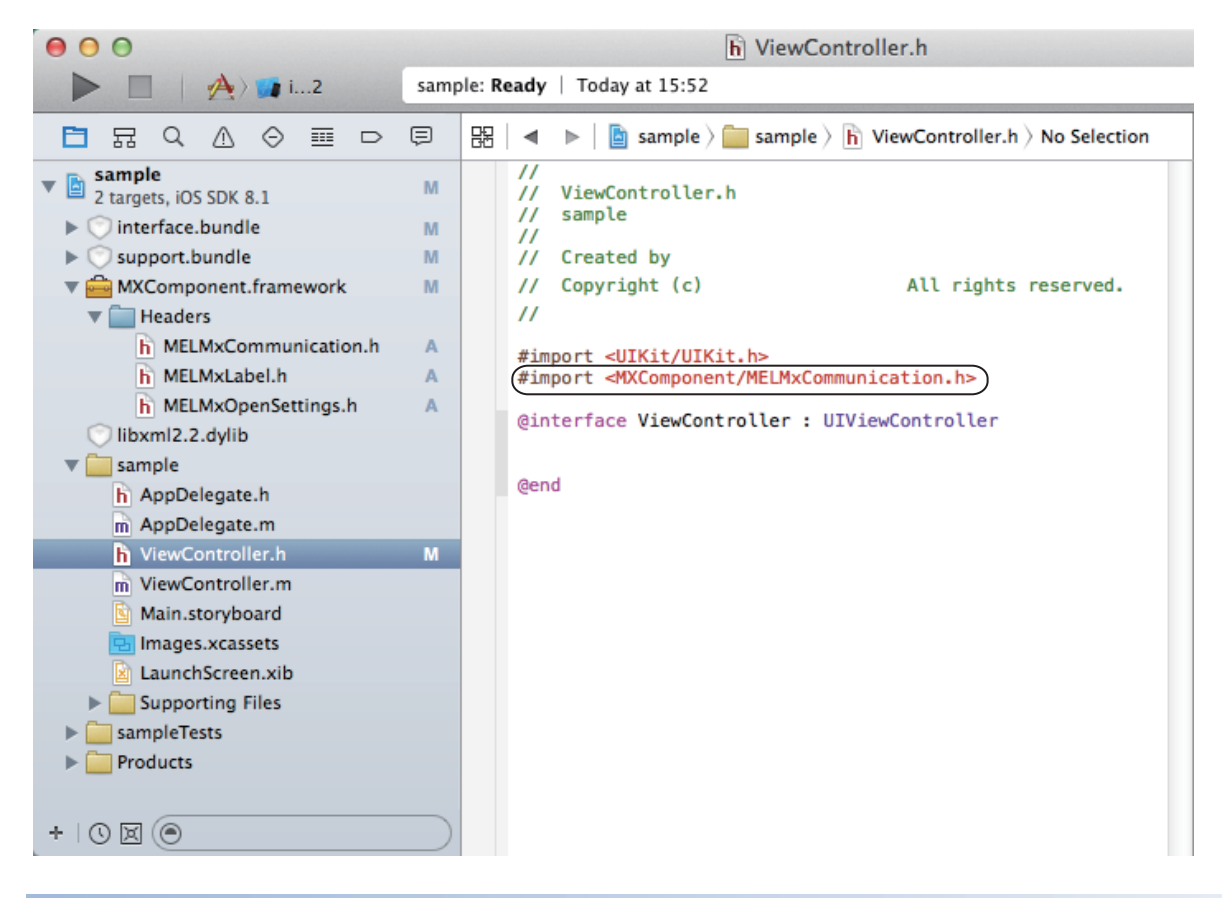

#### **Reading the library**

This library is a shared library. Create a program to include the processing for reading the library by using Xcode.

## <span id="page-22-0"></span>**3.3 Update**

To download the update version of MX Component for iOS, please consult your local Mitsubishi representative.

 • The product version differs from the library version. For the product version, an alphabet is added at the end of the version number.

#### **Update method**

#### Operating procedure

- *1.* Overwrite "MXComponent.framework" and "support.bundle" in the downloaded folder to "MXComponent.framework" and "support.bundle" in the project folder.
- *2.* Check whether "MXComponent.framework" and "support.bundle" were copied and the date were updated.

#### **Precautions**

Update may fail when it is performed with a target project of update opened. Update with the target project closed.

#### **Checking the version of MX Component for iOS**

The version of this library can be checked by looking at the 'info.plist' file in the bundles and framework. The following shows the example to check the version of "MXComponent.framework". When checking the versions of "support.bundle" and "interface.bundle" , follow the same method shown below.

#### **Operating procedure**

*1.* Change the display format of "Finder" to the column display.

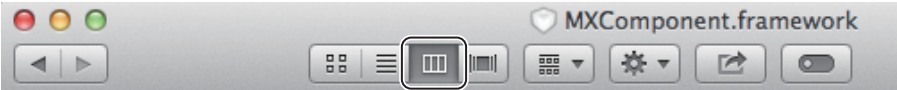

- *2.* Move to "MXComponent.framework" in the project folder that stores the bundles and framework of MX Component for iOS.
- *3.* Select Info.plist' in "MXComponent.framework".
- *4.* On the right pane, check the text (version) which is enclosed by "<String>" and "</String>" under the "<key>CFBundleShortVersionString</Key>" line.

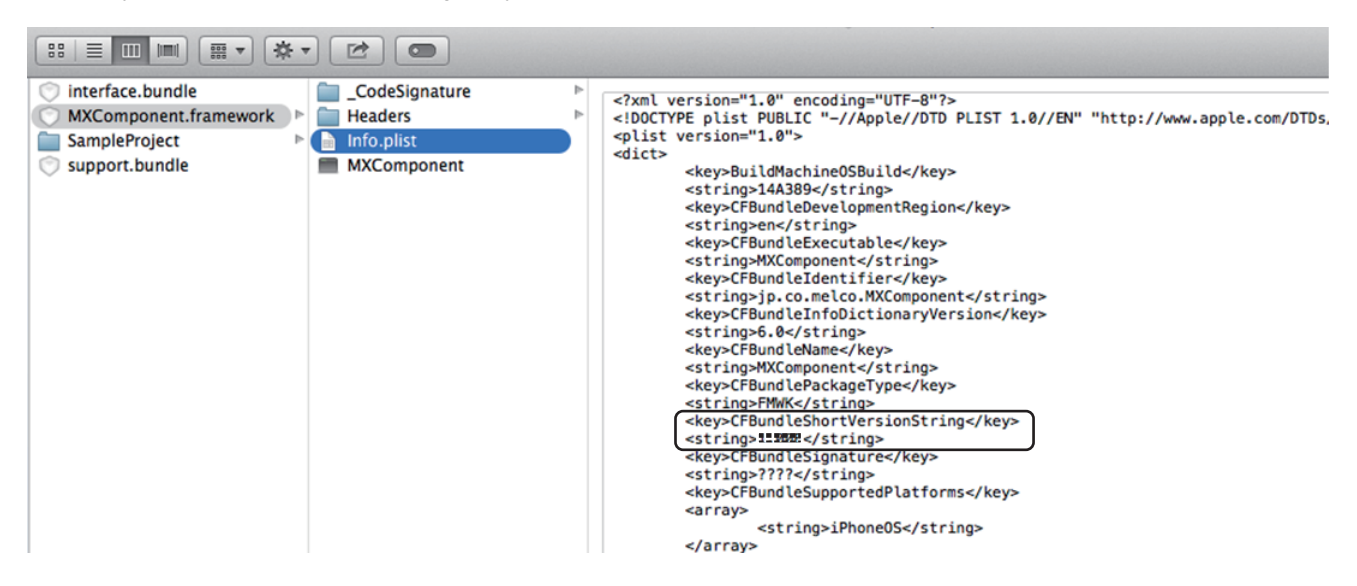

## <span id="page-23-0"></span>**3.4 Uninstallation**

Delete the bundles and framework copied when they were installed.

## <span id="page-24-0"></span>**3.5 Communication method (open method)**

Parameters to communicate with a tablet by Ethernet need to be set with an engineering tool. To set the parameters, refer to the following sections.

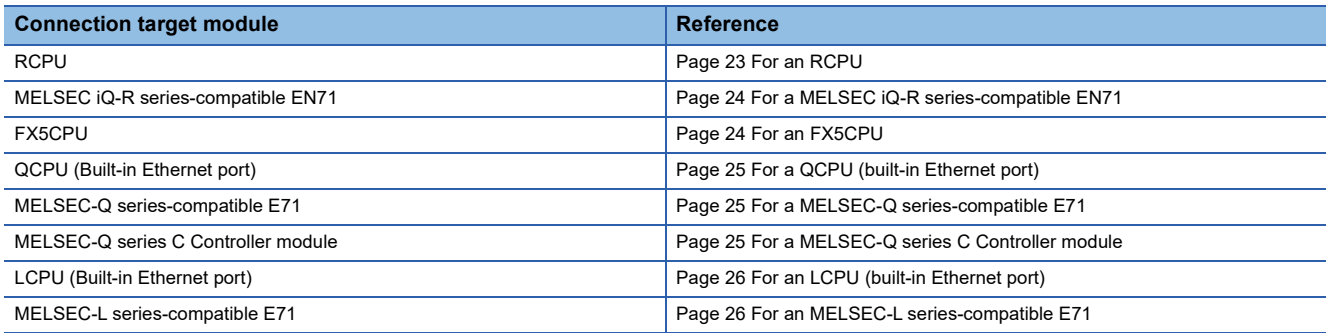

#### **Precautions**

- To communicate to a CPU module with no Ethernet port, set the parameters of Ethernet communication to an Ethernet module.
- Same parameters of Ethernet communication are used for a motion CPU and multiple CPU system. For the available combination of CPU modules in a multiple CPU system configuration, refer to the manuals of each module.
- The setting for an RnENCPU differ depending on the Ethernet port being used. A port of the CPU part: the setting when the connection target is an RCPU A port of the network part: the setting when the connection target is a MELSEC iQ-R series-compatible EN71
- To communicate to a CPU module from multiple applications by using the multi-tasking function of iOS 9.X or later, set connections for each application.

#### <span id="page-24-1"></span>**For an RCPU**

Set the following items in GX Works3 as follows:

#### ■ **MELSOFT Connection**

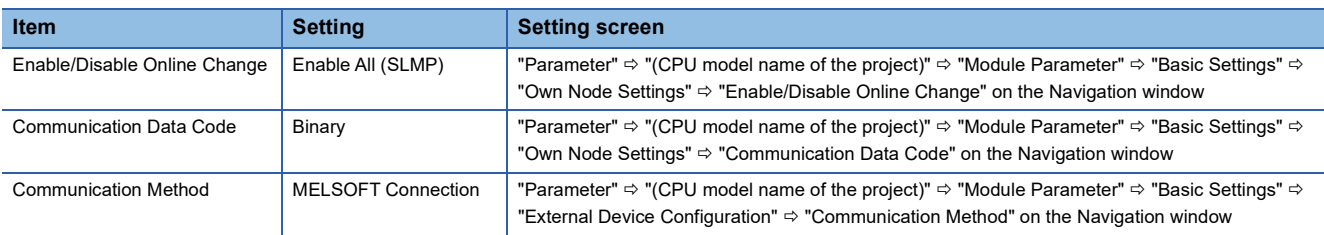

#### ■ **SLMP**

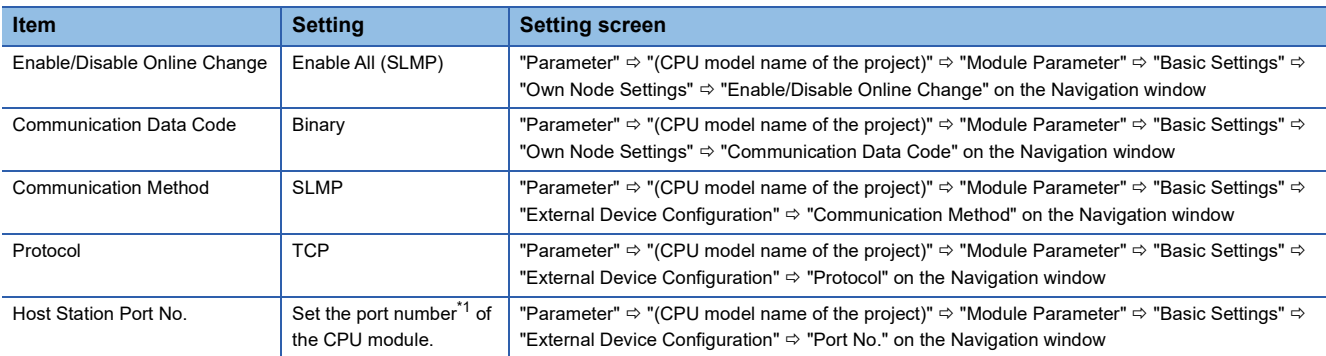

<span id="page-24-2"></span>\*1 For details on the port numbers, refer to the following manual. MELSEC iQ-R Ethernet User's Manual (Application)

#### <span id="page-25-0"></span>**For a MELSEC iQ-R series-compatible EN71**

Set the following items in GX Works3 as follows:

#### ■ **MELSOFT Connection**

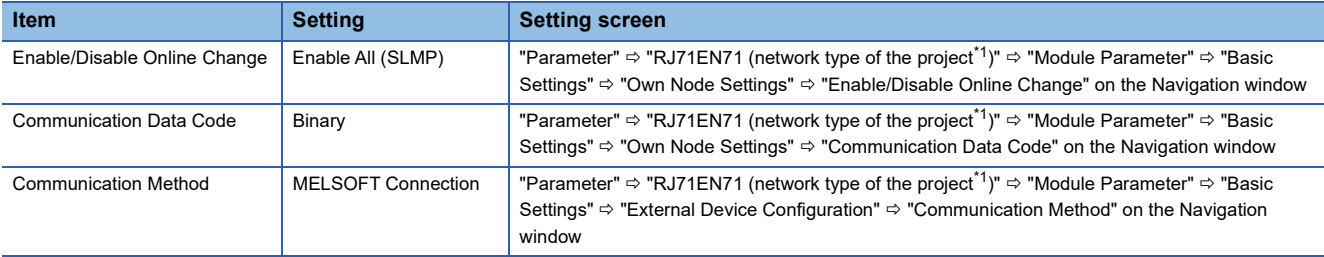

<span id="page-25-2"></span>\*1 It is not applicable when "Q Compatible Ethernet" is set for the network type of a module parameter in GX Works3.

#### ■ **SLMP**

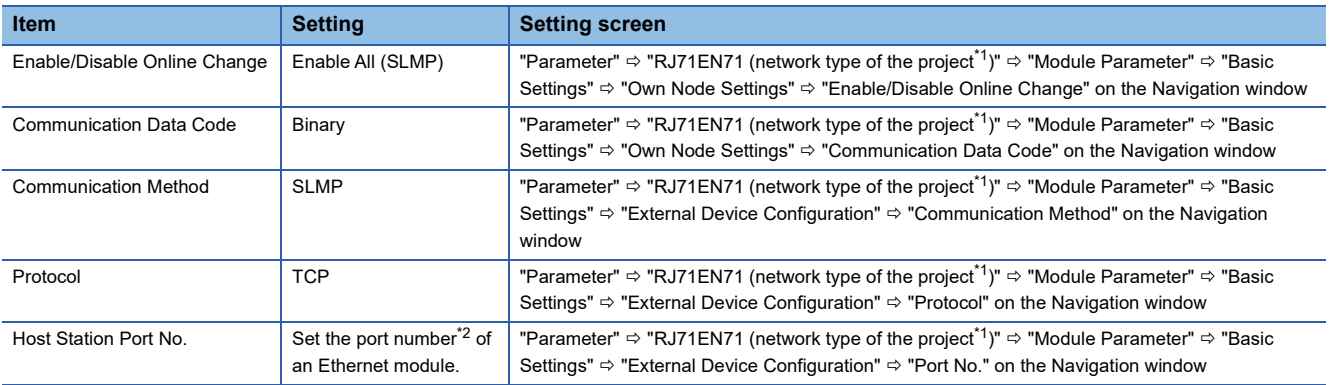

<span id="page-25-3"></span>\*1 It is not applicable when "Q Compatible Ethernet" is set for the network type of a module parameter in GX Works3.

<span id="page-25-4"></span>\*2 For details on the port numbers, refer to the following manual.

MELSEC iQ-R Ethernet User's Manual (Application)

#### <span id="page-25-1"></span>**For an FX5CPU**

Set the following items in GX Works3 as follows:

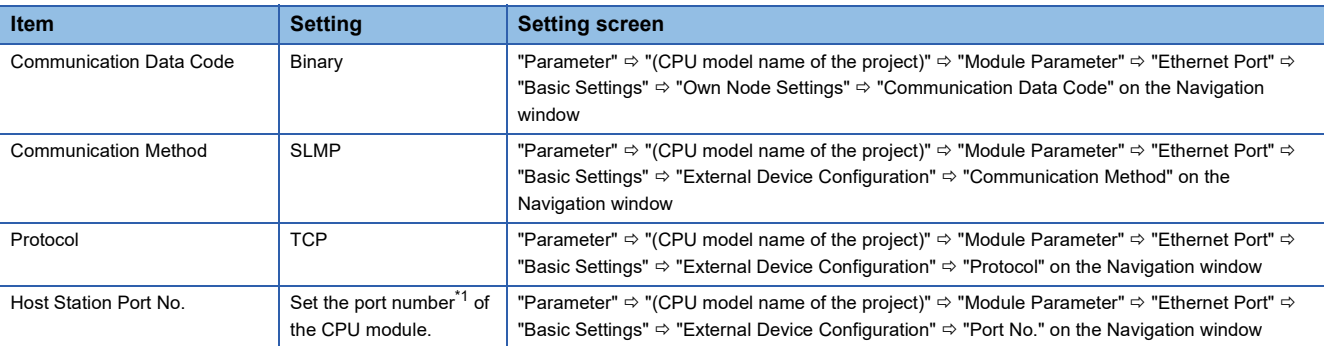

<span id="page-25-5"></span>\*1 For details on the port numbers, refer to the following manual. MELSEC iQ-F FX5 User's Manual (Ethernet Communication)

#### <span id="page-26-0"></span>**For a QCPU (built-in Ethernet port)**

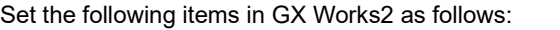

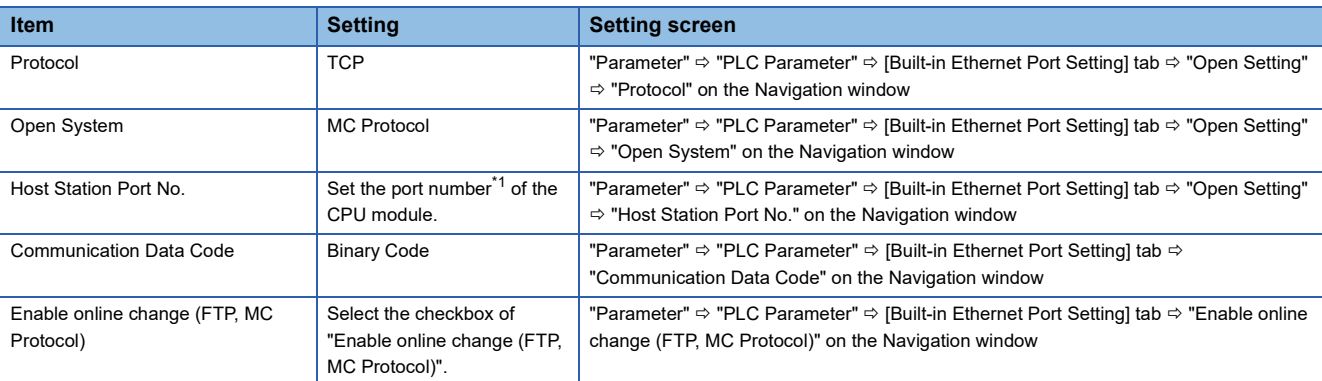

<span id="page-26-3"></span>\*1 For details on the port numbers, refer to the following manual. QnUCPU User's Manual (Communication via Built-in Ethernet Port)

#### <span id="page-26-1"></span>**For a MELSEC-Q series-compatible E71**

Set the following items in GX Works2 as follows:

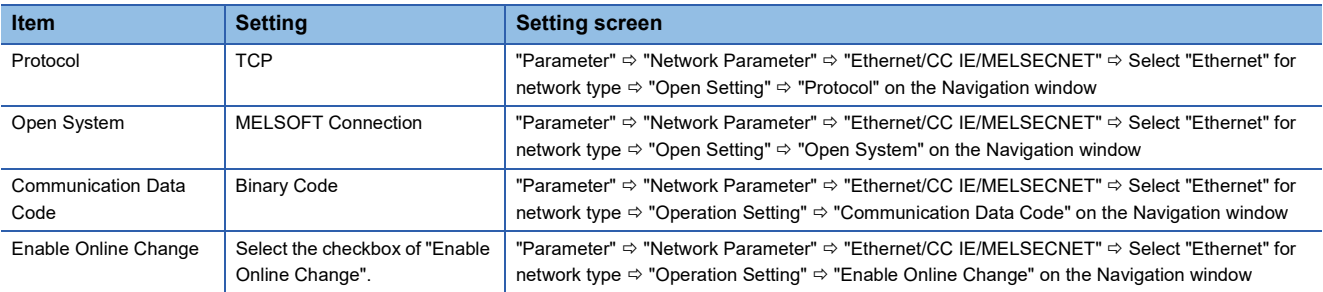

#### <span id="page-26-2"></span>**For a MELSEC-Q series C Controller module**

Set the following items in Setting/monitoring tools for the C Controller module as follows:

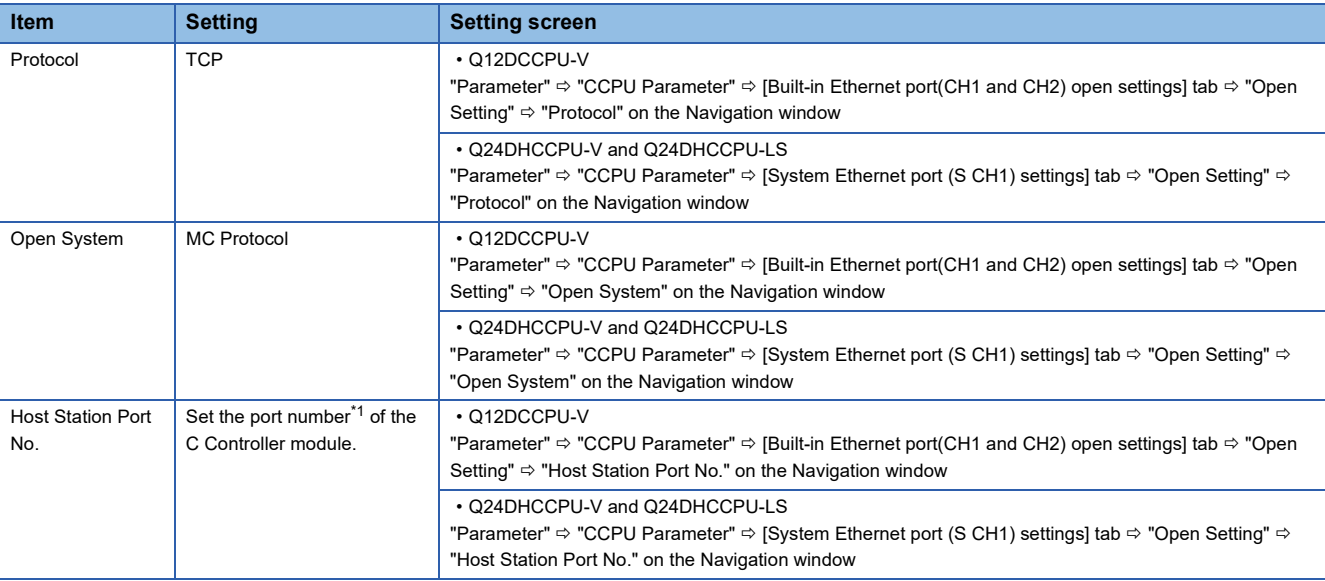

<span id="page-26-4"></span>\*1 For details on the port numbers, refer to the following manual.

Setting/Monitoring Tools for the C Controller Module Version 4 Operating Manual

#### <span id="page-27-0"></span>**For an LCPU (built-in Ethernet port)**

#### Set the following items in GX Works2 as follows:

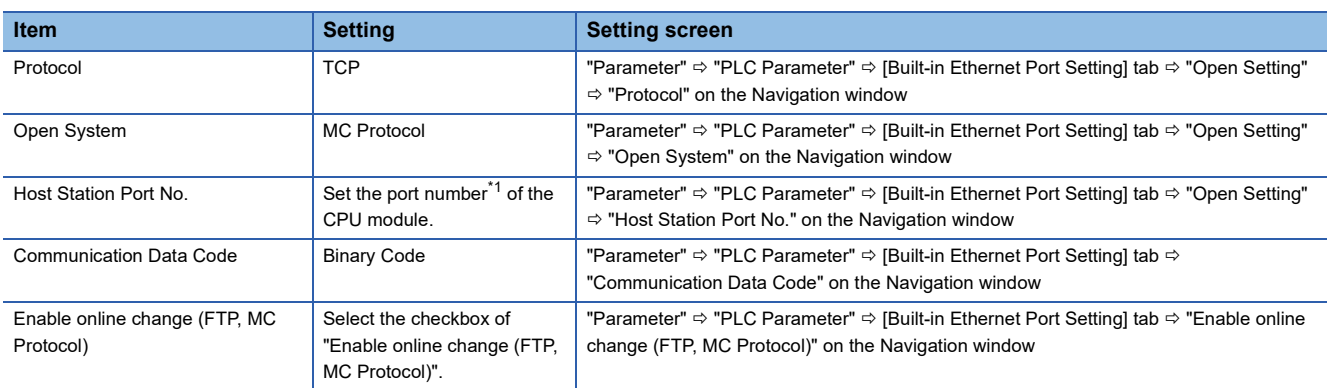

<span id="page-27-2"></span>\*1 For details on the port numbers, refer to the following manual. MELSEC-L CPU Module User's Manual (Built-In Ethernet Function)

#### <span id="page-27-1"></span>**For an MELSEC-L series-compatible E71**

Set the following items in GX Works2 as follows:

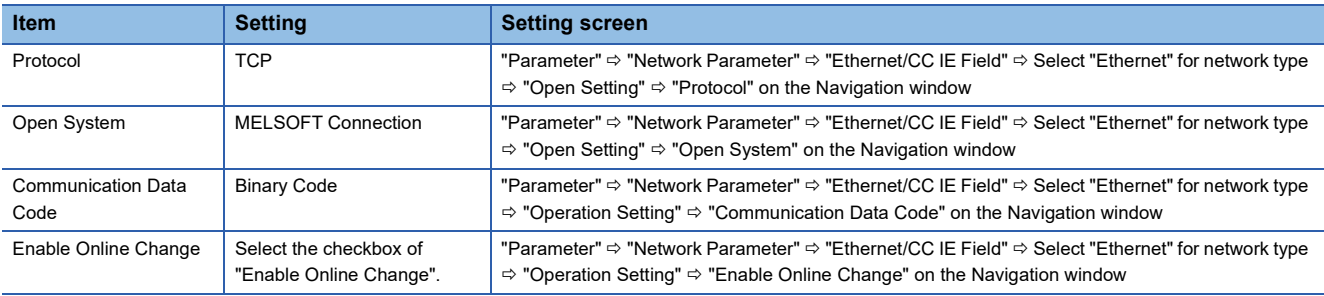

# <span id="page-28-0"></span>**4 ACCESSIBLE DEVICES**

This chapter explains the accessible devices with this library.

### <span id="page-28-1"></span>**4.1 Accessible Device List**

The following table shows the applicable devices for reading and writing devices of this library.

### <span id="page-28-2"></span>**Programmable controller CPU**

O: Accessible,  $\times$ : Not accessible

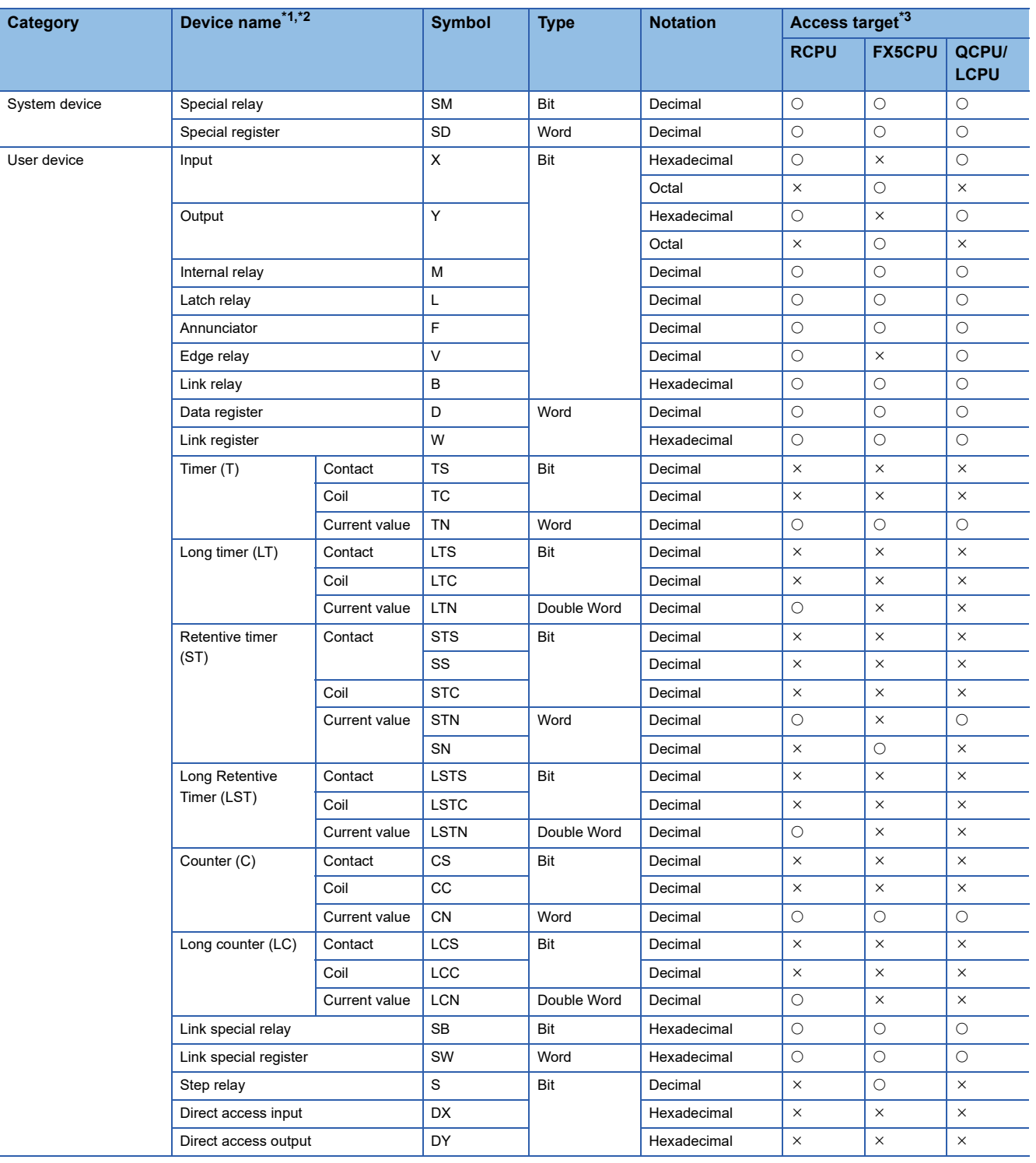

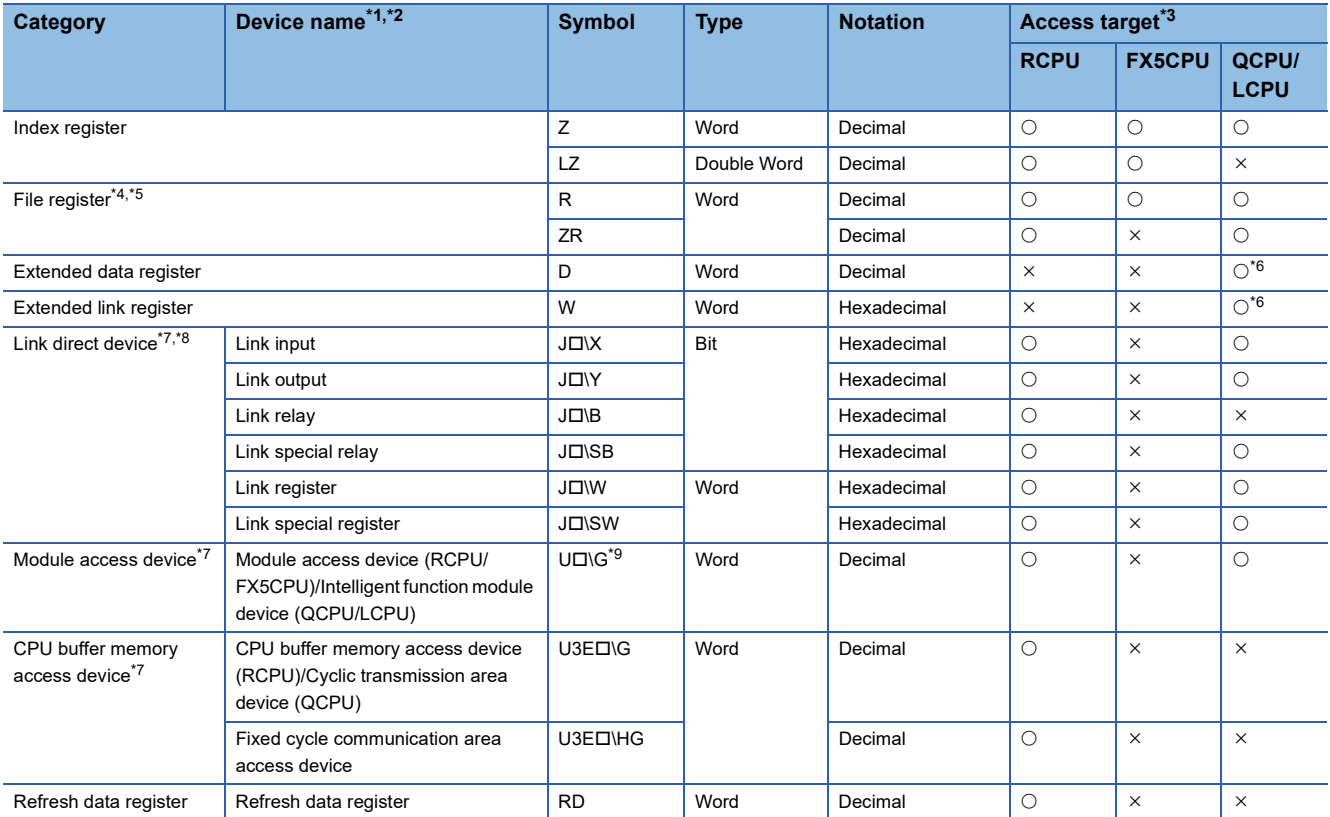

<span id="page-29-0"></span>\*1 Local devices can not be accessed.

<span id="page-29-1"></span>\*2 Digit specification, bit specification, and index modification specification are not available.

<span id="page-29-2"></span>\*3 Even though the applicability of devices indicates  $\bigcirc$  (accessible) in the list, some devices may not be accessed due to the restrictions of methods. For details, refer to the considerations of each method.

<span id="page-29-3"></span>\*4 When the file register consists of multiple blocks, use the device codes in the sequential number access method.

<span id="page-29-4"></span>\*5 In GX Works3, select "Use Common File Register in All Programs" in the CPU parameter. In GX Works2, select "Use the following file" in the PLC parameter.

<span id="page-29-5"></span>\*6 Only universal model QCPUs and LCPUs support the devices.

<span id="page-29-6"></span>\*7 Some methods are restricted since the devices are classified as the device extension specification.

<span id="page-29-7"></span>\*8 For the link direct devices  $(J\Box)$ , specify a network number in hexadecimal.

<span id="page-29-8"></span>\*9 For the module access device (U $\square$ \G), specify the I/O number of the target module. Example: U20\G1000 (when the I/O number is '200H' and the address is '1000'.)

### <span id="page-30-0"></span>**C Controller module**

Numbers in the access target column indicate the CPU modules; (1) MELSEC iQ-R series C Controller module, (2) MELSEC-Q series C Controller module

#### O: Accessible,  $\times$ : Not accessible

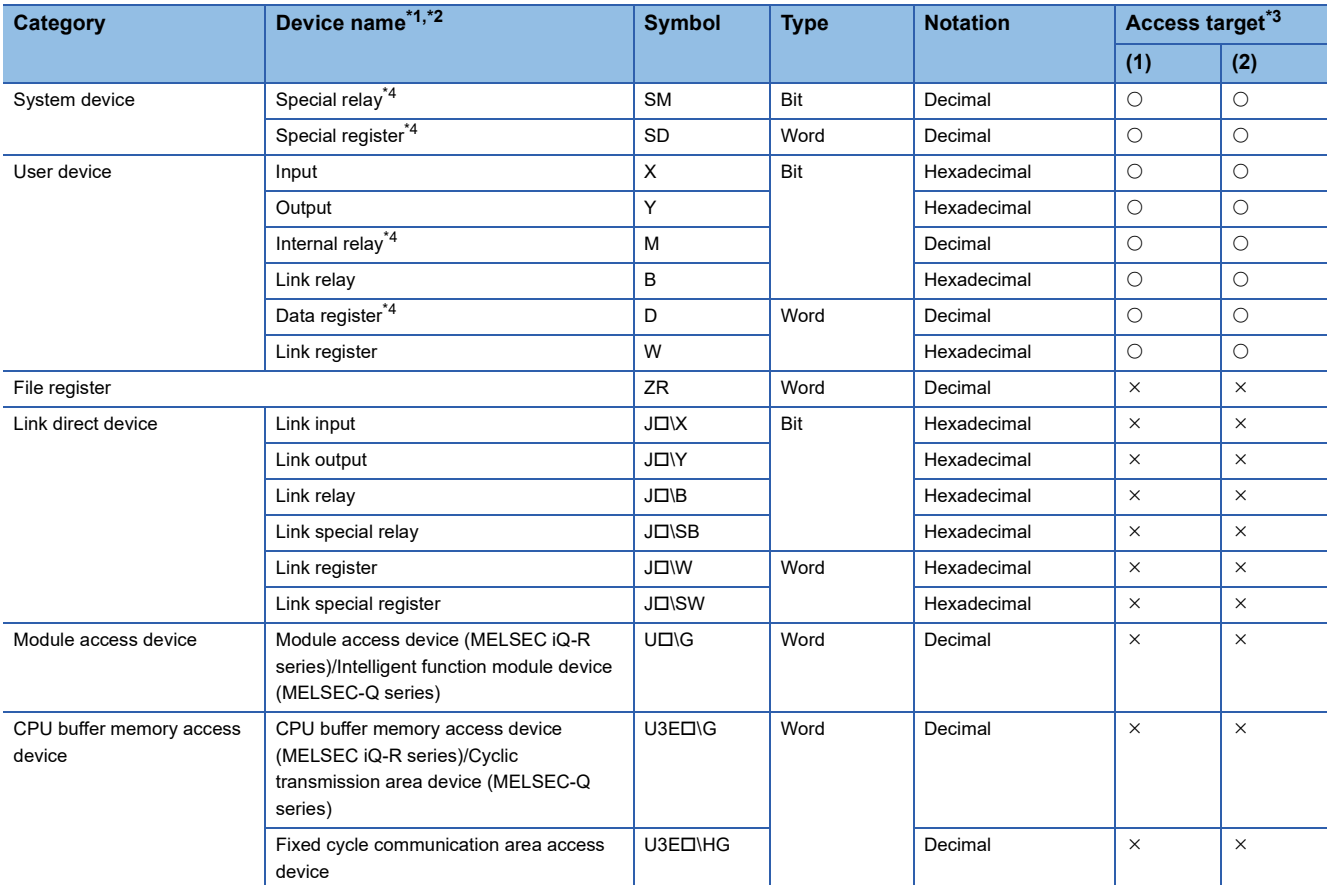

<span id="page-30-1"></span>\*1 Local devices can not be accessed.

<span id="page-30-2"></span>\*2 Digit specification, bit specification, and index modification specification are not available.

<span id="page-30-3"></span>\*3 Even though the applicability of devices indicates  $\bigcirc$  (accessible) in the list, some devices may not be accessed due to the restrictions of methods. For details, refer to the considerations of each method.

<span id="page-30-4"></span>\*4 The Q12DCCPU-V of which the first five digits of the serial number are '12042' is accessible.

### <span id="page-31-0"></span>**Motion CPU**

Numbers in the access target column indicate the CPU modules; (1) MELSEC iQ-R series motion CPU, (2) MELSEC-Q series motion CPU

O: Accessible,  $\times$ : Not accessible

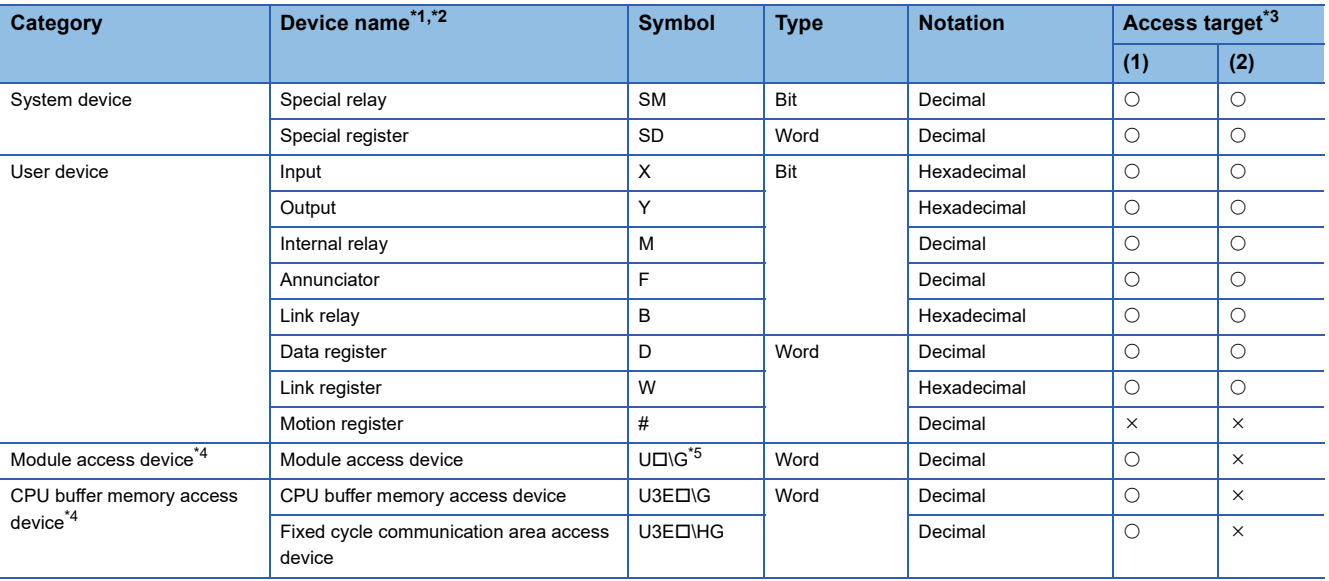

<span id="page-31-1"></span>\*1 Local devices can not be accessed.

<span id="page-31-2"></span>\*2 Digit specification, bit specification, and index modification specification are not available.

<span id="page-31-3"></span>\*3 Even though the applicability of devices indicates  $\bigcirc$  (accessible) in the list, some devices may not be accessed due to the restrictions of methods. For details, refer to the considerations of each method.

<span id="page-31-4"></span>\*4 Some methods are restricted since the devices are classified as the device extension specification.

<span id="page-31-5"></span>\*5 For the module access device (U $\square$ \G), specify the I/O number of the target module. Example: U20\G1000 (when the I/O number is '200H' and the address is '1000'.)

## <span id="page-32-0"></span>**4.2 Considerations for Devices and Labels**

This section shows the considerations for using devices and labels.

### <span id="page-32-1"></span>**Considerations for bit devices**

The place of memory needs to be considered when reading or writing bit devices in a batch. Bit devices are stored in the memory in a word unit. Note these points when acquiring or setting the bit values of target devices. The byte-order of iOS is the little endian.

**Ex.**

When reading one point (one word) from M0

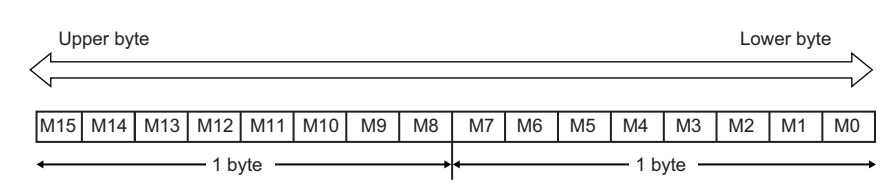

The bit devices are stored in order from lower bytes.

### <span id="page-32-2"></span>**Considerations for using labels**

#### <span id="page-32-3"></span>**Data types of labels**

The following table shows the variable types of this library (Swift, Objective-C) corresponding to the data types of labels. The labels of which the data types are timer, retentive timer, counter, long timer, long retentive timer, or long counter are treated as the structure type. For details, refer to the following section.

Fage 33 Data types of labels treated as the structure type

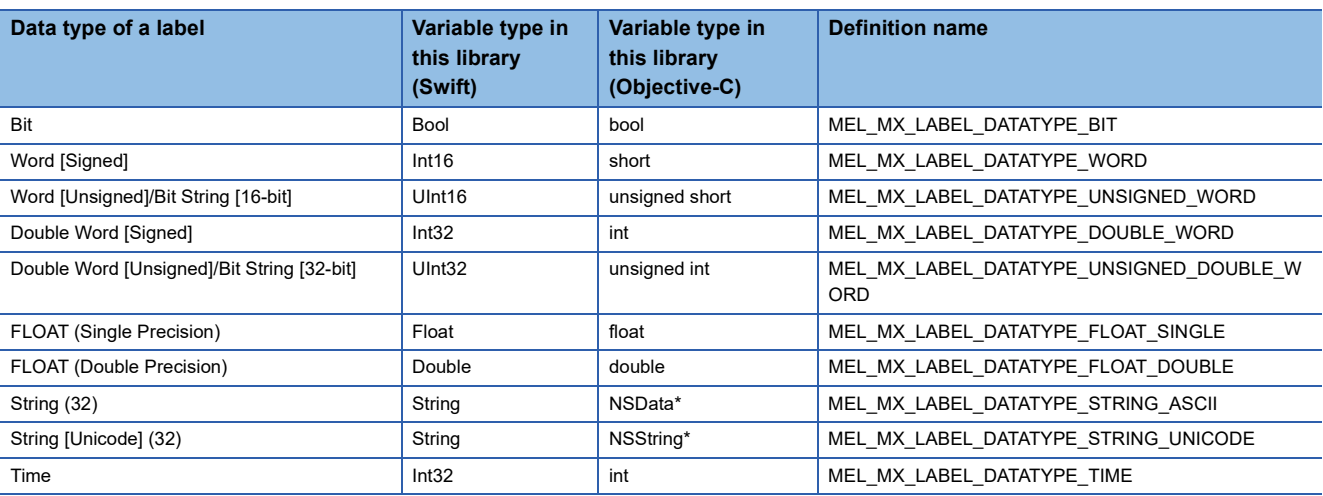

#### **Specification methods of label names**

When reading and writing labels, the label names registered in the CPU module need to be specified. The applicable labels are as shown below.

#### ■ Simple data type

Specify the data type described in the following section. [Page 31 Data types of labels](#page-32-3)

#### ■ **Array type**

Up to three dimensions of an array label can be specified. Specify a label name and indexes of the array element (decimal). For the data type of an array label, only the simple data type can be specified.

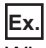

When specifying up to three dimensions: Label1[10,10,10]

#### ■ **Structure type**

Specify a structure label.

Specify all elements by connecting each element name of the structure with the period.

For the last element, the simple data type or array type can only be specified.

The whole structure cannot be specified by specifying the structure name only.

#### **Ex.**

Applicable: stLabel1.stLabel2.bMember1 (The simple data type label is specified for the last element.) Inapplicable: stLabel1.stLabel2 (The structure label is specified for the last element.)

#### **Precautions**

- If the specific conditions of label name length are not satisfied, the label may not be specified. For details on the conditions, refer to each method (considerations).
- Digit specification, bit specification, and index modification specification are not available. Inapplicable label names are as follows;

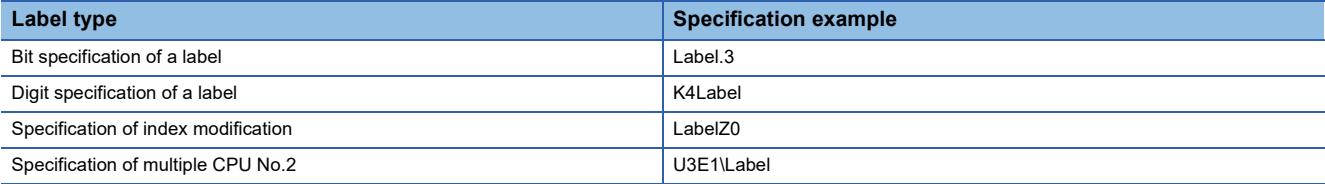

• An alias name cannot be specified.

#### <span id="page-34-0"></span>**Data types of labels treated as the structure type**

Labels of the following data types are treated as the structure type that includes a contact, coil, and current value for its elements. Note the specification method of label names when reading and writing the labels.

- Timer
- Retentive timer
- Counter
- Long timer
- Long retentive timer
- Long counter

#### **Ex.**

When reading the current value of the label name 'TimerLabel' in which the long retentive timer is assigned, specify the data type as follows;

TimerLabel.N

The following shows the members of the data types treated as the structure type.

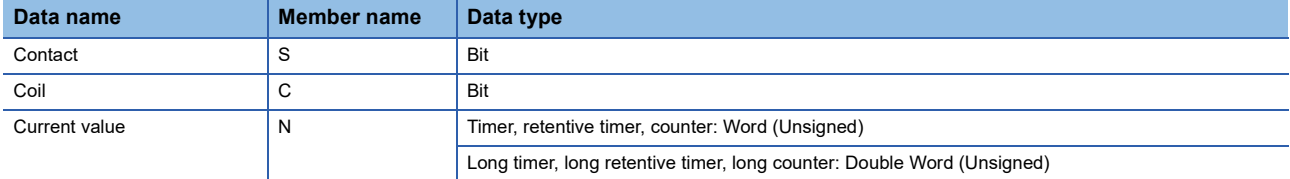

# <span id="page-35-0"></span>**5 METHODS**

This chapter explains the procedure and functions of methods provided by the library.

#### **Procedure for using methods**

The following flow chart shows the basic order when reading and writing devices and labels by using the methods of MX Component for iOS.

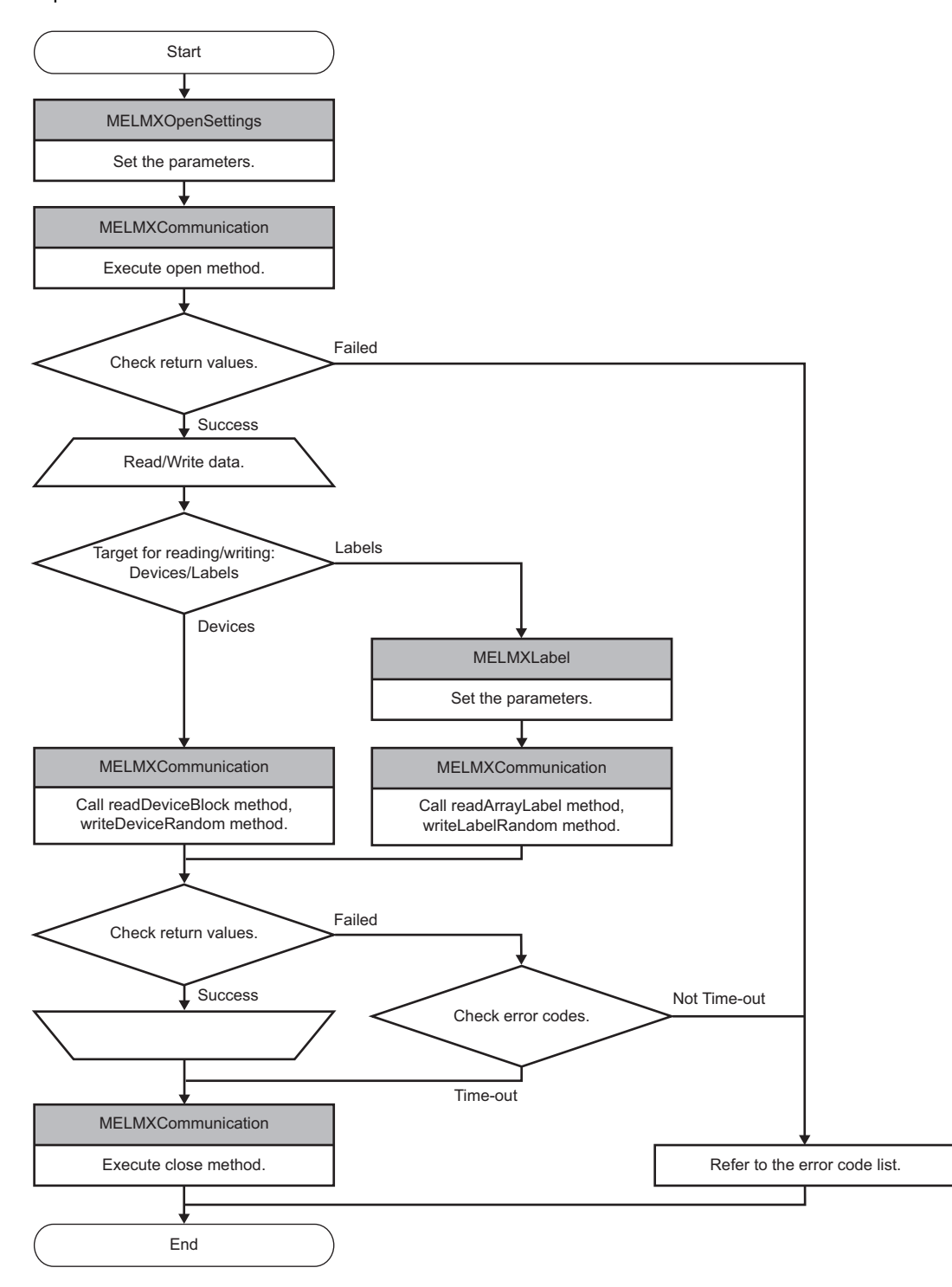

To use a method in a program, open the communication line at the beginning of the program, and close it at the end of the program.
# **5.1 Method List**

The following table shows the method list.

# **Method list (Swift)**

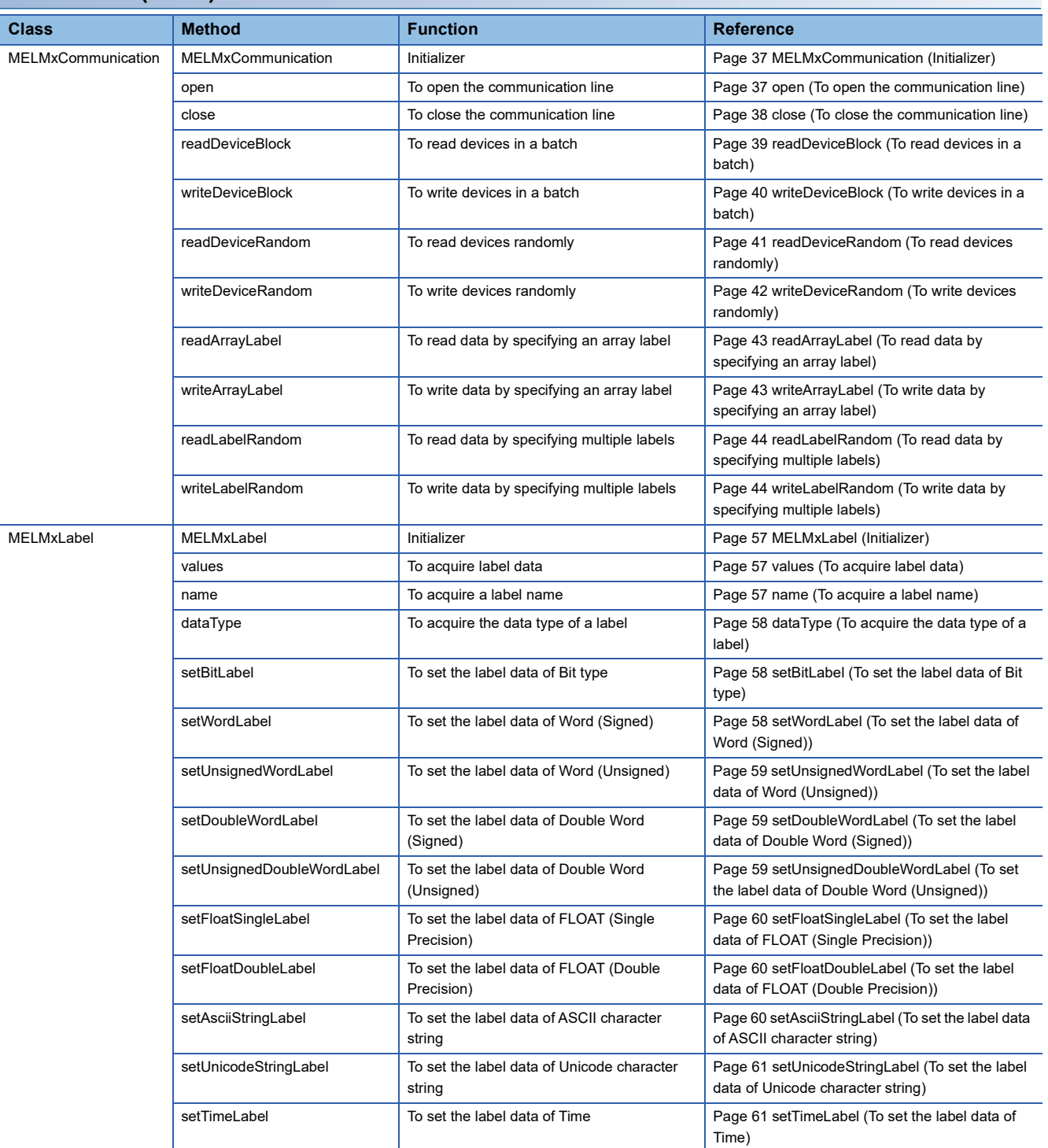

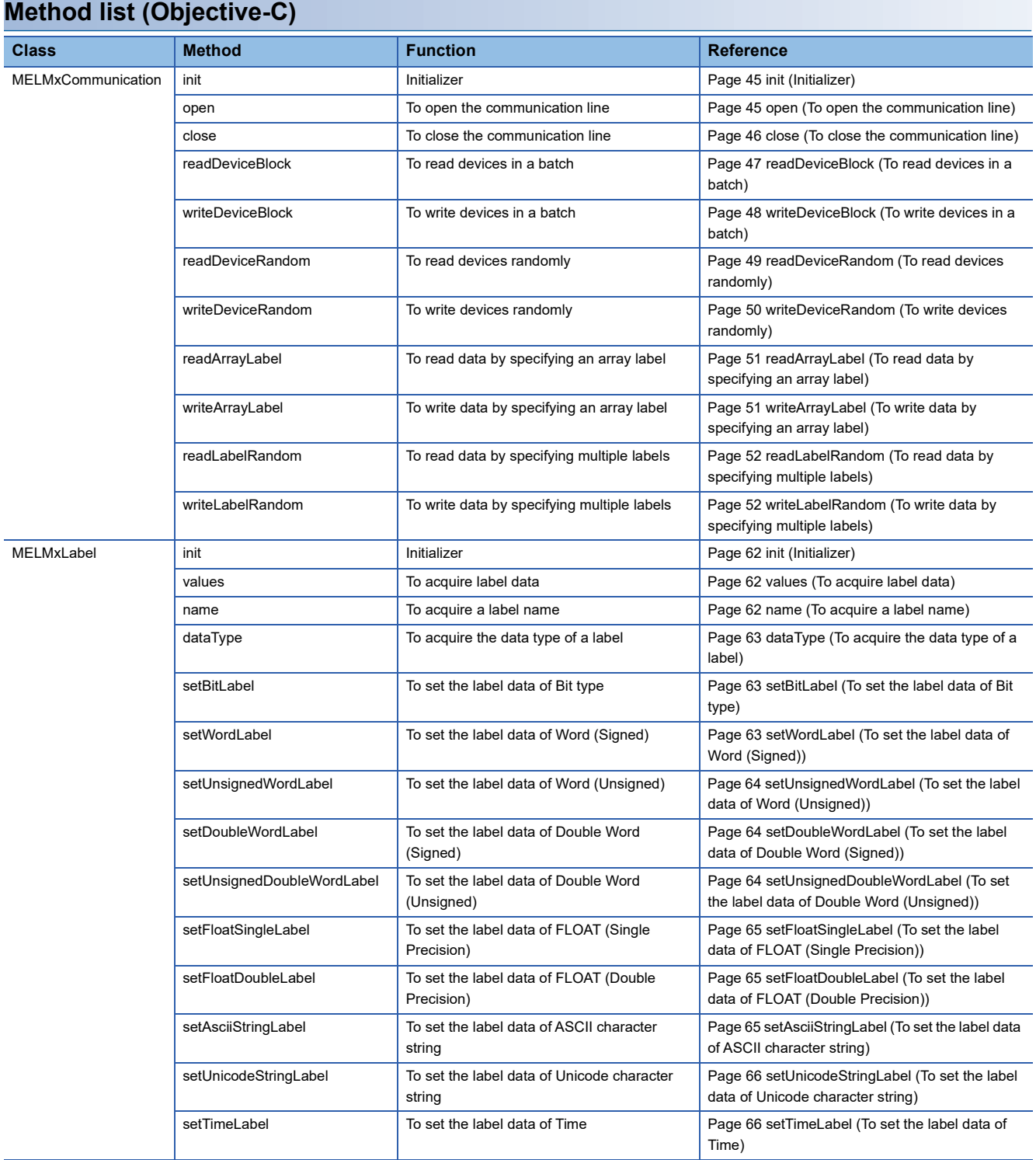

# **5.2 Details of Methods**

This section shows the details of each method.

# **MELMxCommunication class**

It is the class to access a CPU module for reading and writing data.

Create multiple instances as necessary when performing communication with multiple CPU modules.

#### **Details of methods (Swift)**

#### <span id="page-38-0"></span>■ **MELMxCommunication (Initializer)**

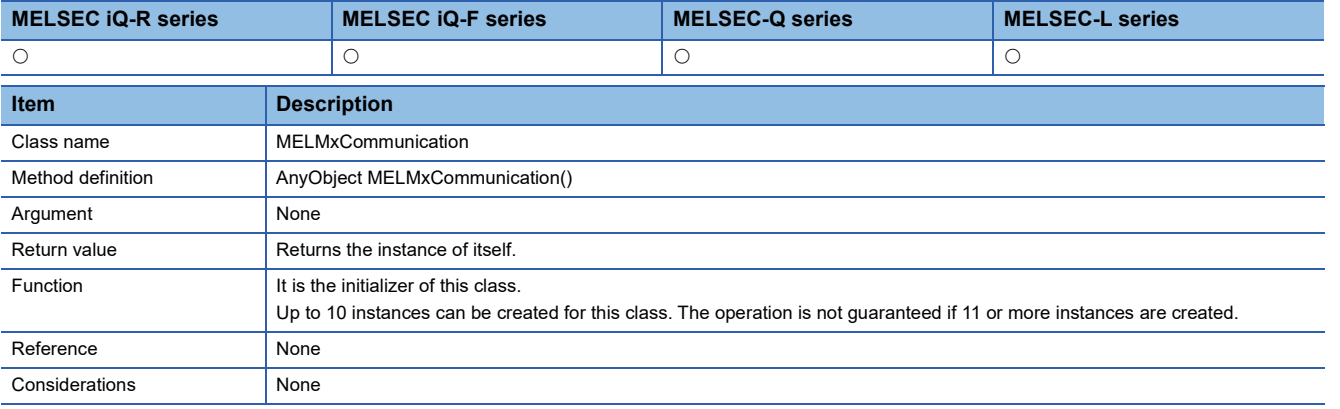

#### <span id="page-38-1"></span>■ **open (To open the communication line)**

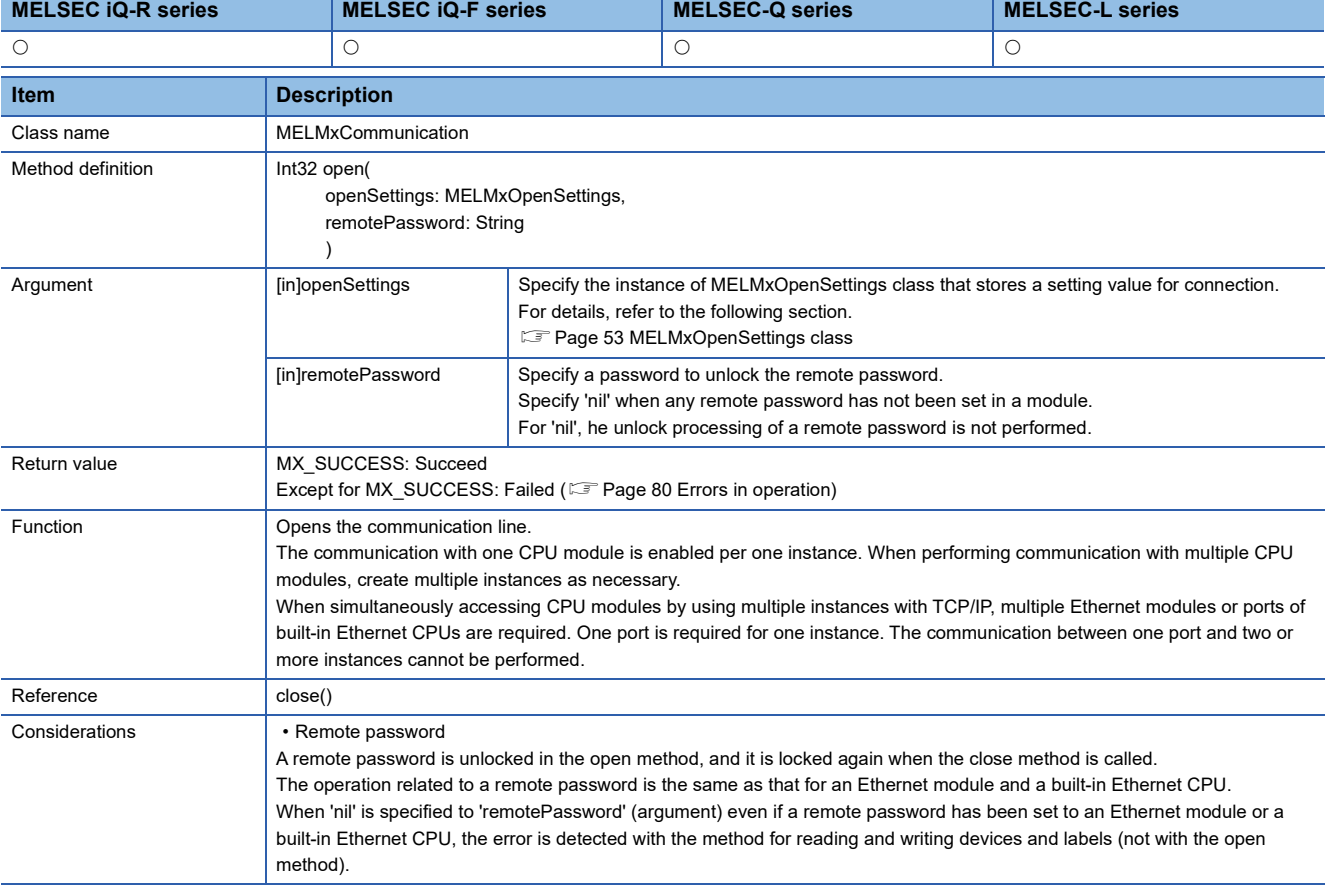

## <span id="page-39-0"></span>■ **close (To close the communication line)**

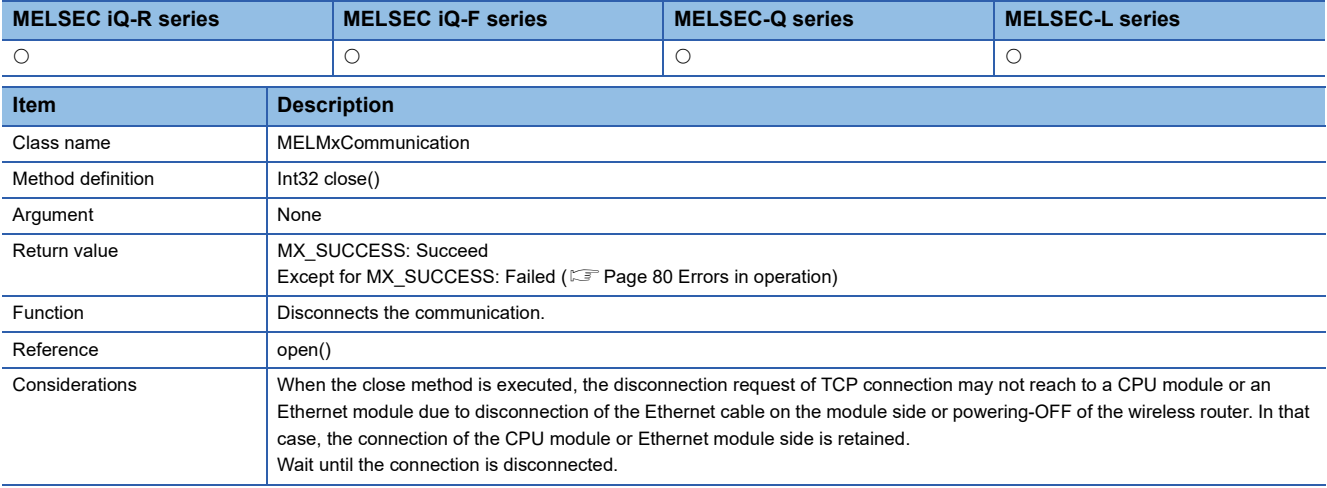

#### • Time until the connections for each connected module are disconnected

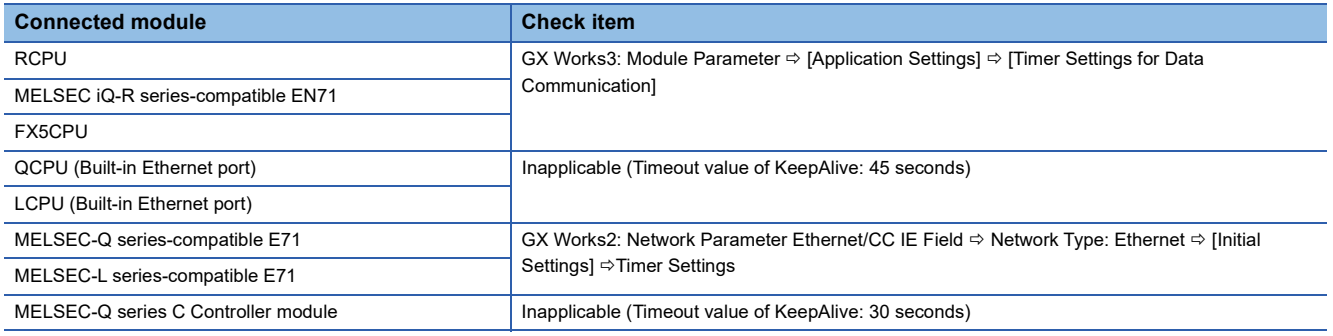

# <span id="page-40-0"></span>■ **readDeviceBlock (To read devices in a batch)**

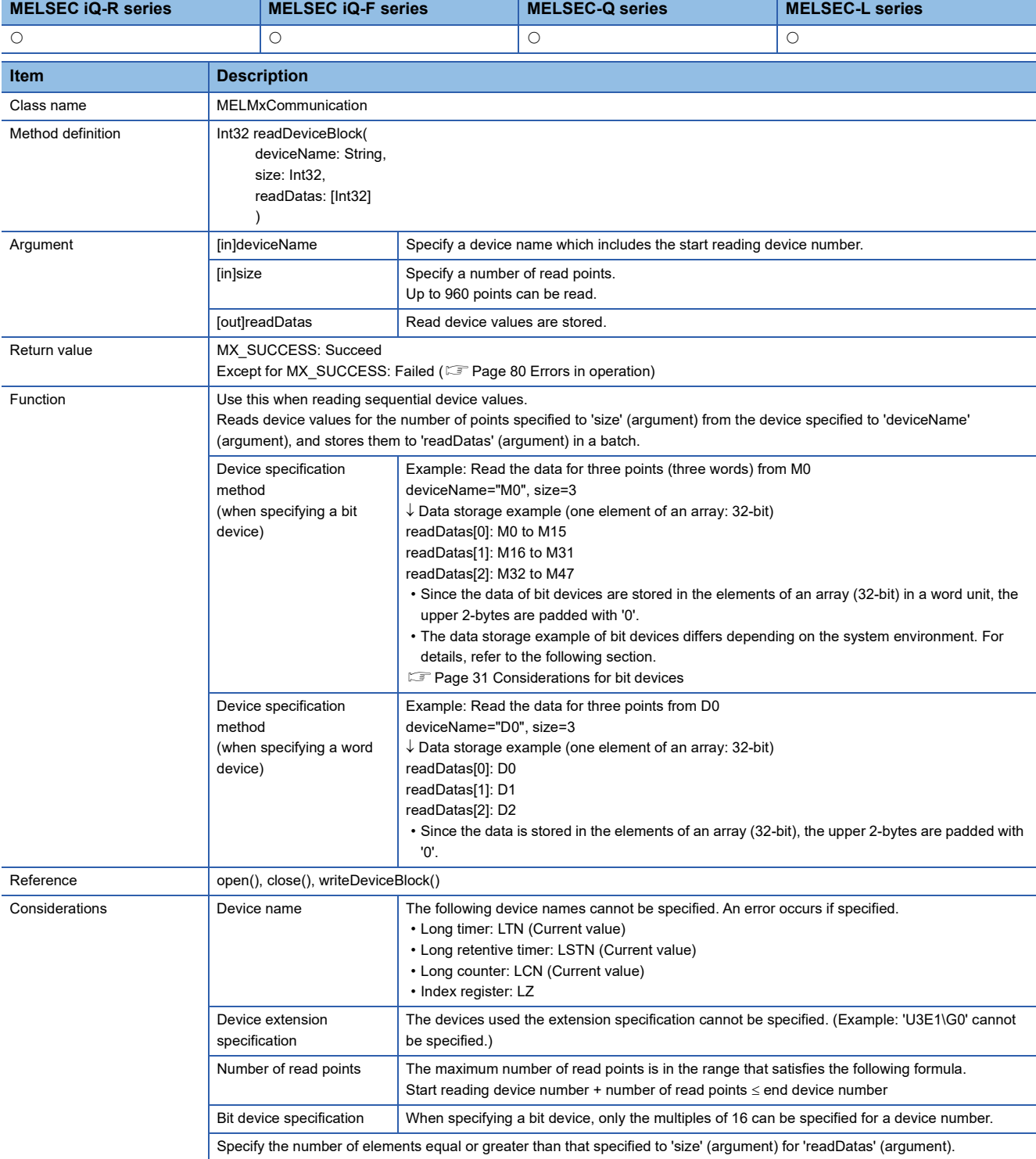

# <span id="page-41-0"></span>■ writeDeviceBlock (To write devices in a batch)

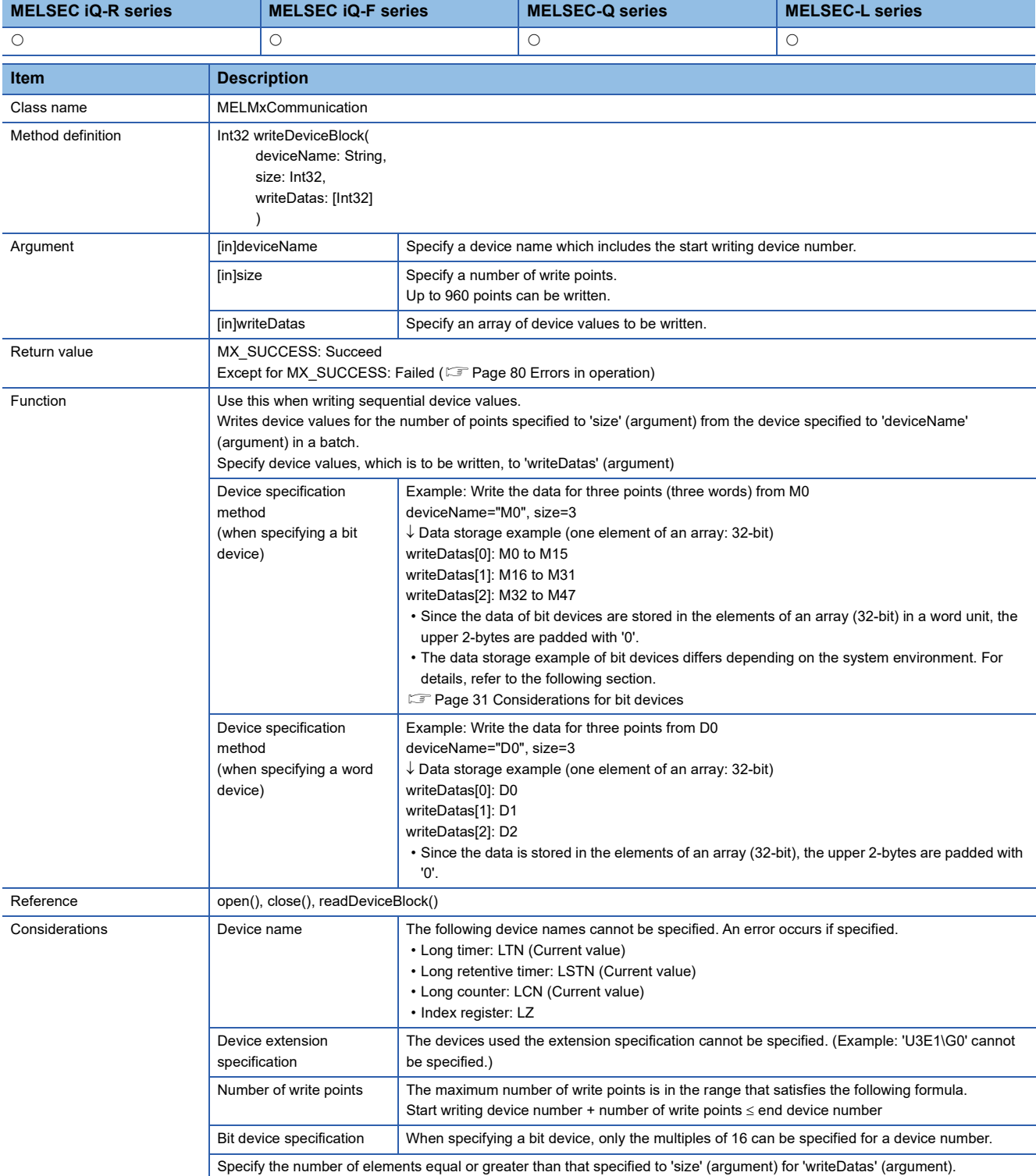

# <span id="page-42-0"></span>■ **readDeviceRandom (To read devices randomly)**

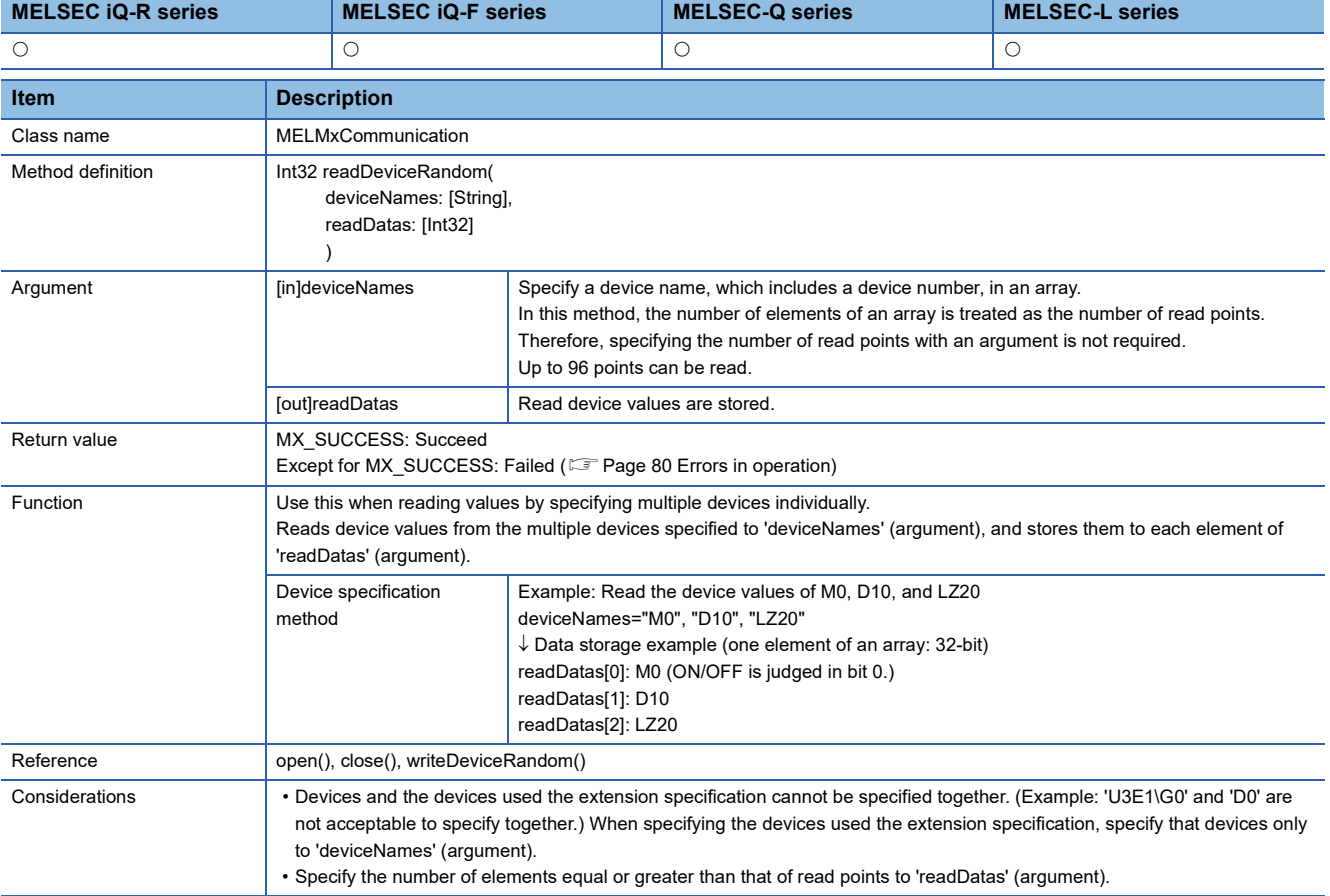

# <span id="page-43-0"></span>■ **writeDeviceRandom (To write devices randomly)**

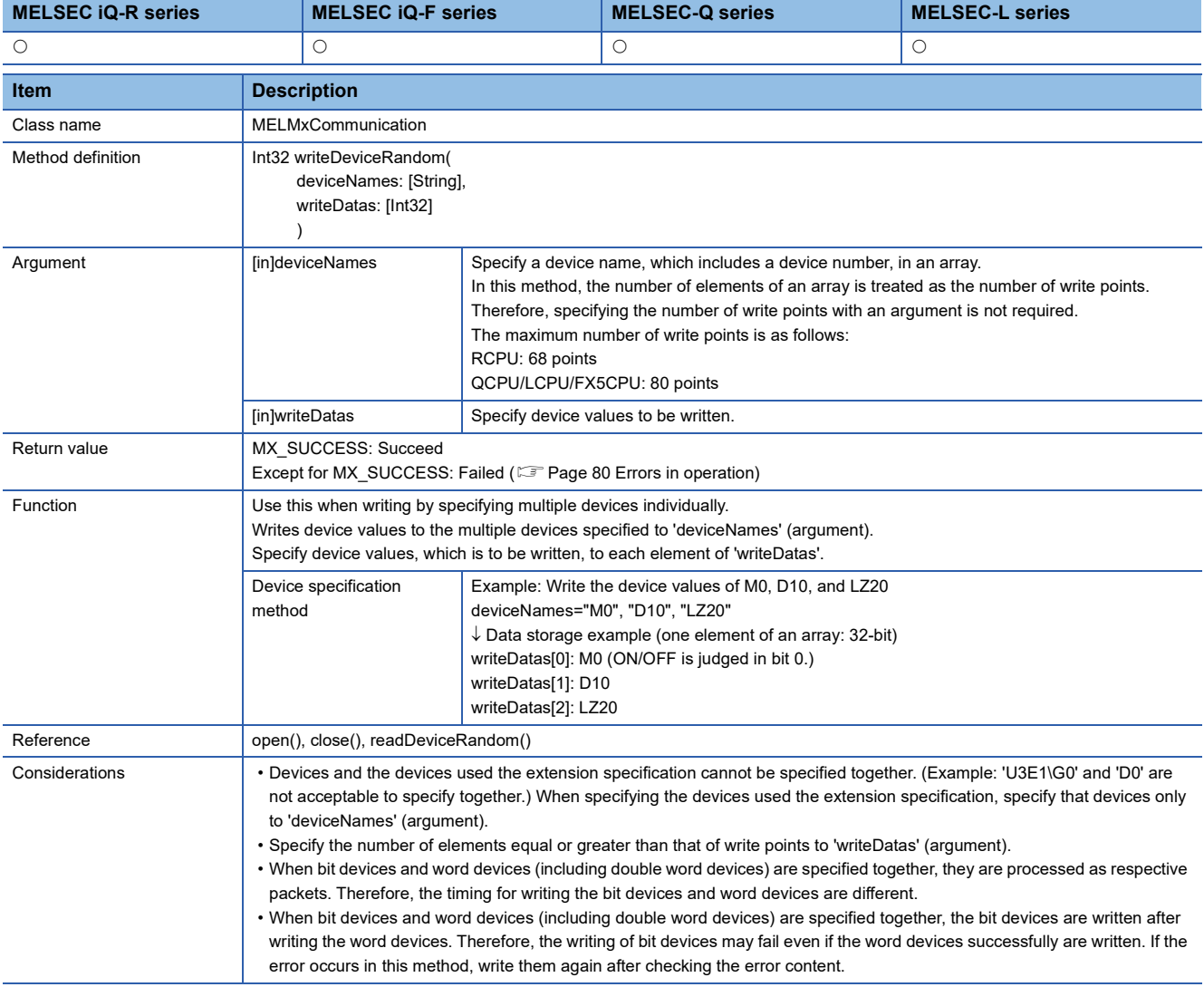

# <span id="page-44-0"></span>■ **readArrayLabel (To read data by specifying an array label)**

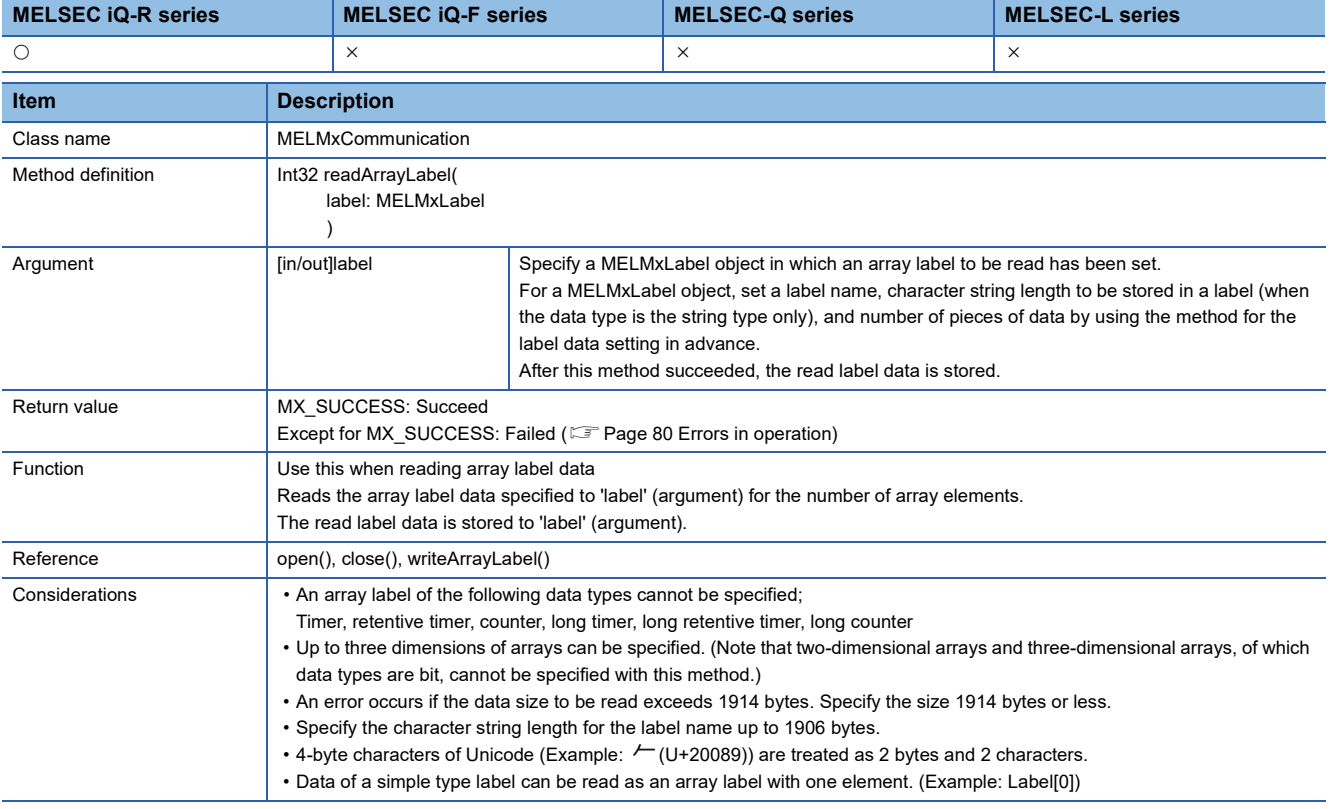

## <span id="page-44-1"></span>■ writeArrayLabel (To write data by specifying an array label)

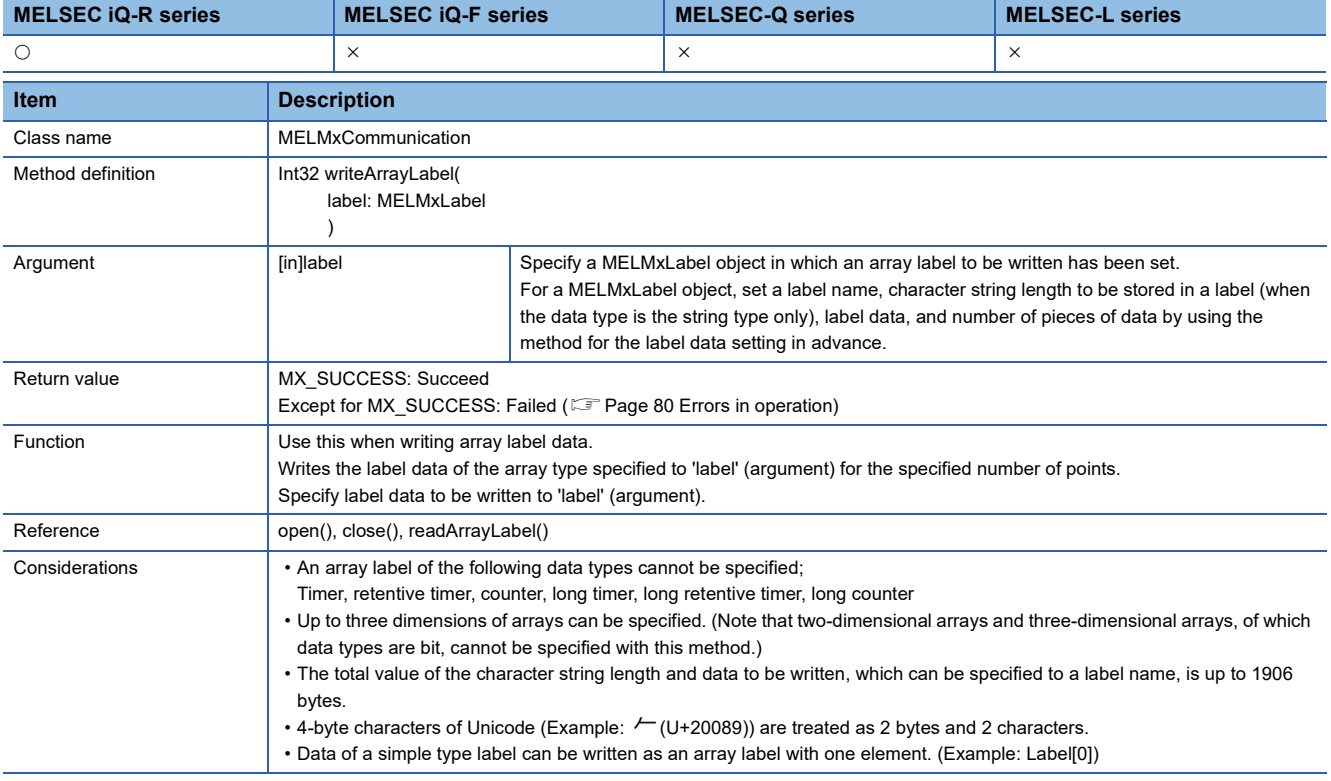

<span id="page-45-0"></span>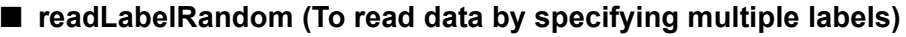

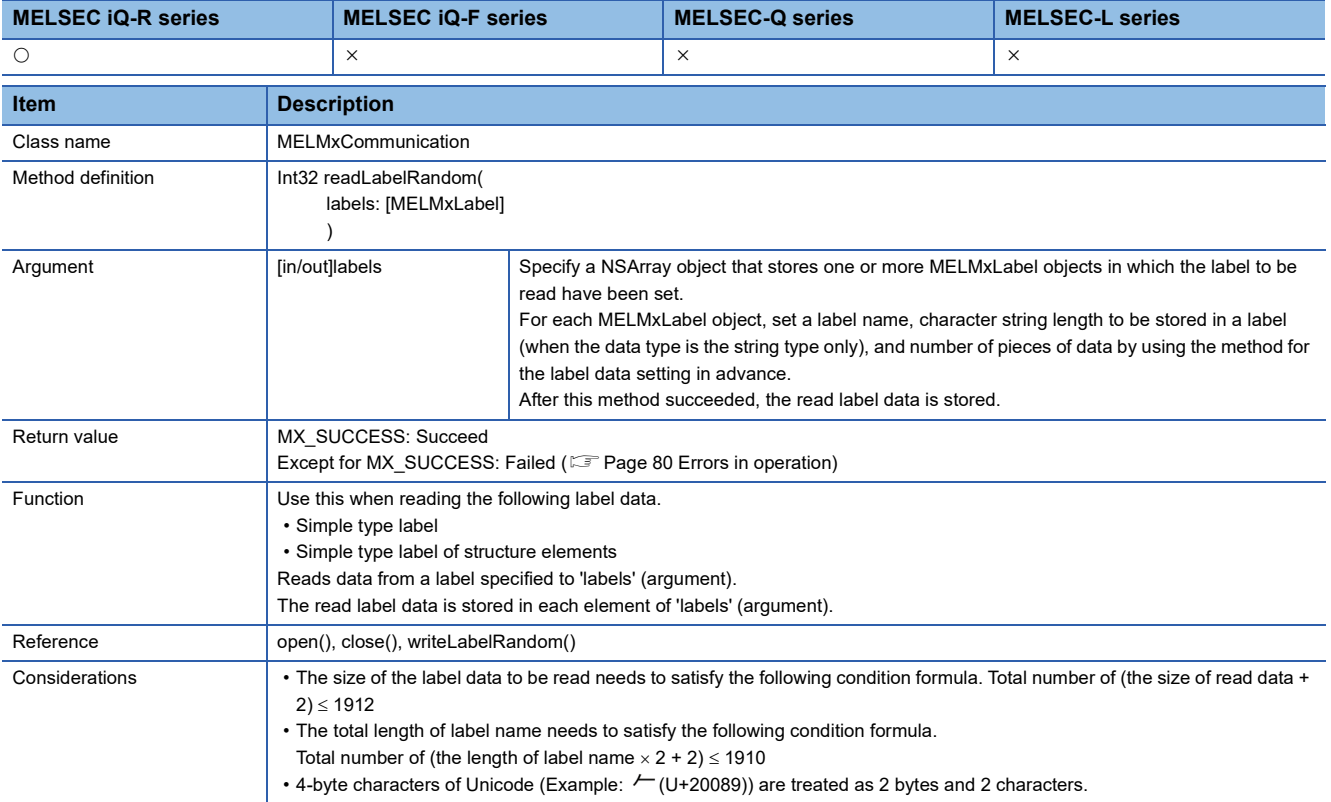

# <span id="page-45-1"></span>■ writeLabelRandom (To write data by specifying multiple labels)

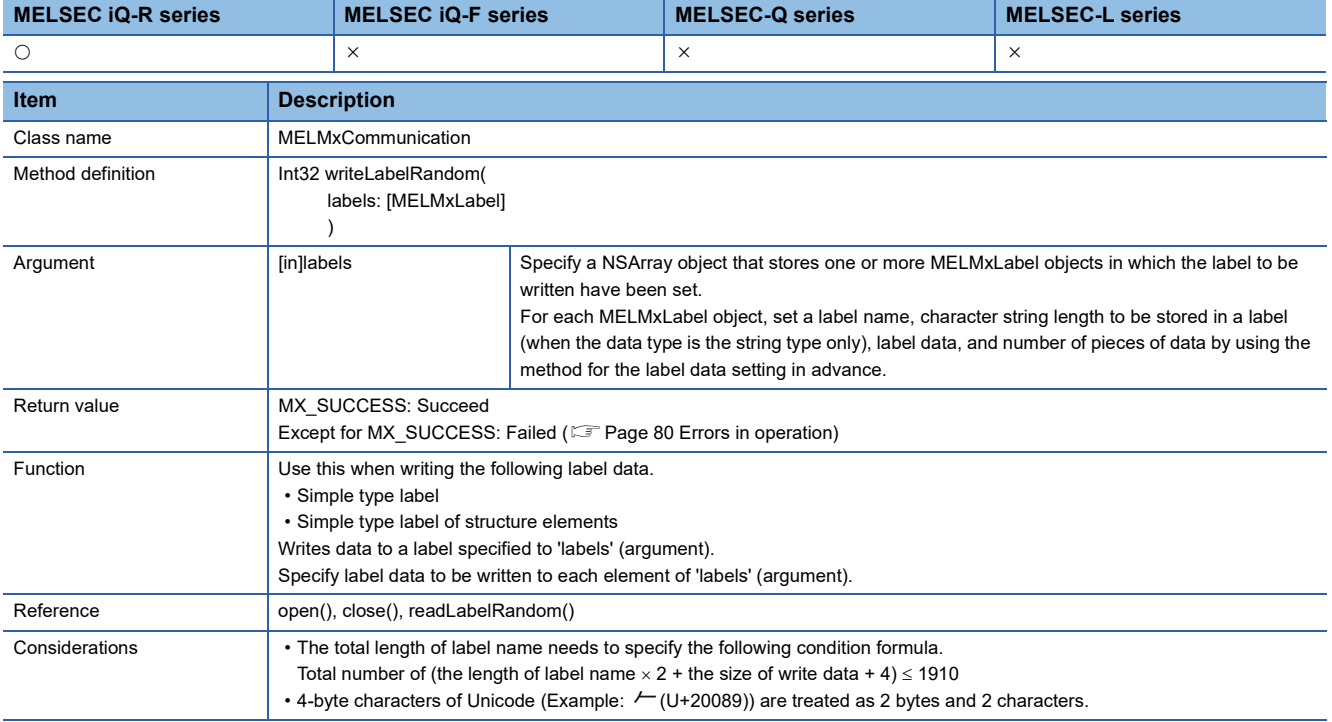

# **Details of methods (Objective-C)**

# <span id="page-46-0"></span>■ **init (Initializer)**

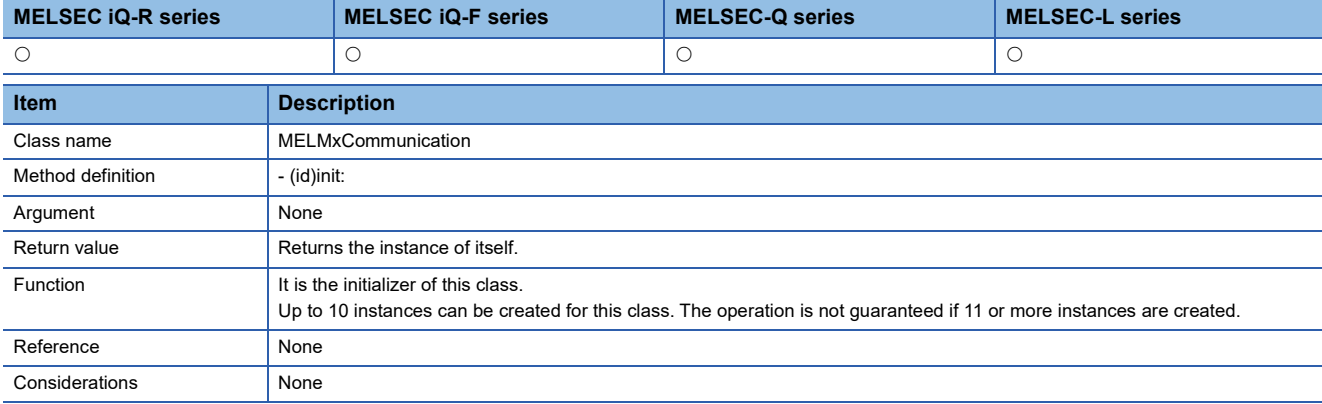

# <span id="page-46-1"></span>■ **open (To open the communication line)**

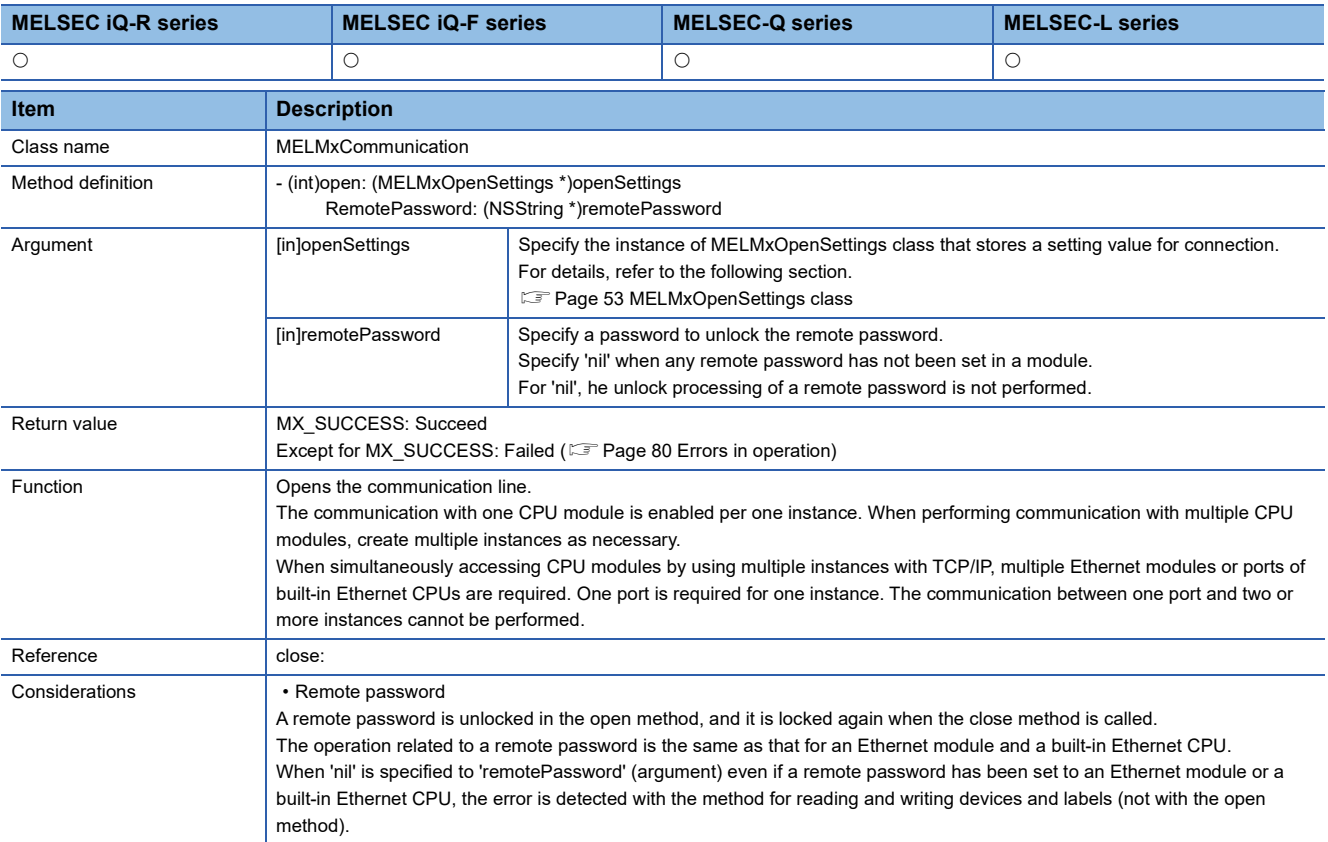

## <span id="page-47-0"></span>■ **close (To close the communication line)**

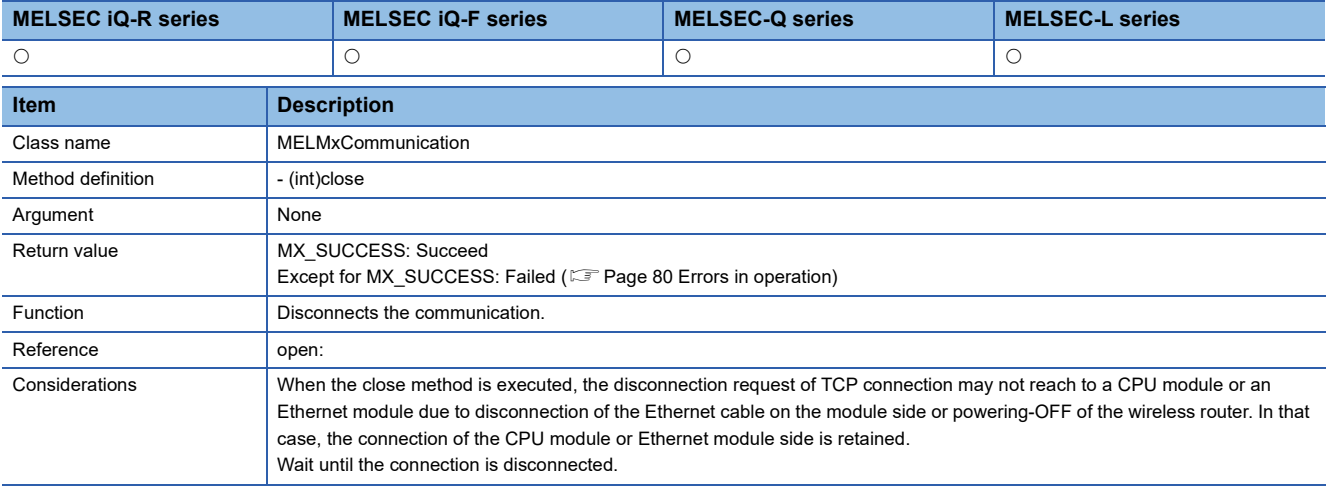

#### • Time until the connections for each connected module are disconnected

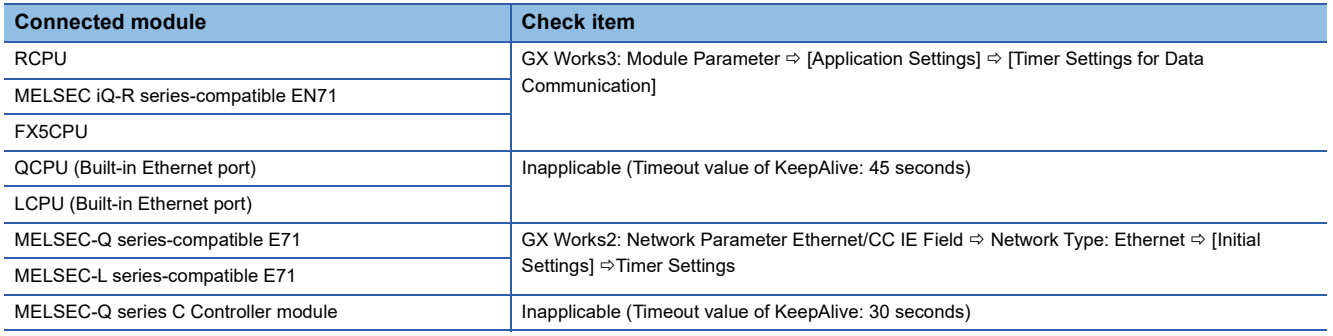

# <span id="page-48-0"></span>■ **readDeviceBlock (To read devices in a batch)**

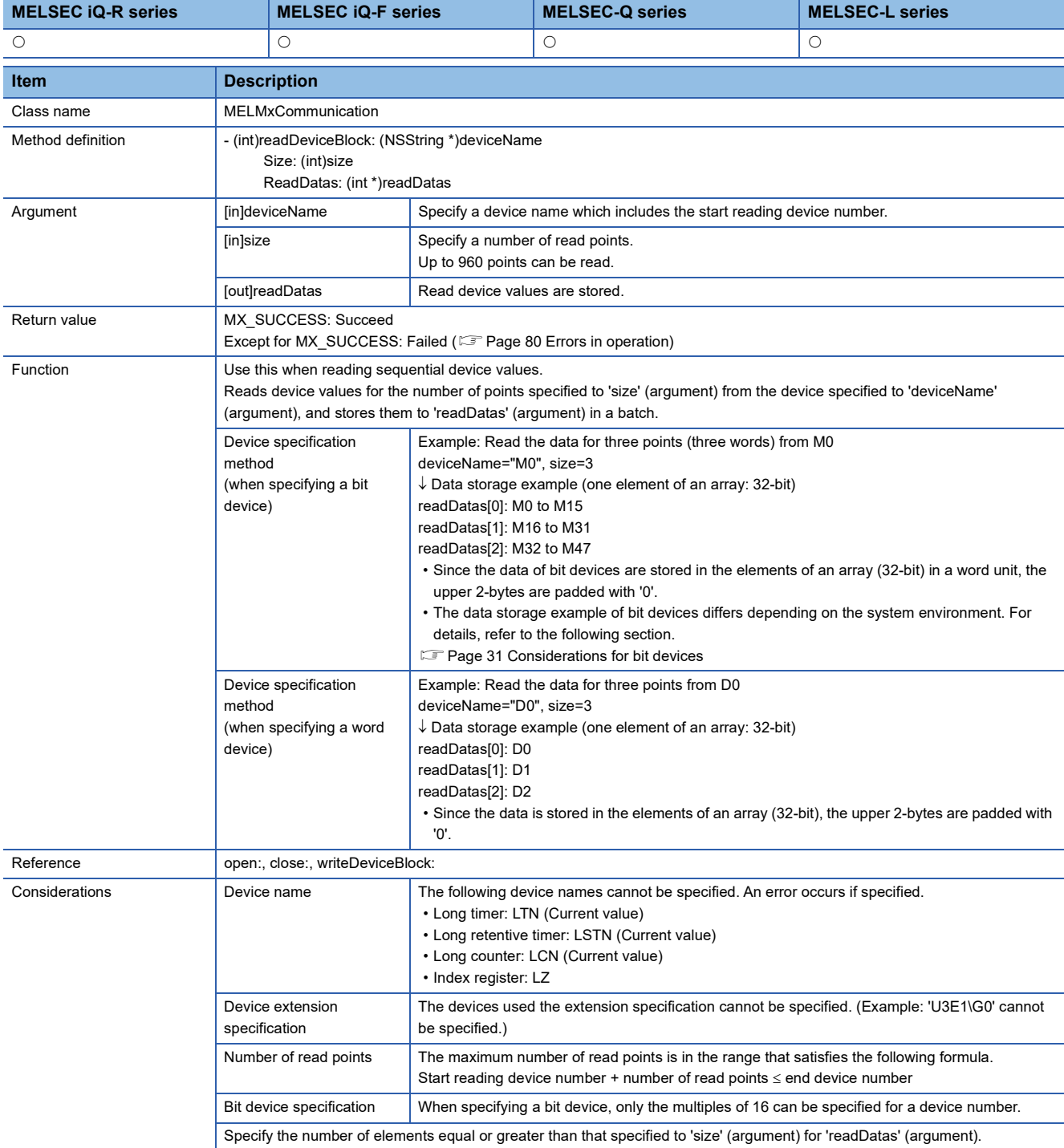

# <span id="page-49-0"></span>■ writeDeviceBlock (To write devices in a batch)

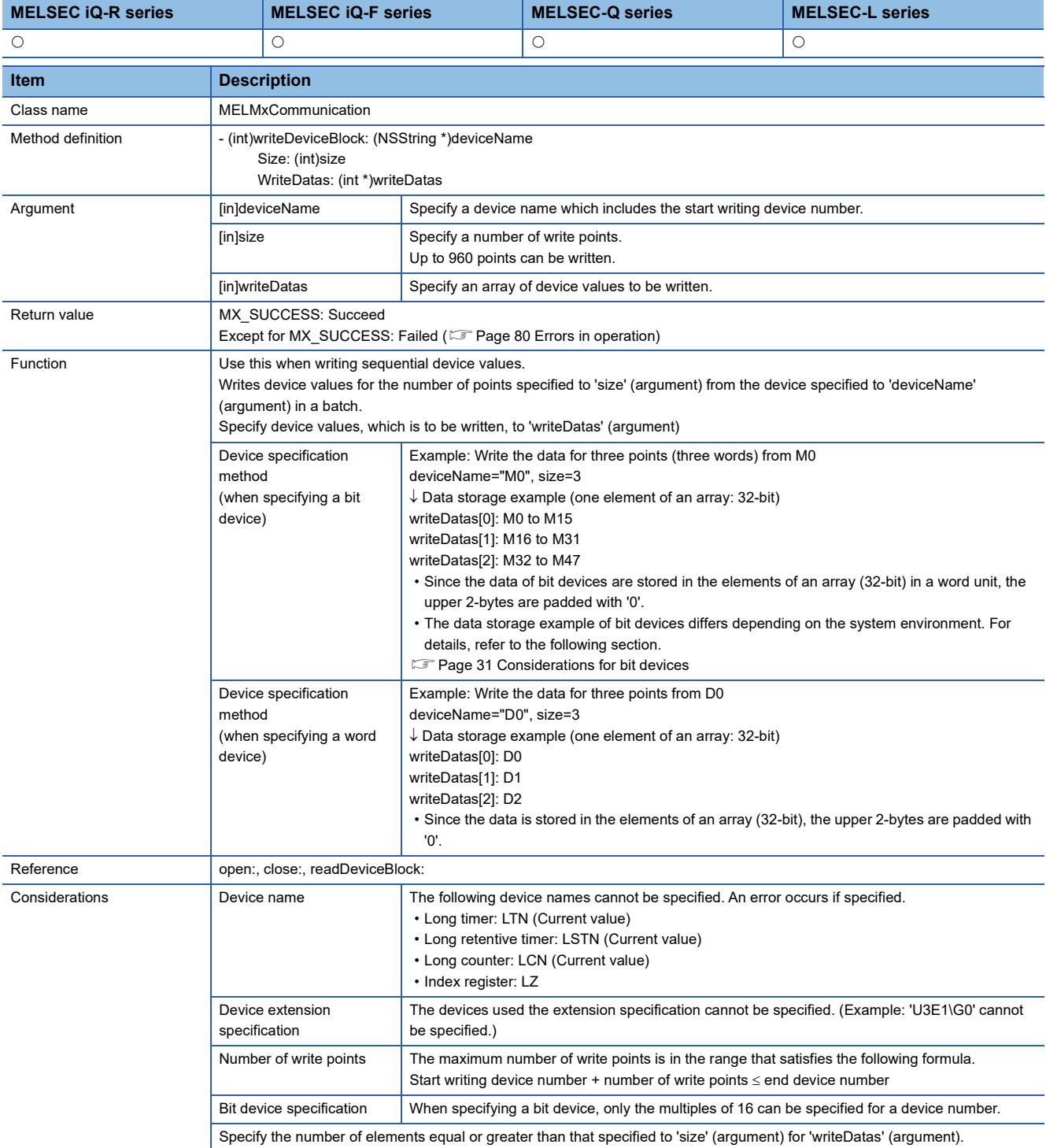

# <span id="page-50-0"></span>■ **readDeviceRandom (To read devices randomly)**

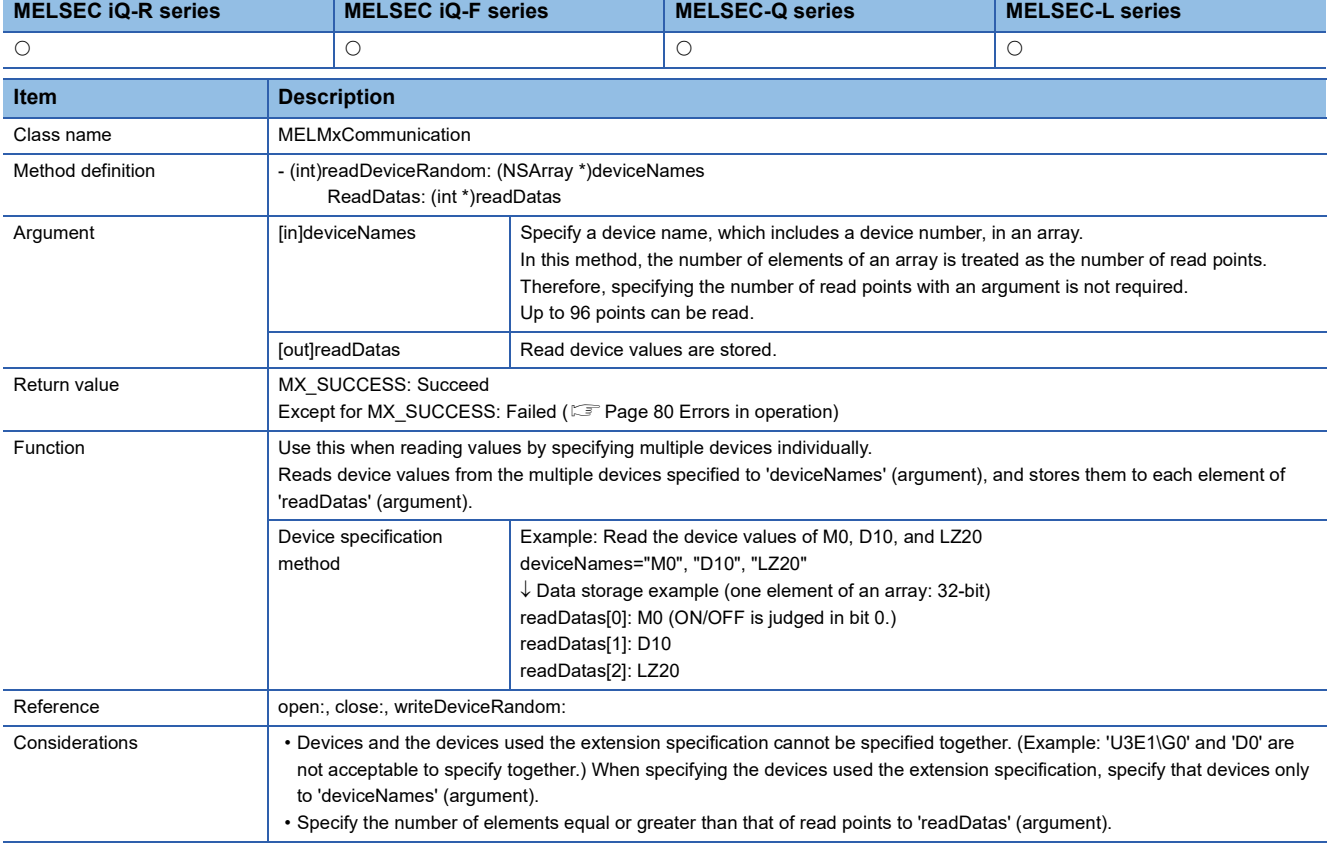

## <span id="page-51-0"></span>■ **writeDeviceRandom (To write devices randomly)**

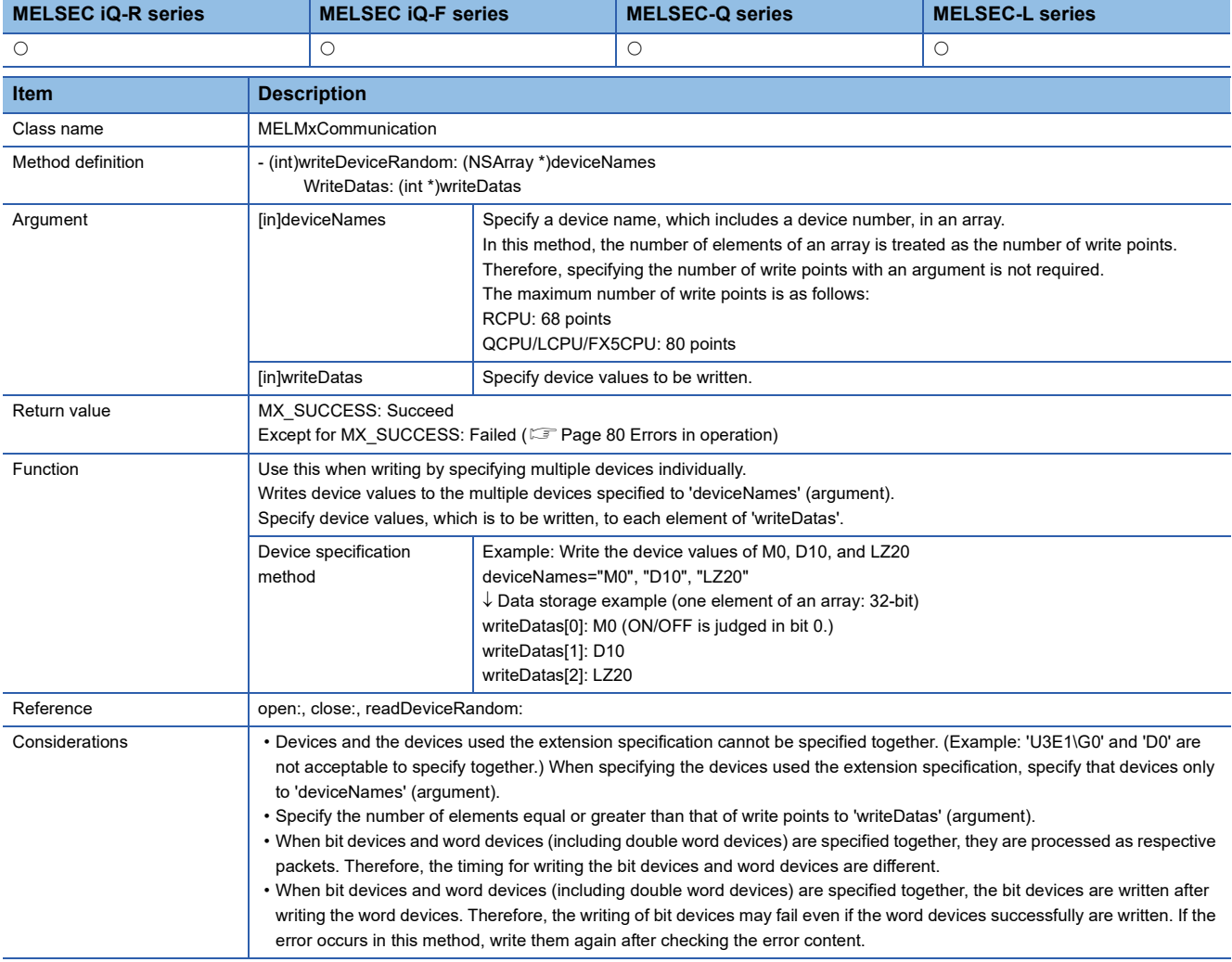

# <span id="page-52-0"></span>■ **readArrayLabel (To read data by specifying an array label)**

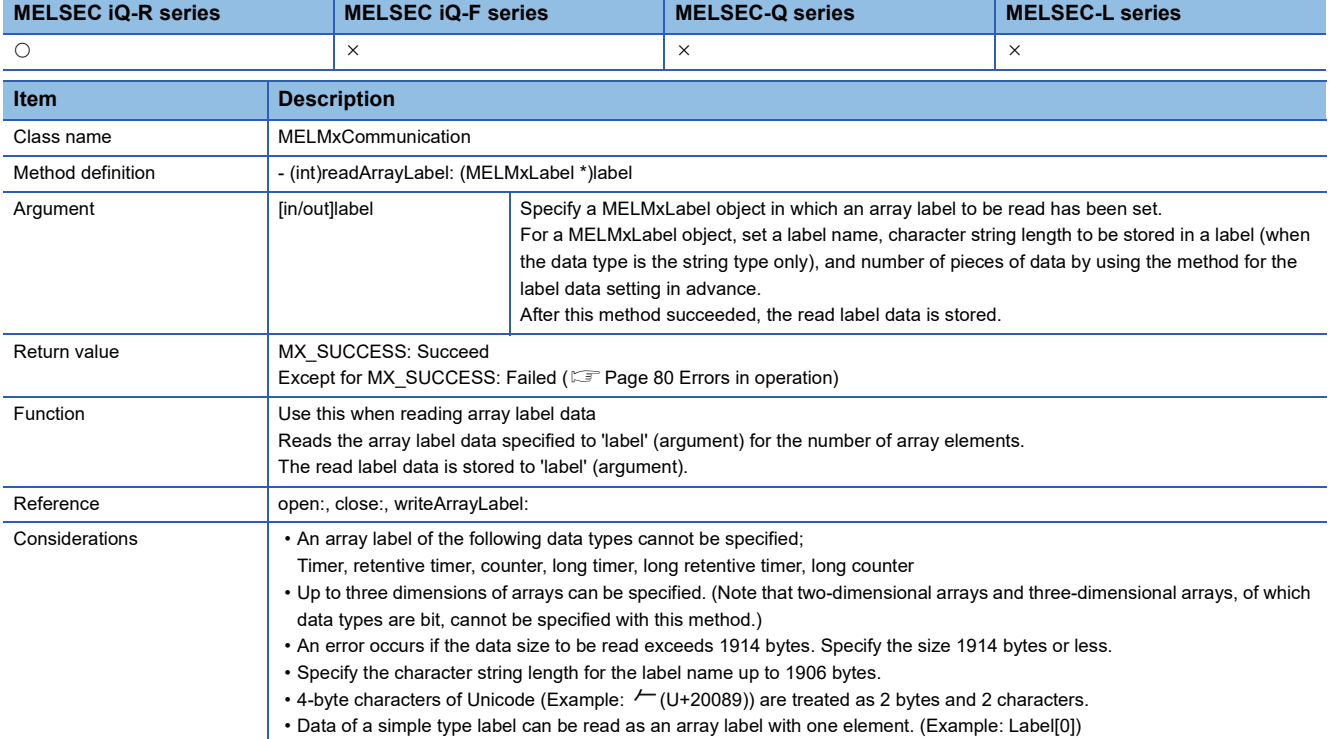

## <span id="page-52-1"></span>■ writeArrayLabel (To write data by specifying an array label)

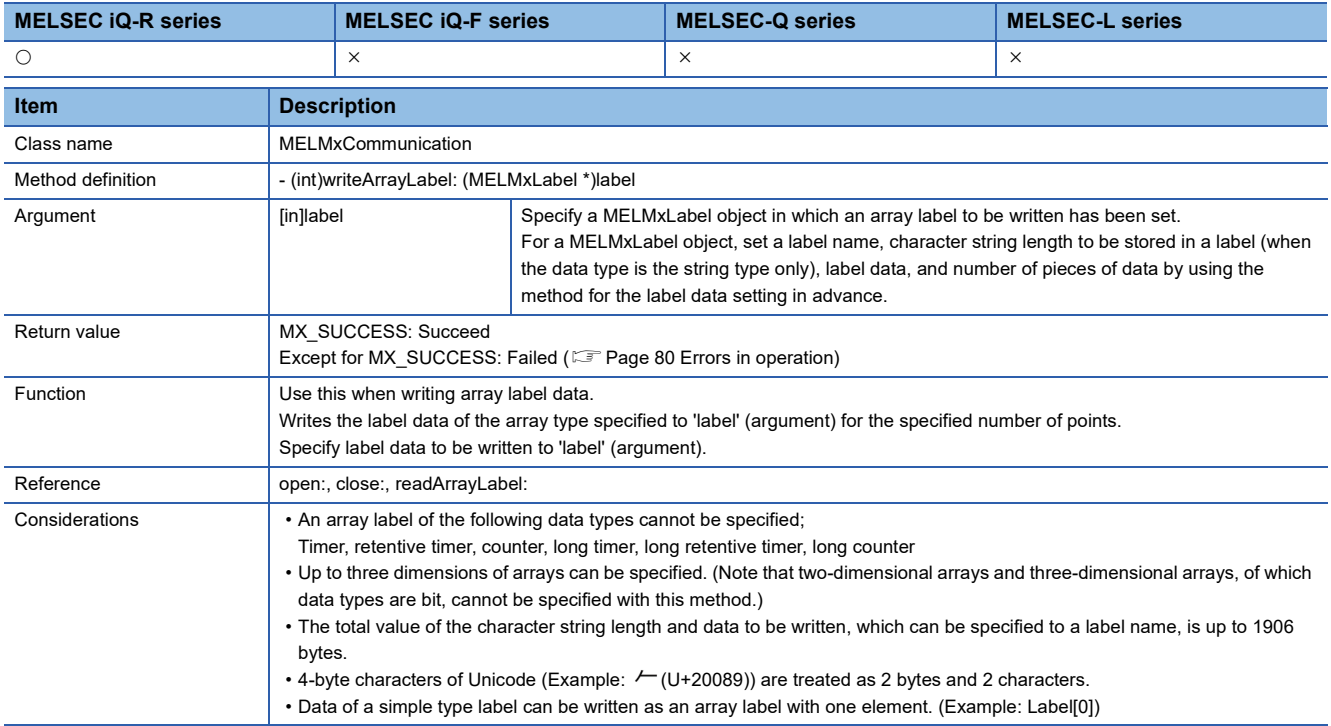

# <span id="page-53-0"></span>■ **readLabelRandom (To read data by specifying multiple labels)**

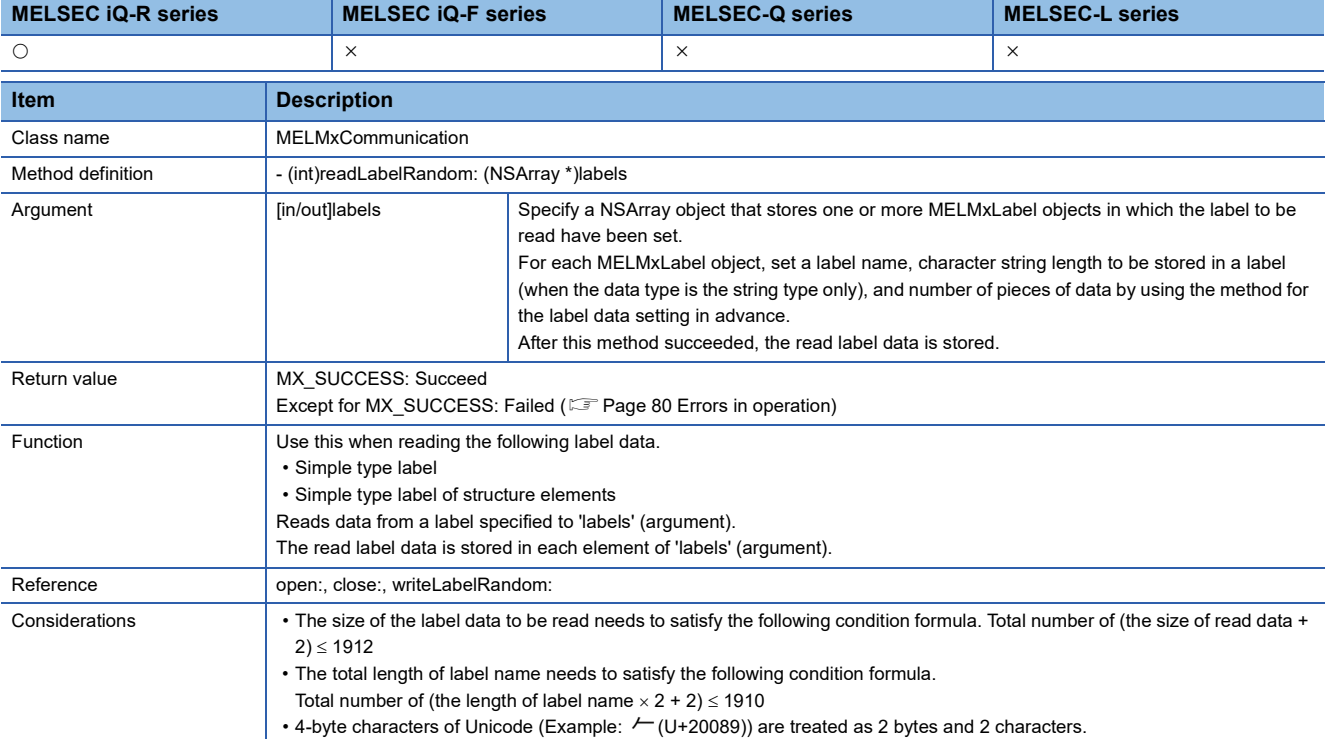

# <span id="page-53-1"></span>■ writeLabelRandom (To write data by specifying multiple labels)

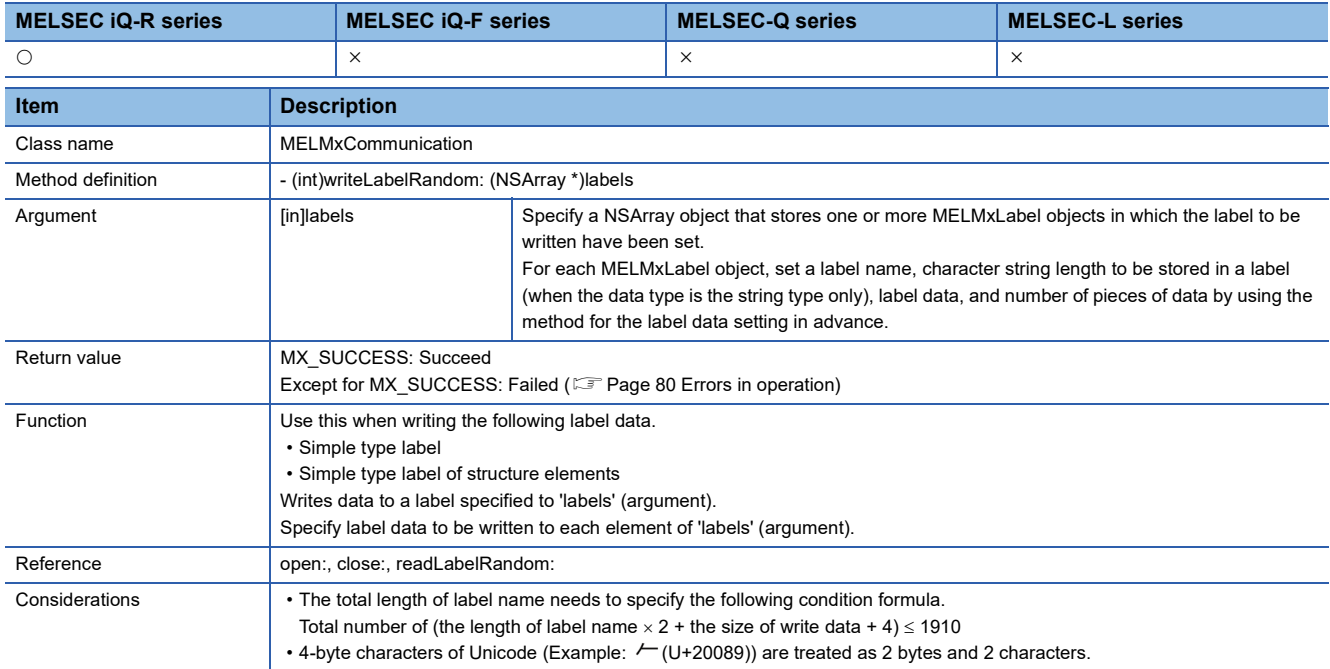

# <span id="page-54-0"></span>**MELMxOpenSettings class**

It is the class to manage the following parameters when communicating.

These parameters can directly access as a property (Swift) or public property (Objective-C).

# **Details of properties**

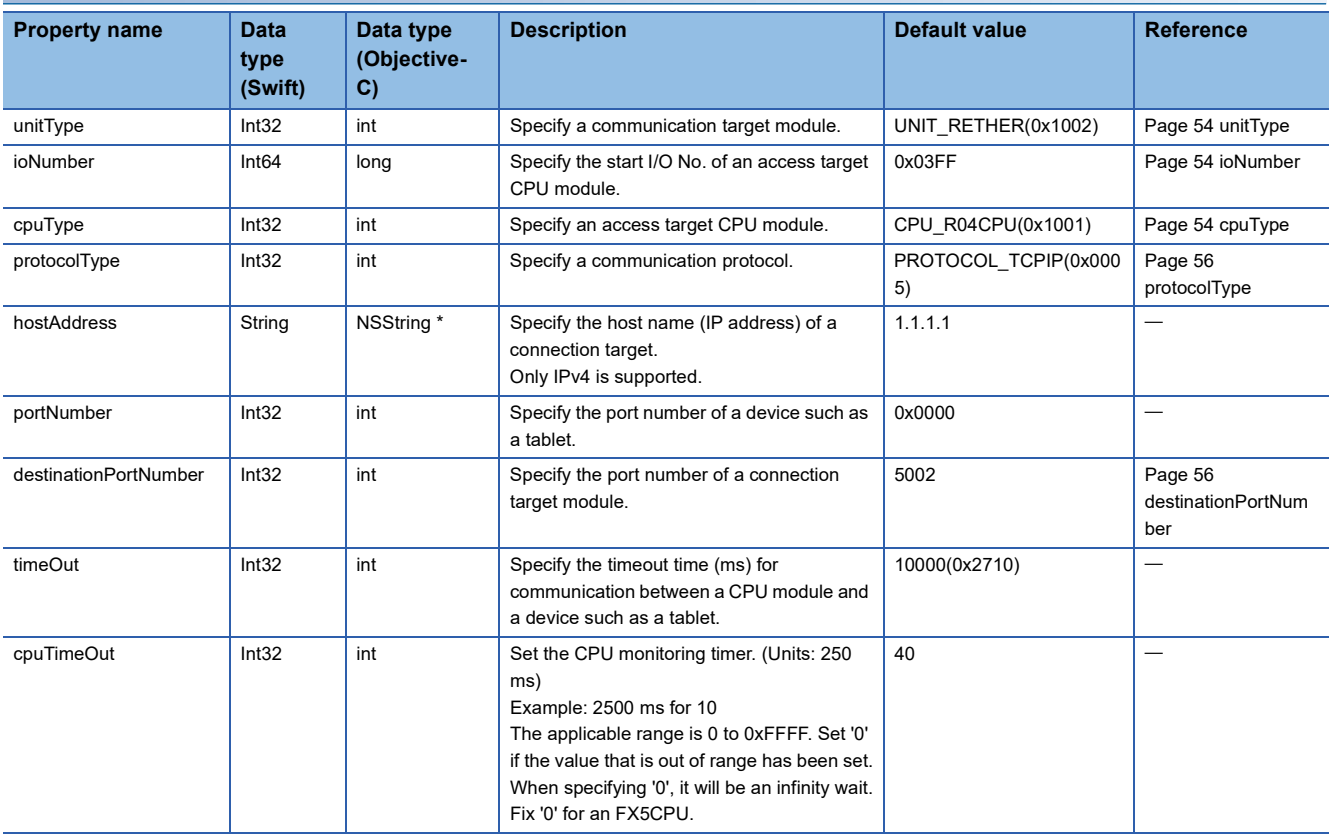

#### <span id="page-55-0"></span>■ **unitType**

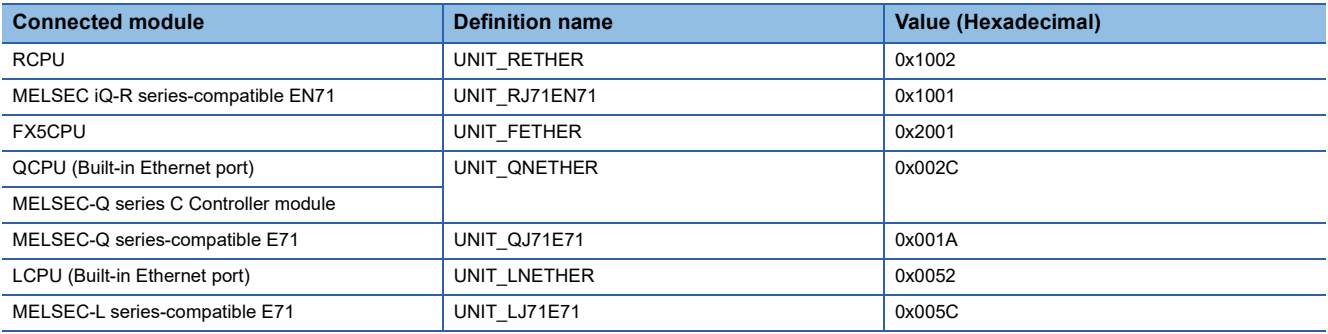

#### <span id="page-55-1"></span>■ **ioNumber**

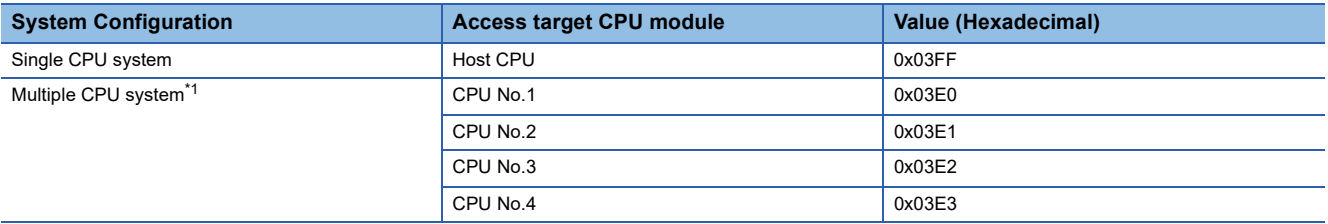

<span id="page-55-3"></span>\*1 In MELSEC-Q series, communication with another CPU cannot be performed via a built-in Ethernet port of a programmable controller CPU.

To communicate with another CPU, use its built-in Ethernet port or route via an Ethernet module managed by it.

#### <span id="page-55-2"></span>■ **cpuType**

#### • MELSEC iQ-R series CPU

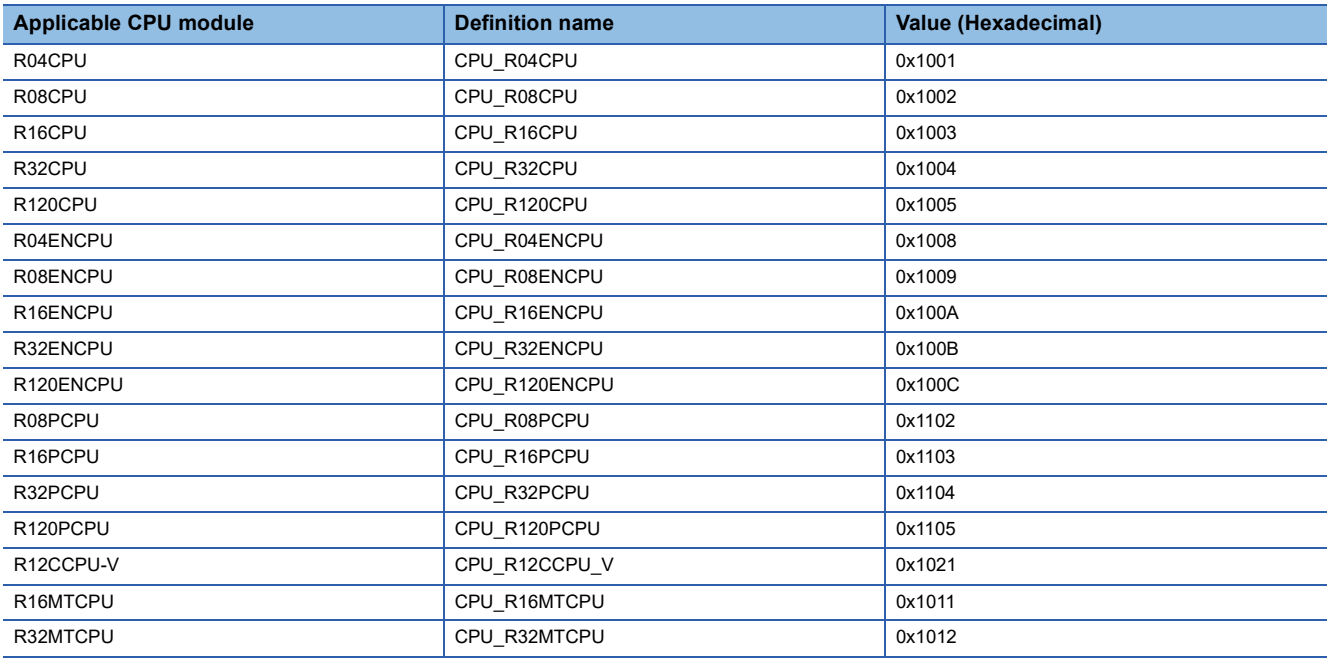

• FX5CPU

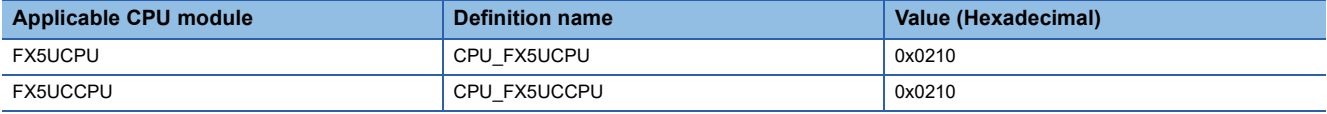

#### • MELSEC-Q series CPU

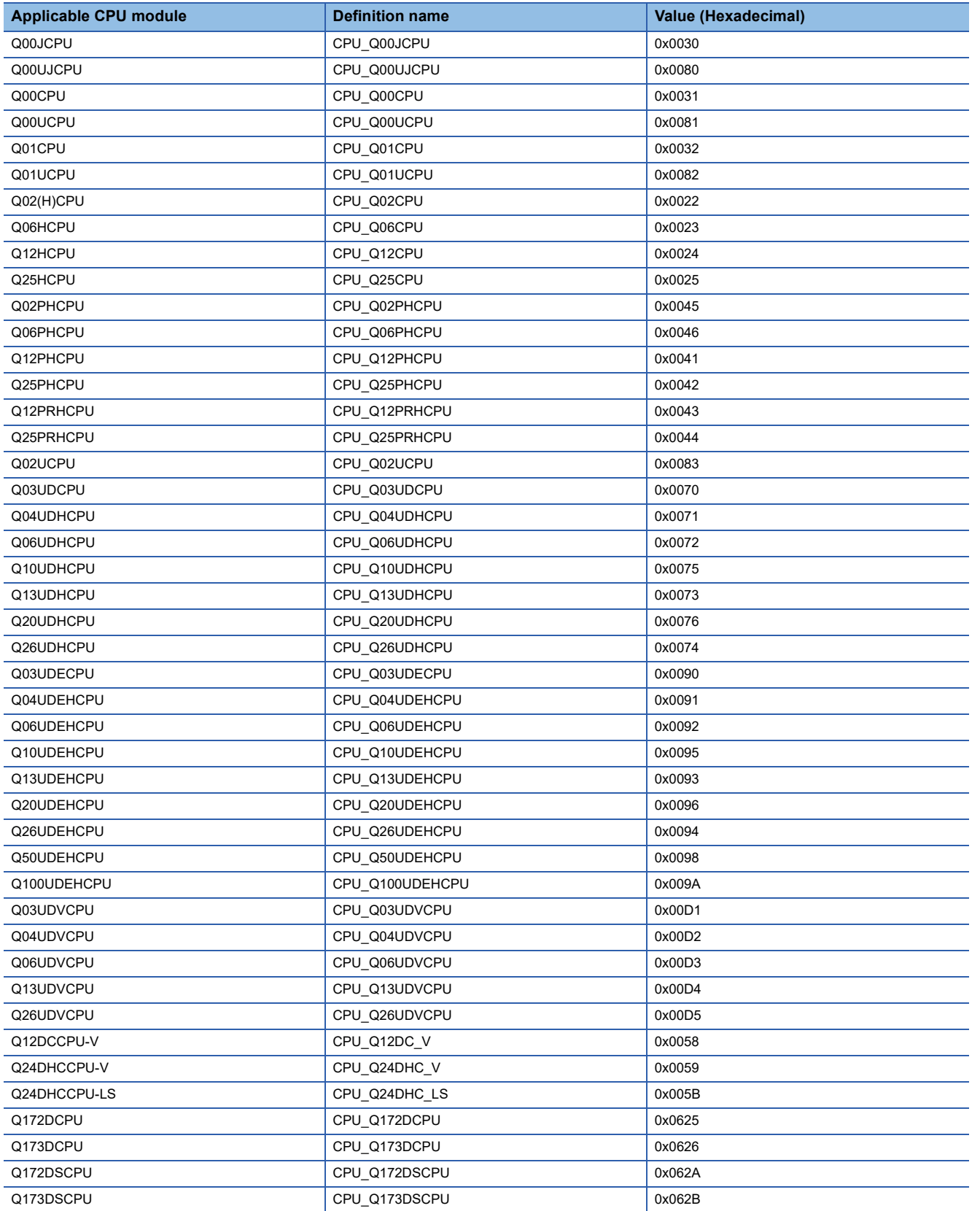

#### • LCPU

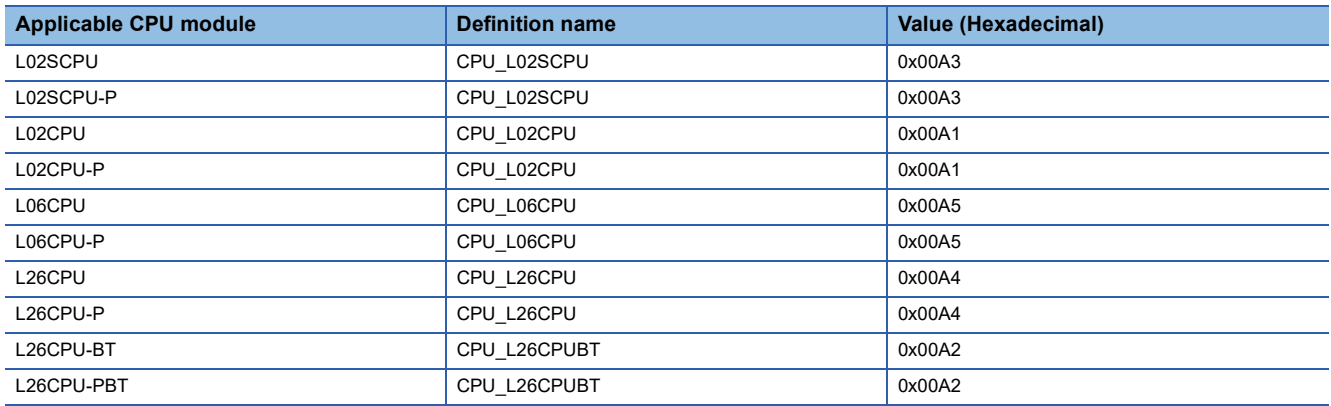

#### <span id="page-57-0"></span>■ **protocolType**

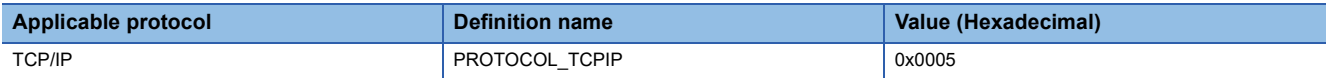

#### <span id="page-57-1"></span>■ destinationPortNumber

When the communication method (open method)<sup>\*1</sup> is SLMP or MC protocol, specify the same port number as that of the connection target module.

When the communication method (open method)<sup>\*1</sup> is MELSOFT connection, specify the port number as follows:

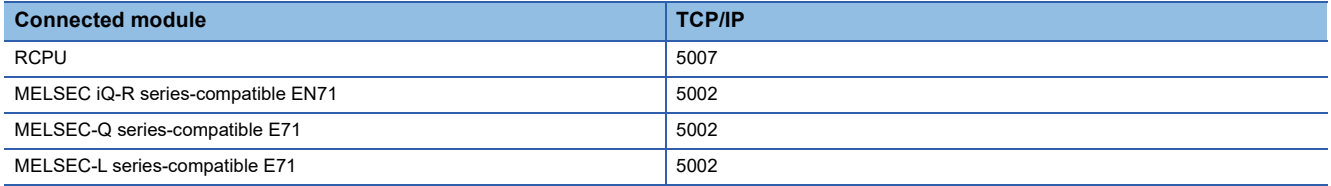

\*1 For the communication method (open method), refer to the following section.

Fage 23 Communication method (open method)

# **MELMxLabel class**

It is the class to manage the label data for a label name.

Use this class when using the methods for reading and writing labels (readArrayLabel/writeArrayLabel/readLabelRandom/ writeLabelRandom of MELMxCommunication class).

# **Details of methods (Swift)**

#### <span id="page-58-0"></span>■ **MELMxLabel (Initializer)**

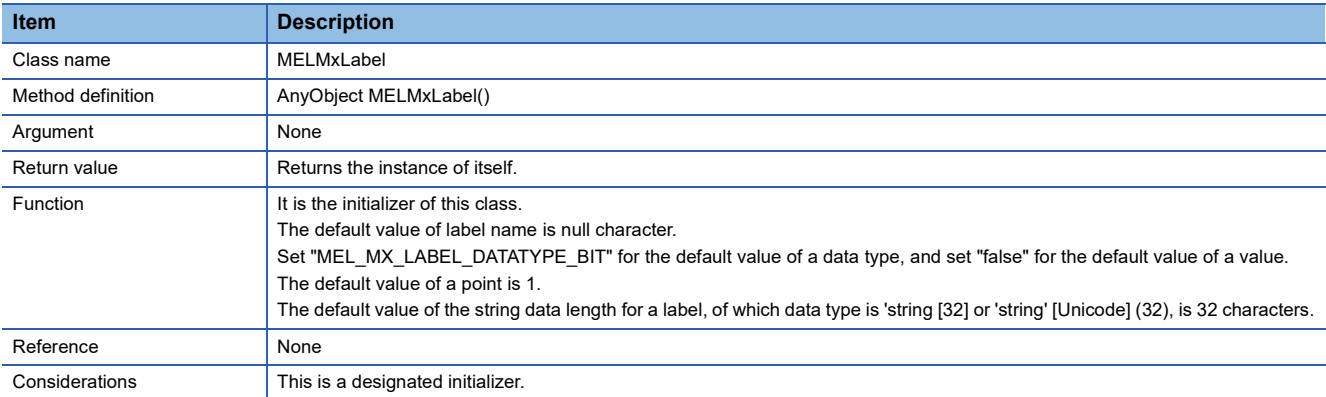

#### <span id="page-58-1"></span>■ **values (To acquire label data)**

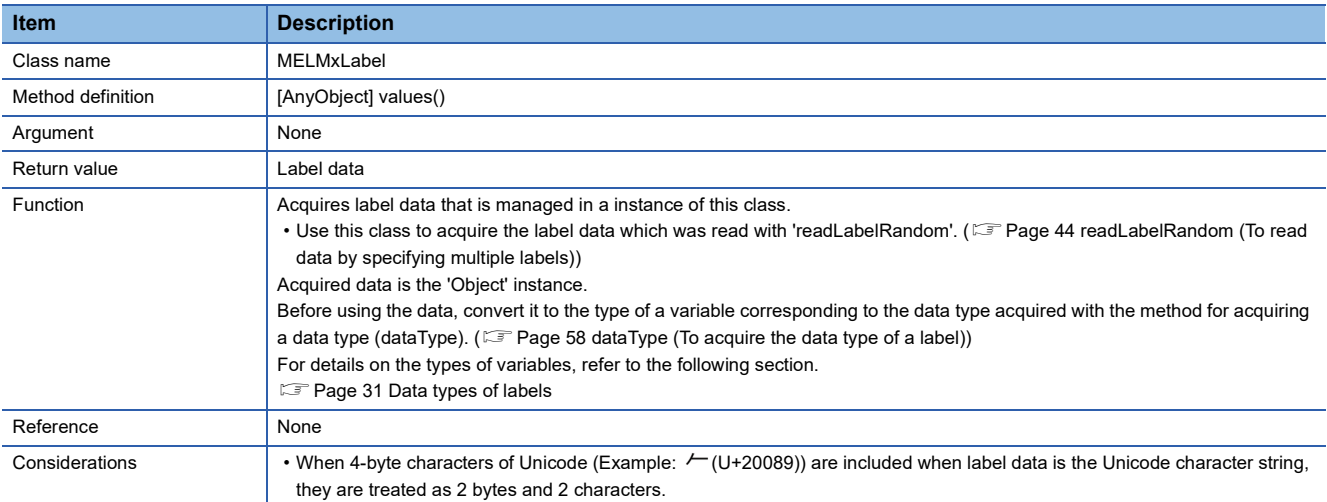

#### <span id="page-58-2"></span>■ name (To acquire a label name)

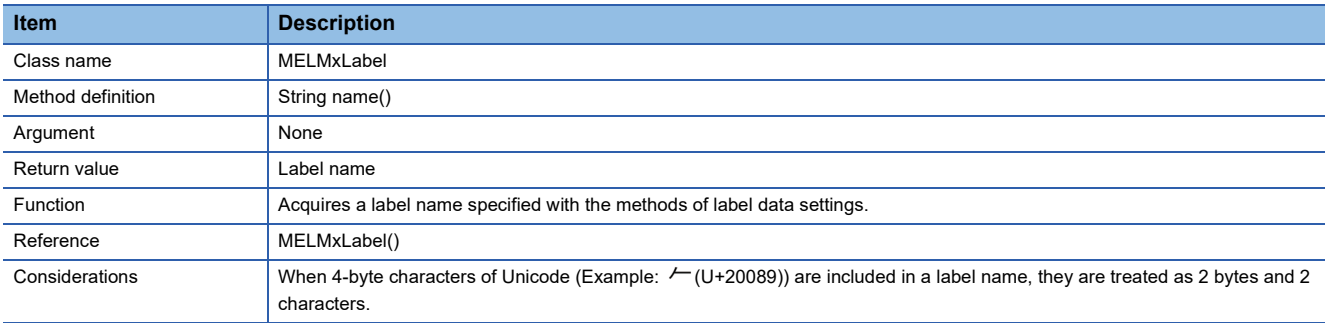

#### <span id="page-59-0"></span>■ dataType (To acquire the data type of a label)

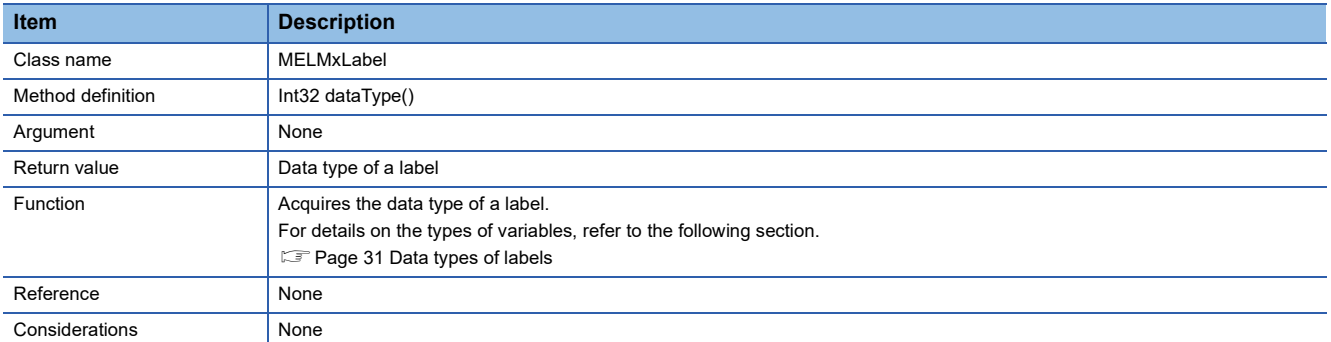

#### <span id="page-59-1"></span>■ setBitLabel (To set the label data of Bit type)

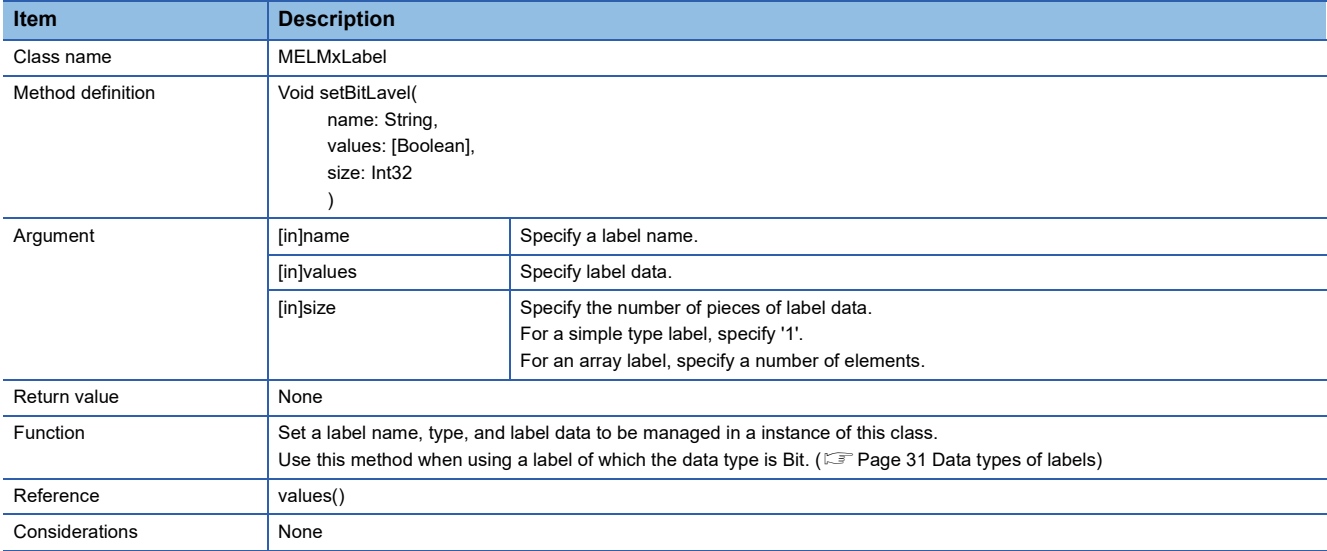

## <span id="page-59-2"></span>■ setWordLabel (To set the label data of Word (Signed))

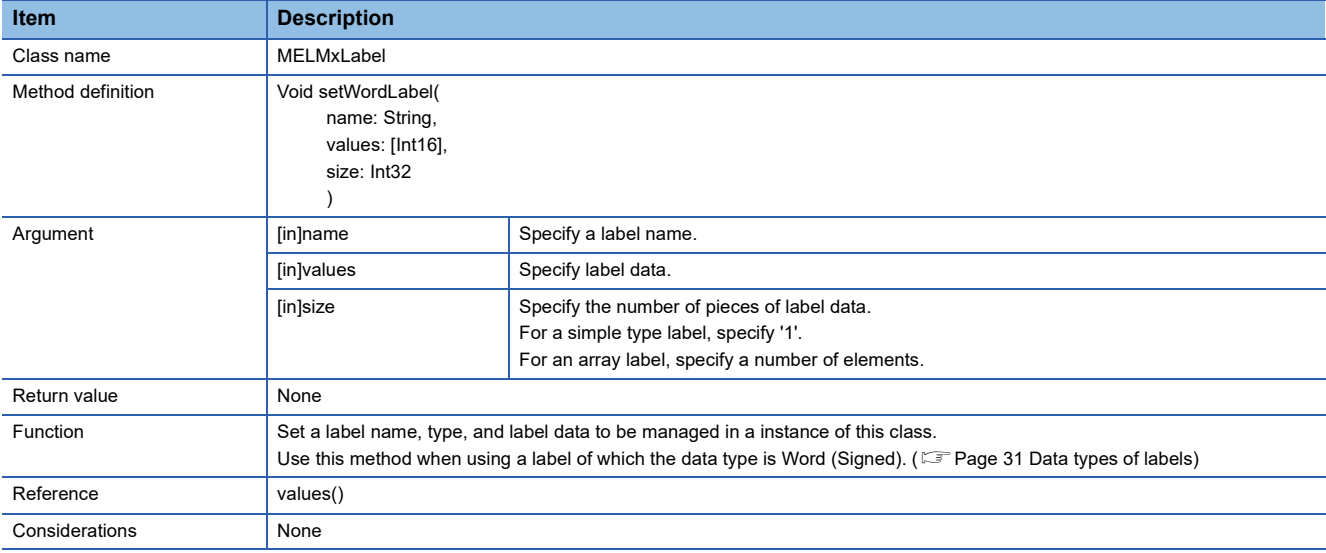

#### <span id="page-60-0"></span>■ setUnsignedWordLabel (To set the label data of Word (Unsigned))

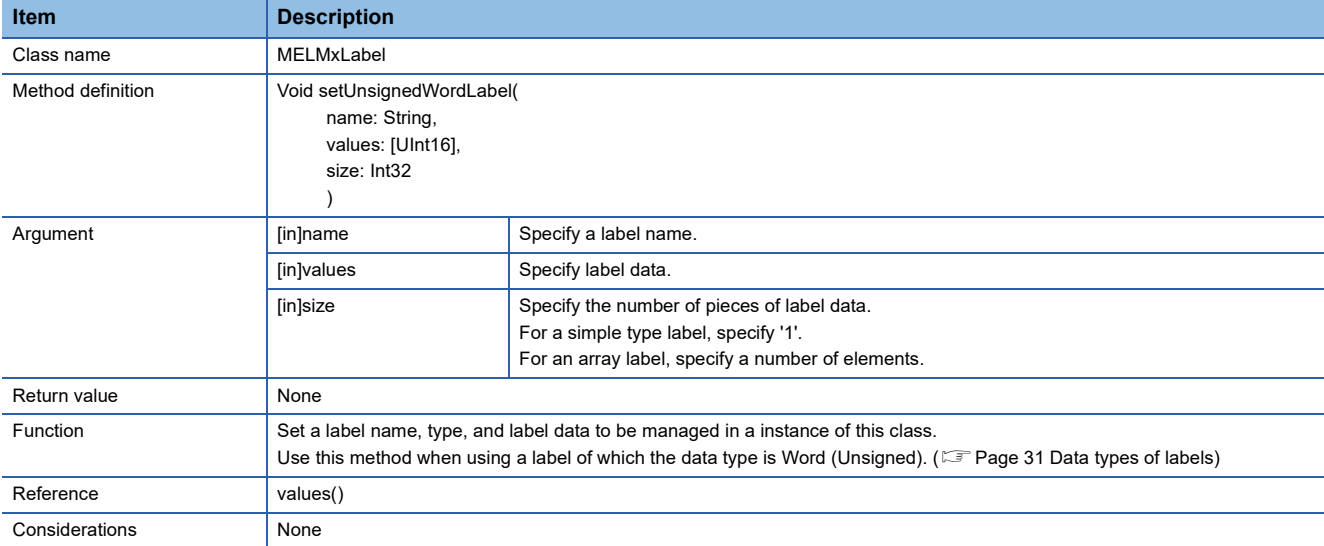

#### <span id="page-60-1"></span>■ setDoubleWordLabel (To set the label data of Double Word (Signed))

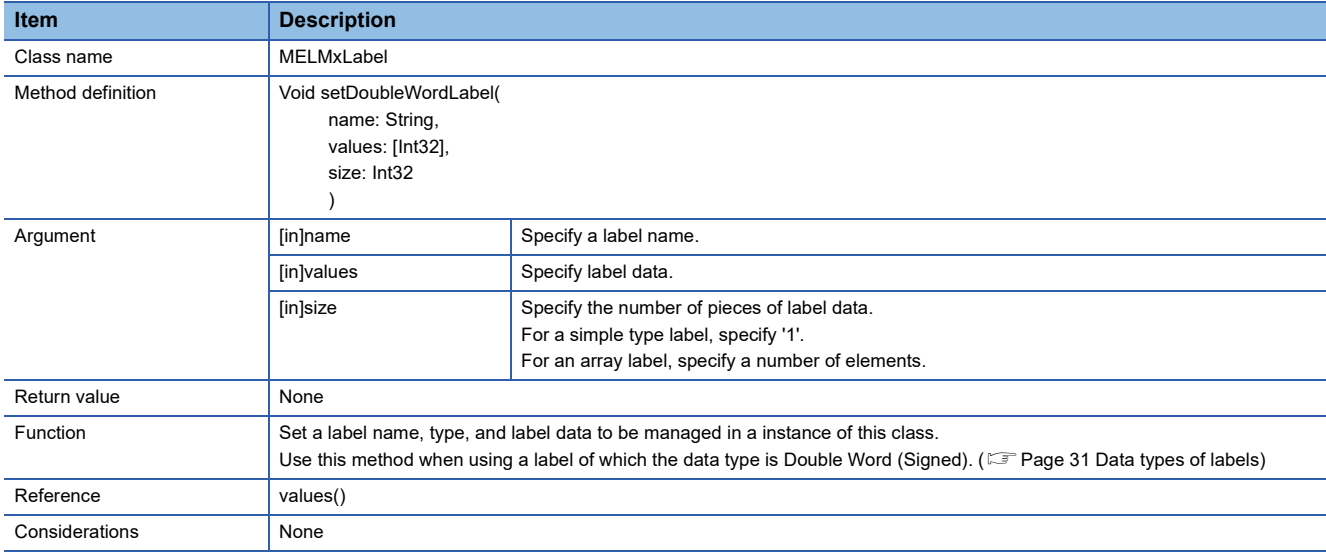

#### <span id="page-60-2"></span>■ setUnsignedDoubleWordLabel (To set the label data of Double Word (Unsigned))

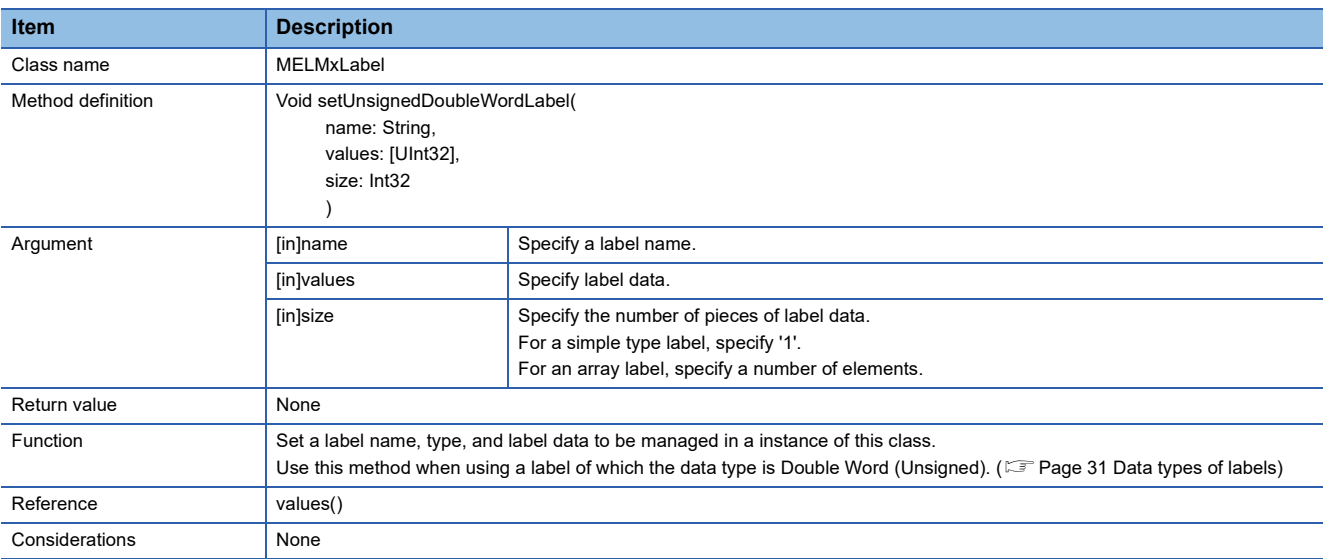

#### <span id="page-61-0"></span>■ setFloatSingleLabel (To set the label data of FLOAT (Single Precision))

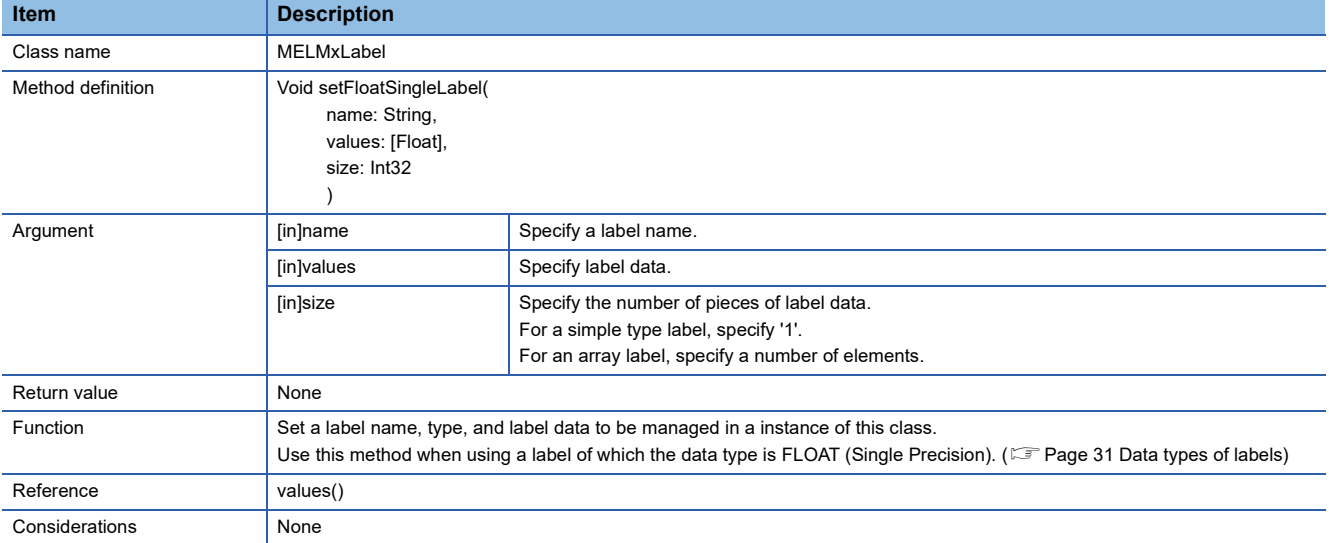

#### <span id="page-61-1"></span>■ setFloatDoubleLabel (To set the label data of FLOAT (Double Precision))

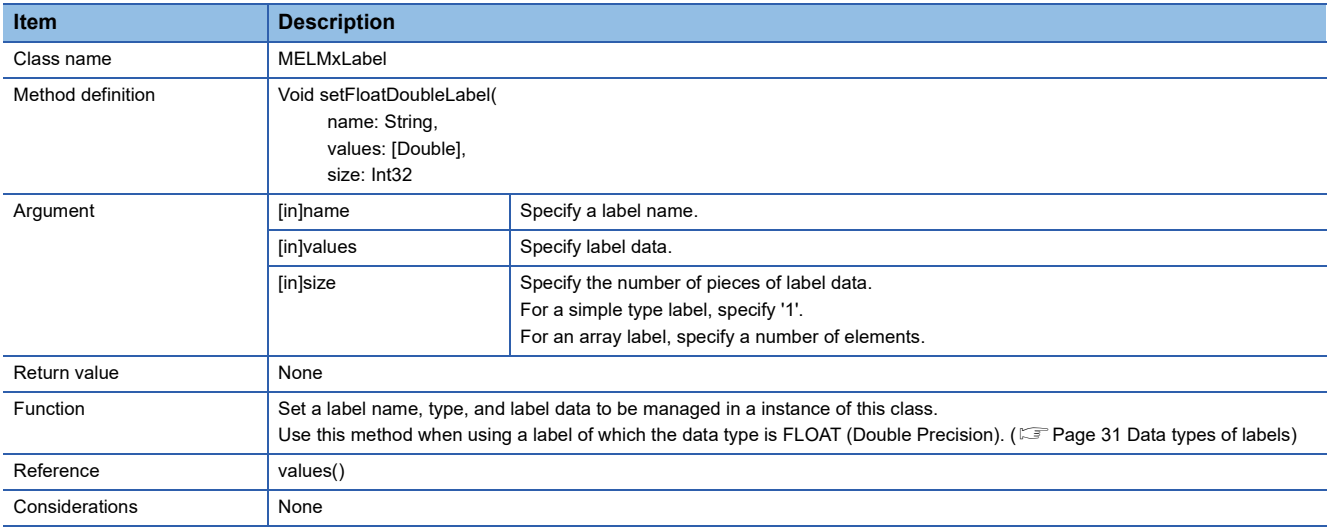

#### <span id="page-61-2"></span>■ setAsciiStringLabel (To set the label data of ASCII character string)

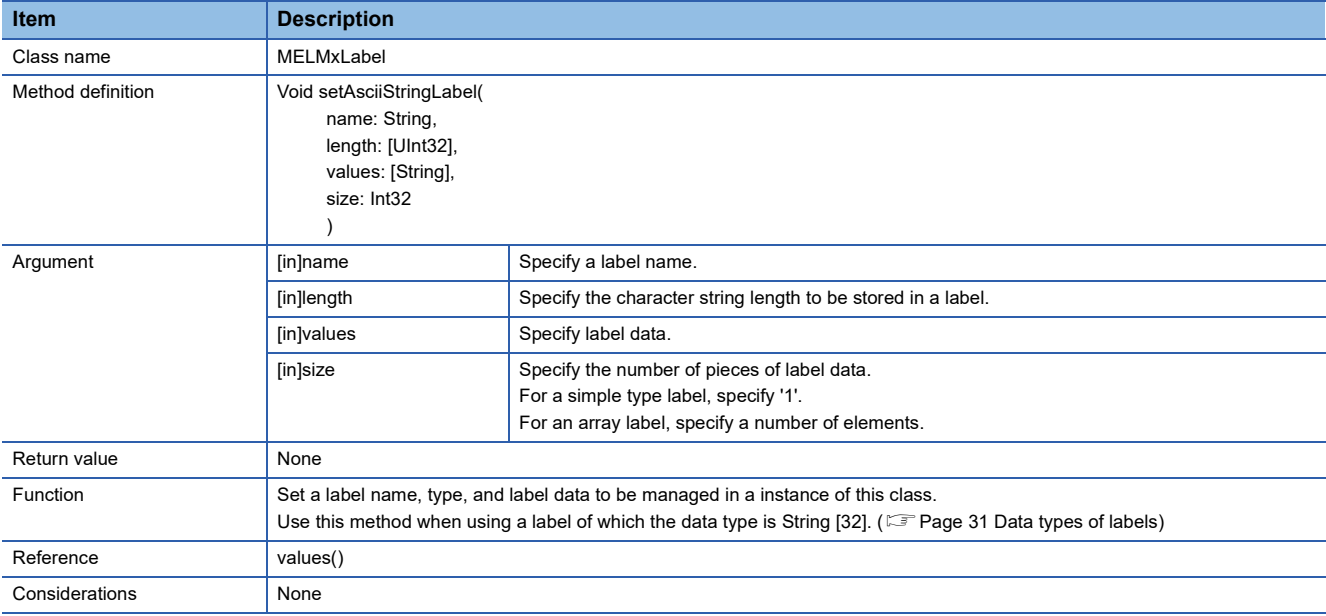

## <span id="page-62-0"></span>■ setUnicodeStringLabel (To set the label data of Unicode character string)

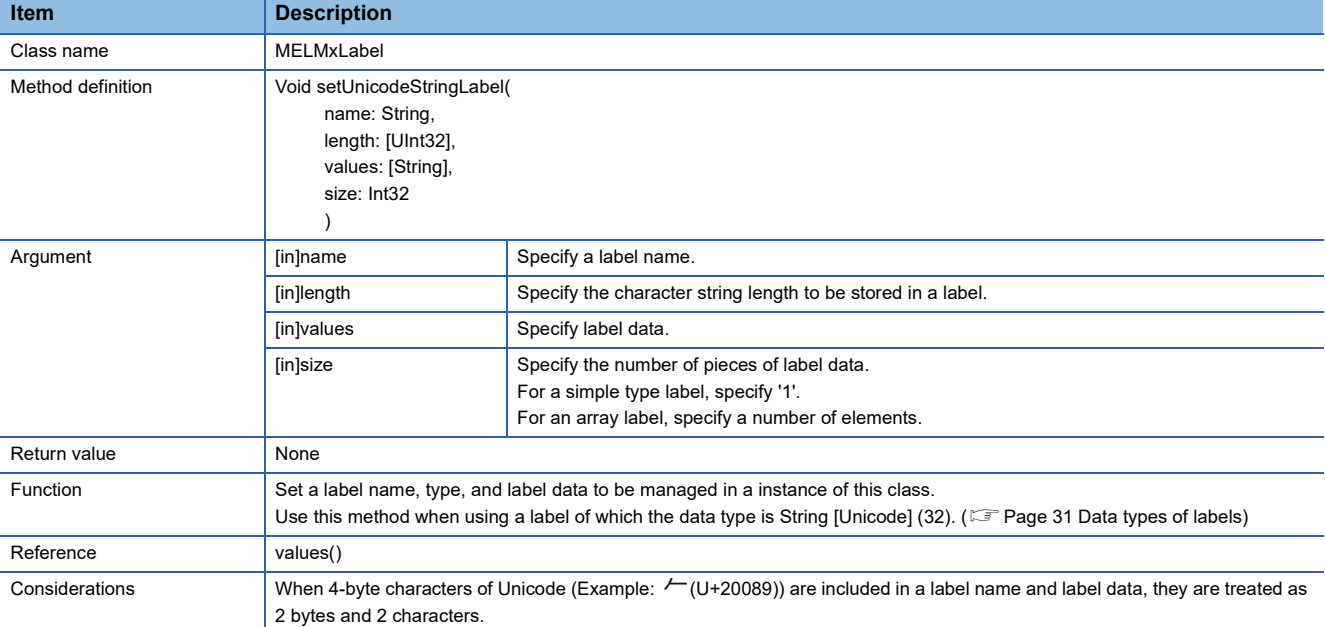

#### <span id="page-62-1"></span>■ setTimeLabel (To set the label data of Time)

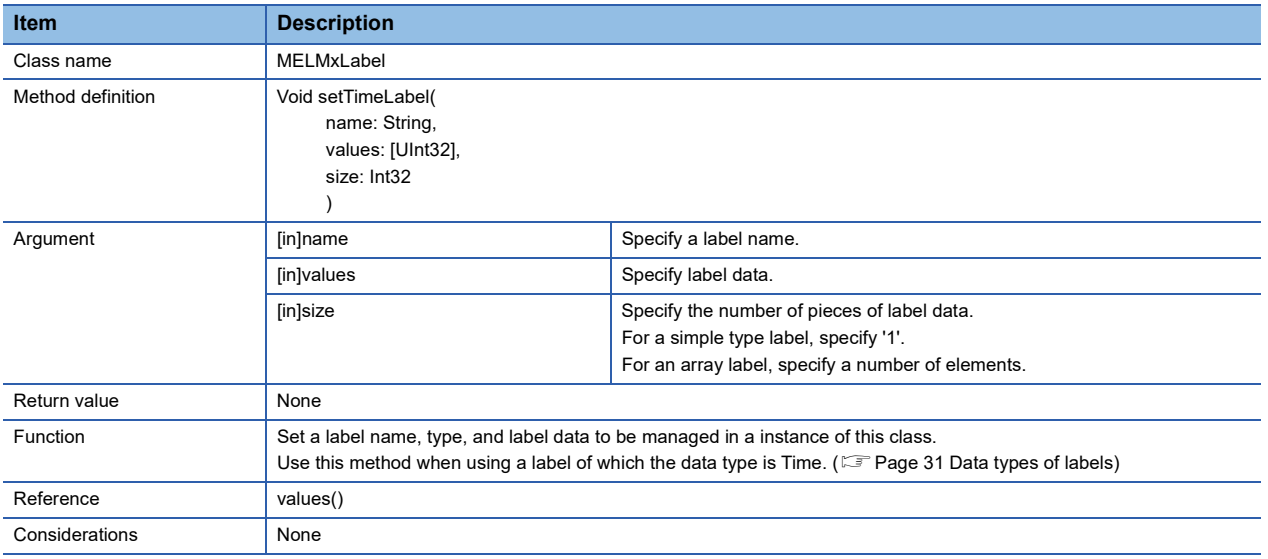

# **Details of methods (Objective-C)**

# <span id="page-63-0"></span>■ **init (Initializer)**

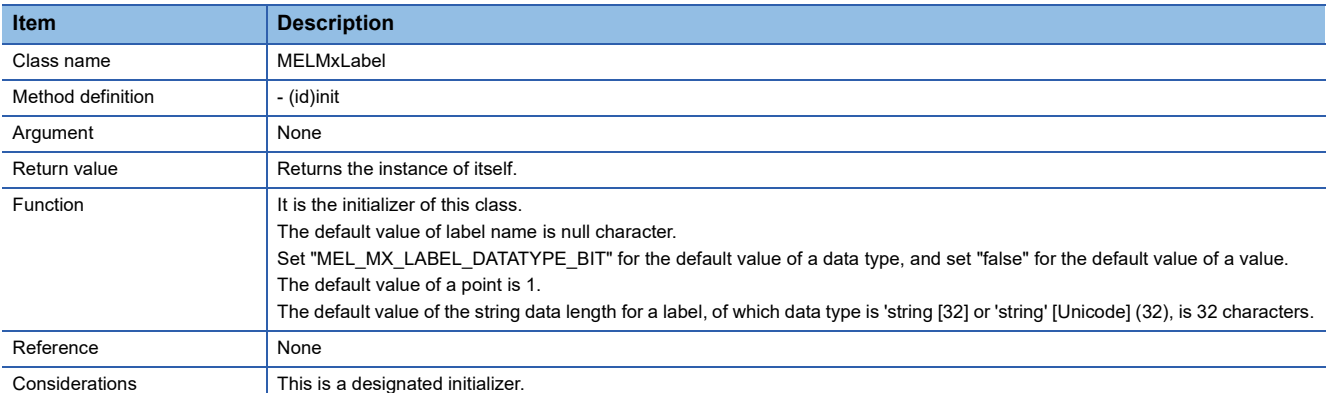

#### <span id="page-63-1"></span>■ values (To acquire label data)

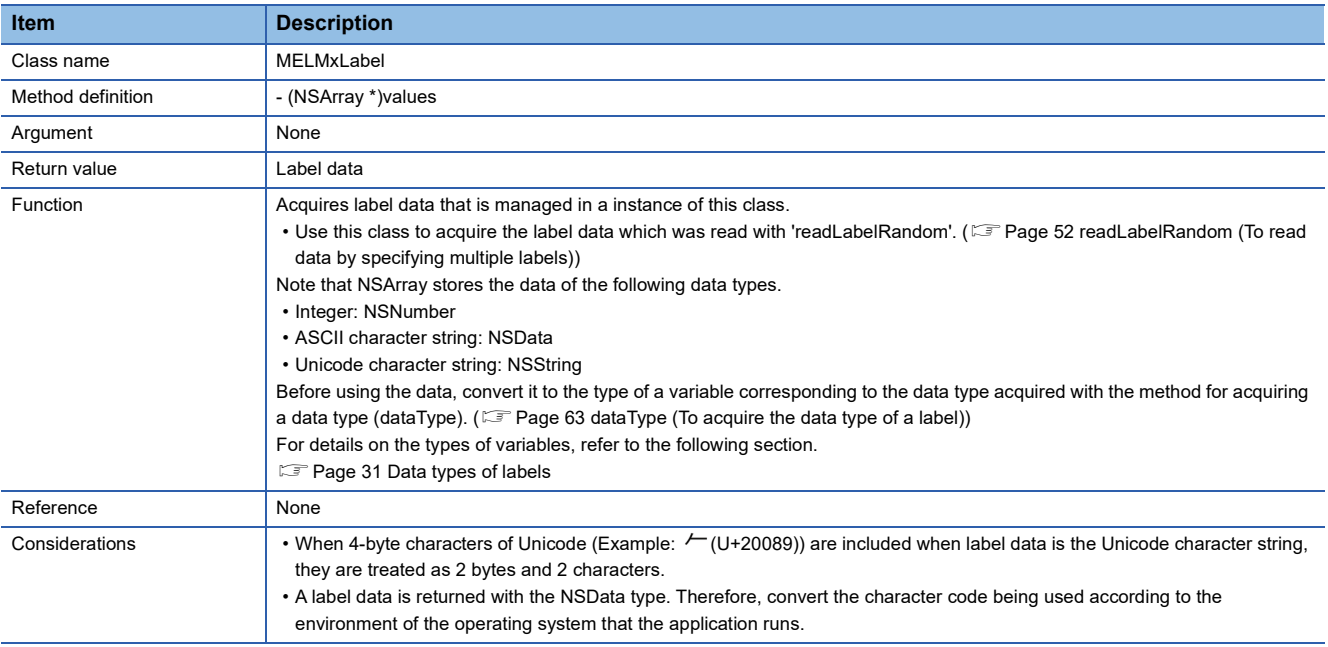

#### <span id="page-63-2"></span>■ name (To acquire a label name)

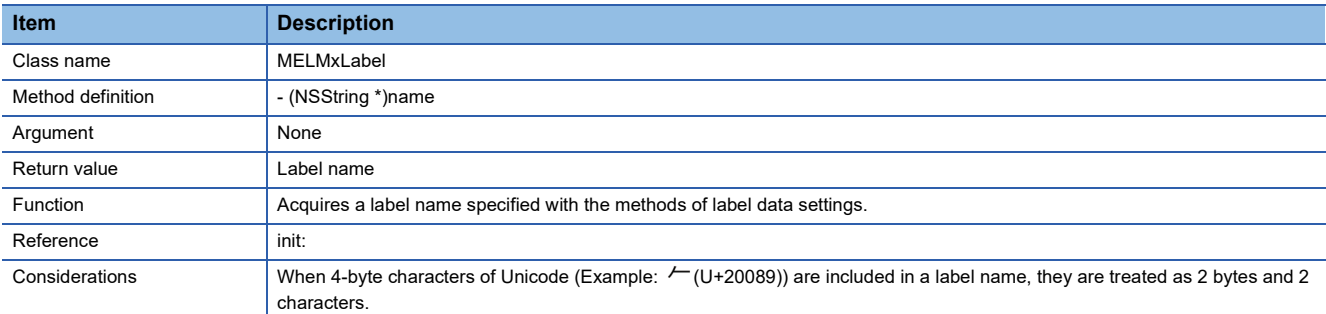

#### <span id="page-64-0"></span>■ dataType (To acquire the data type of a label)

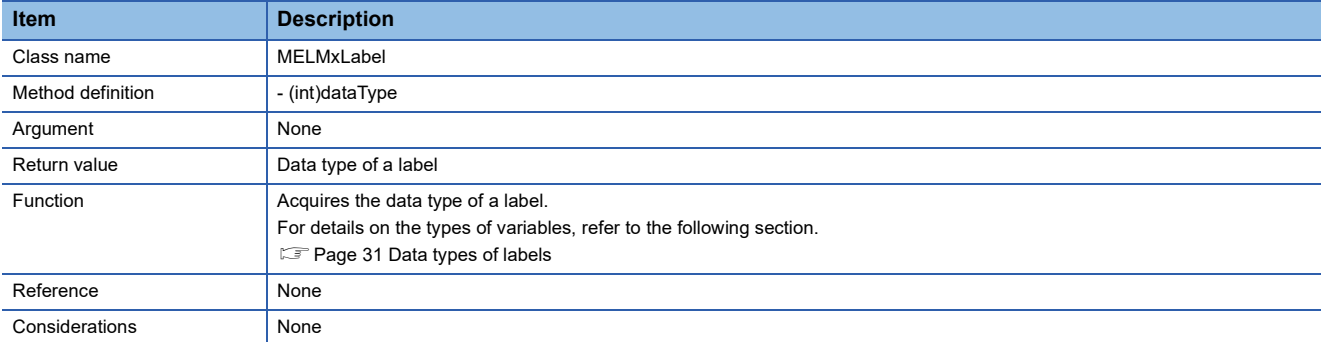

#### <span id="page-64-1"></span>■ setBitLabel (To set the label data of Bit type)

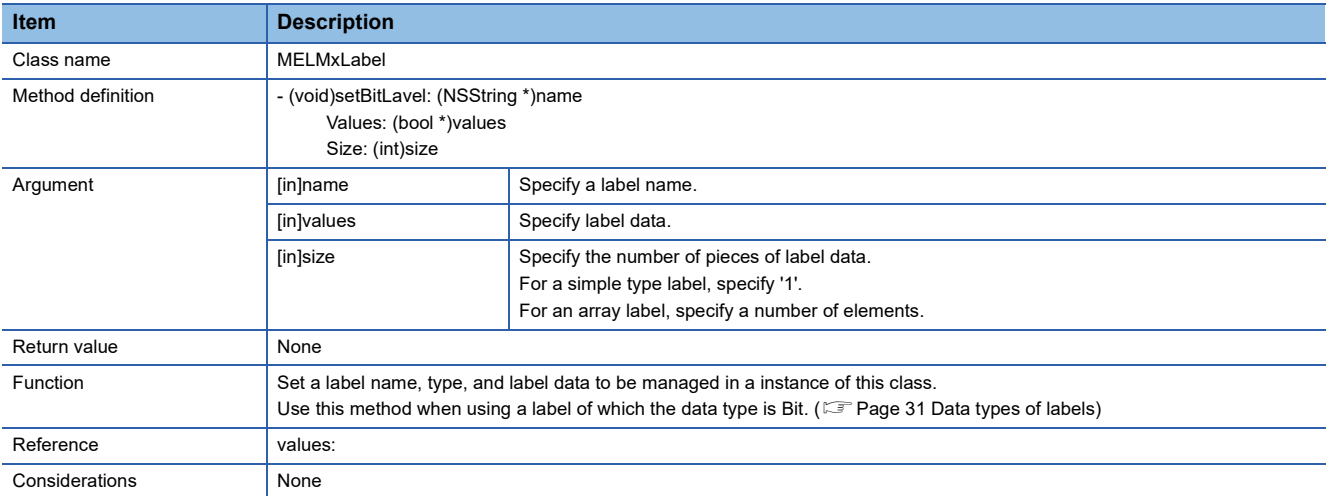

#### <span id="page-64-2"></span>■ setWordLabel (To set the label data of Word (Signed))

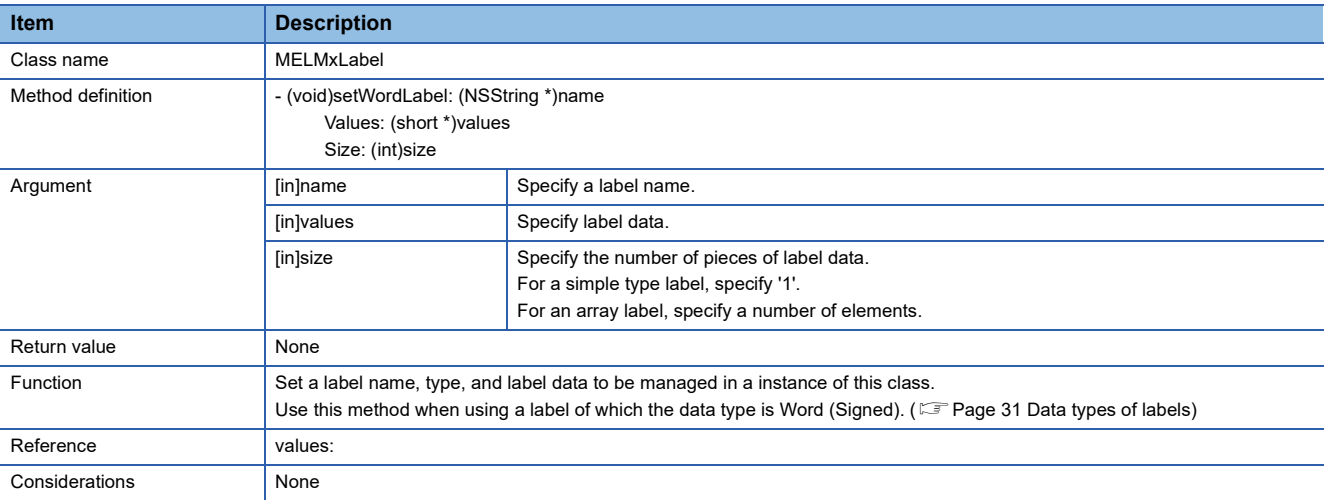

#### <span id="page-65-0"></span>■ setUnsignedWordLabel (To set the label data of Word (Unsigned))

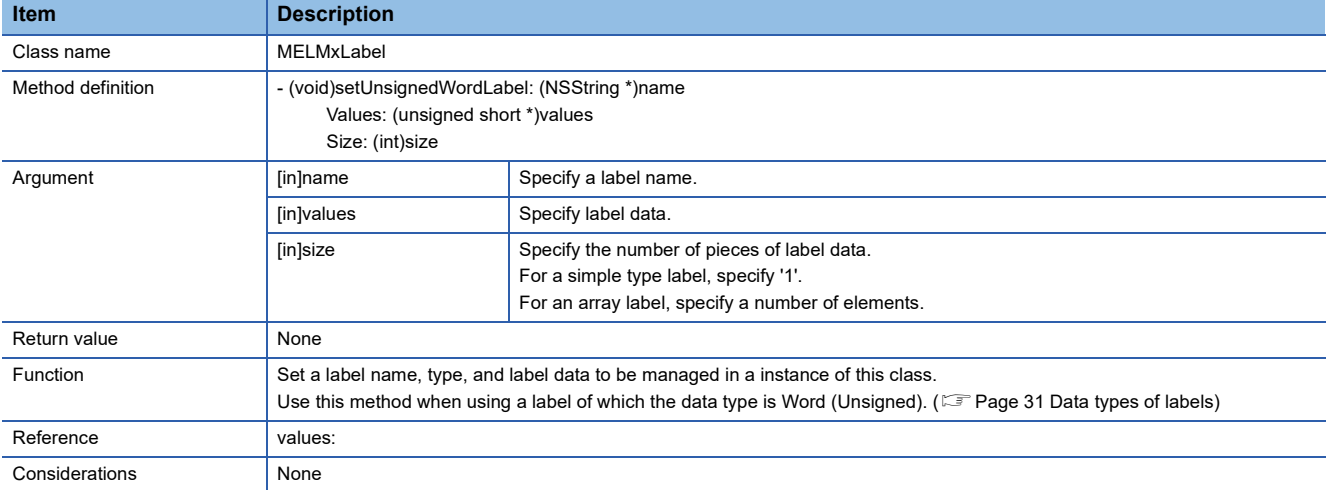

#### <span id="page-65-1"></span>■ setDoubleWordLabel (To set the label data of Double Word (Signed))

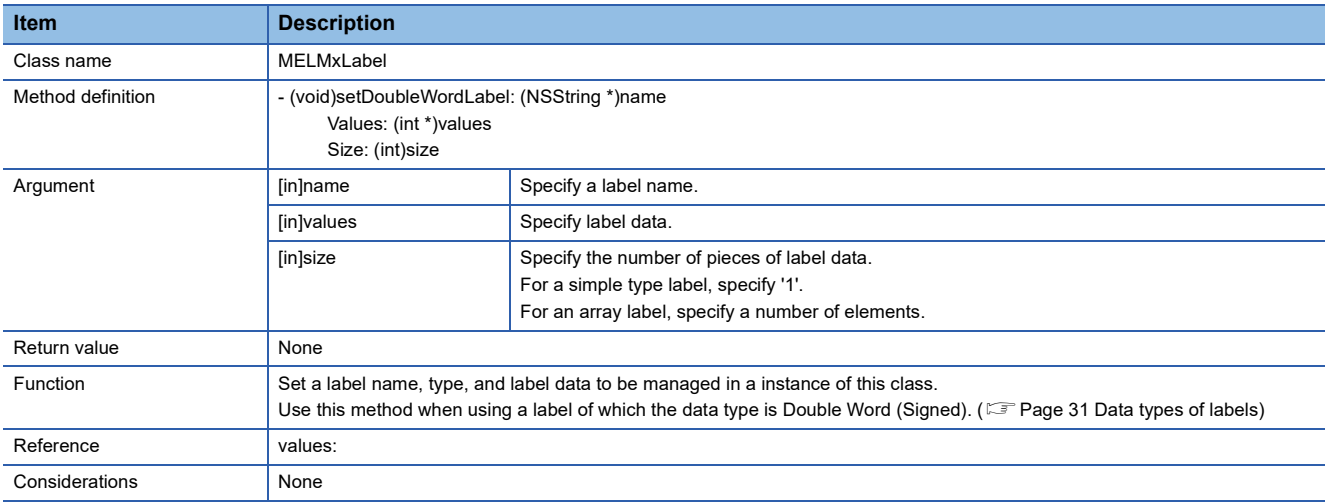

#### <span id="page-65-2"></span>■ setUnsignedDoubleWordLabel (To set the label data of Double Word (Unsigned))

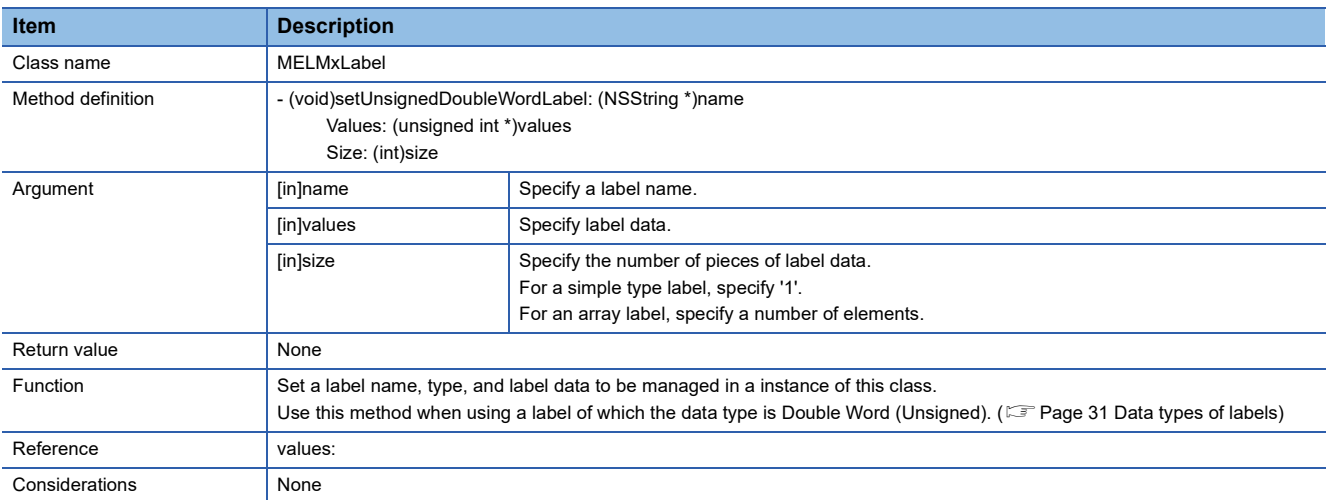

#### <span id="page-66-0"></span>■ setFloatSingleLabel (To set the label data of FLOAT (Single Precision))

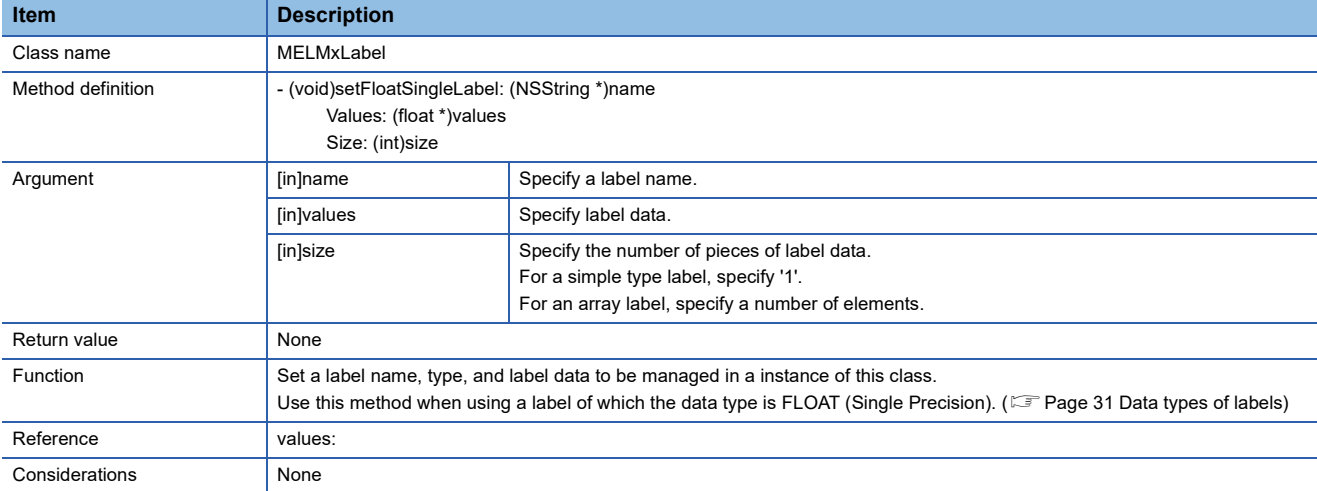

#### <span id="page-66-1"></span>■ setFloatDoubleLabel (To set the label data of FLOAT (Double Precision))

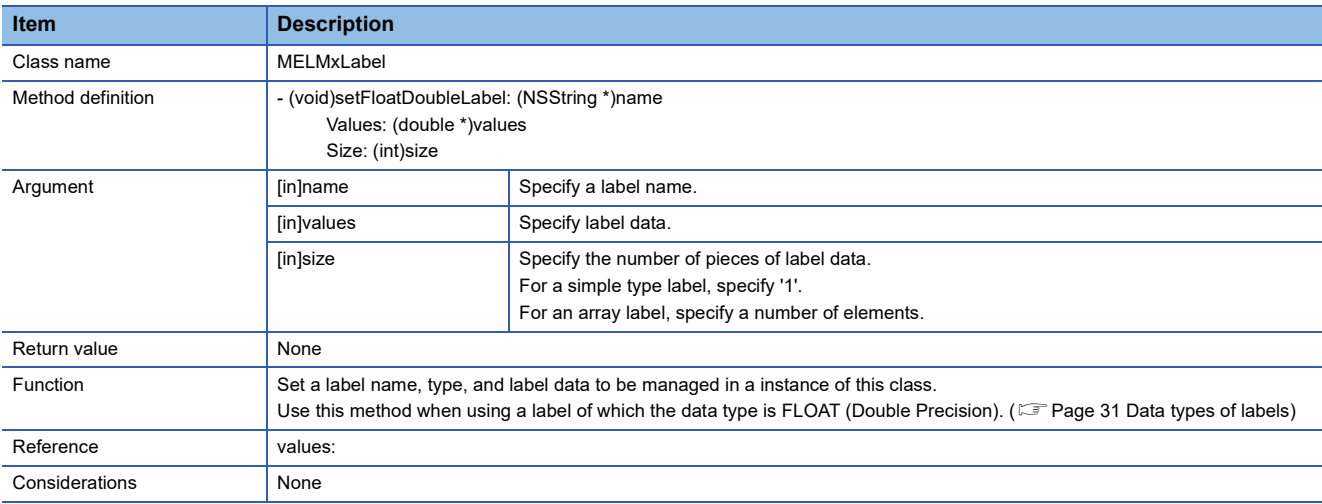

#### <span id="page-66-2"></span>■ setAsciiStringLabel (To set the label data of ASCII character string)

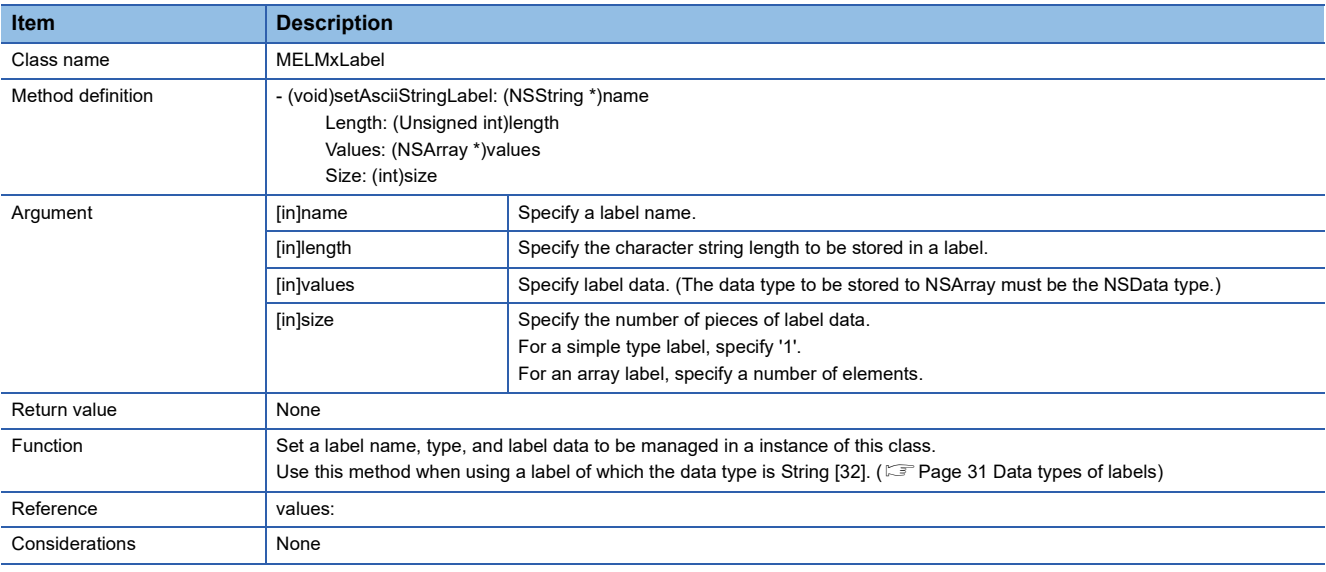

#### <span id="page-67-0"></span>■ setUnicodeStringLabel (To set the label data of Unicode character string)

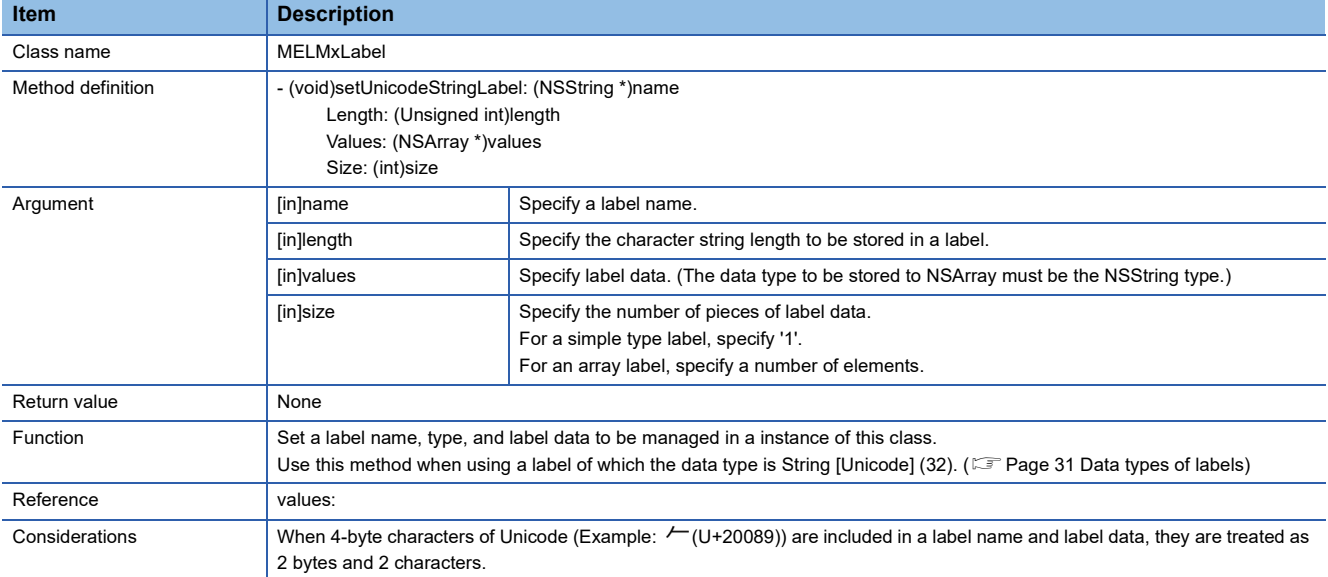

#### <span id="page-67-1"></span>■ setTimeLabel (To set the label data of Time)

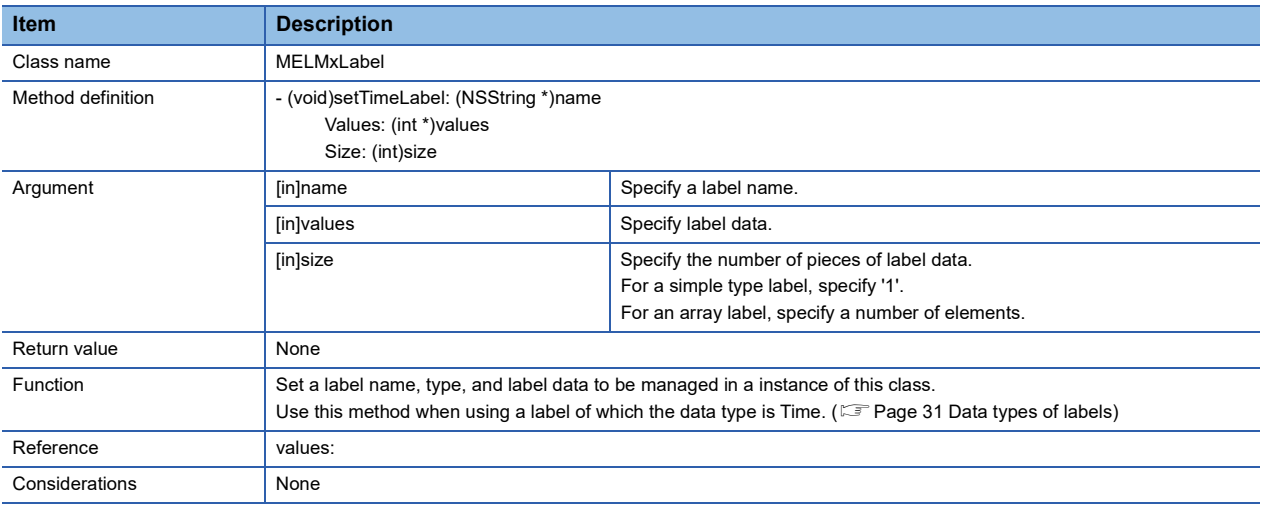

# **MELMxErrDefine.h file**

It is the header file to retain an error which occurs in this library.

An error code is retained as a constant by #define.

For details on error codes, refer to the following section.

Fage 80 Error codes returned by MX Component library

# **5.3 Considerations for Using Methods**

When a remote password has been set, unlock the password (open method) before communication. The remote password is locked when the communication is completed (close method).

# **5.4 Sample Program**

This section explains the sample programs (Objective-C) in the provided CD. The sample programs differ depending on CPU modules. Use one of them according to a CPU module to be accessed.

# **Created application**

The following shows an example of the screen when an application, created by using a sample program, is run with a tablet. Methods are executed by tapping the buttons on the left side of the screen. After executing them, the result is displayed on the right side of the screen.

When the processing succeeded, "SUCCESS" and the value of execution result are displayed. If the processing failed, the error code appears.

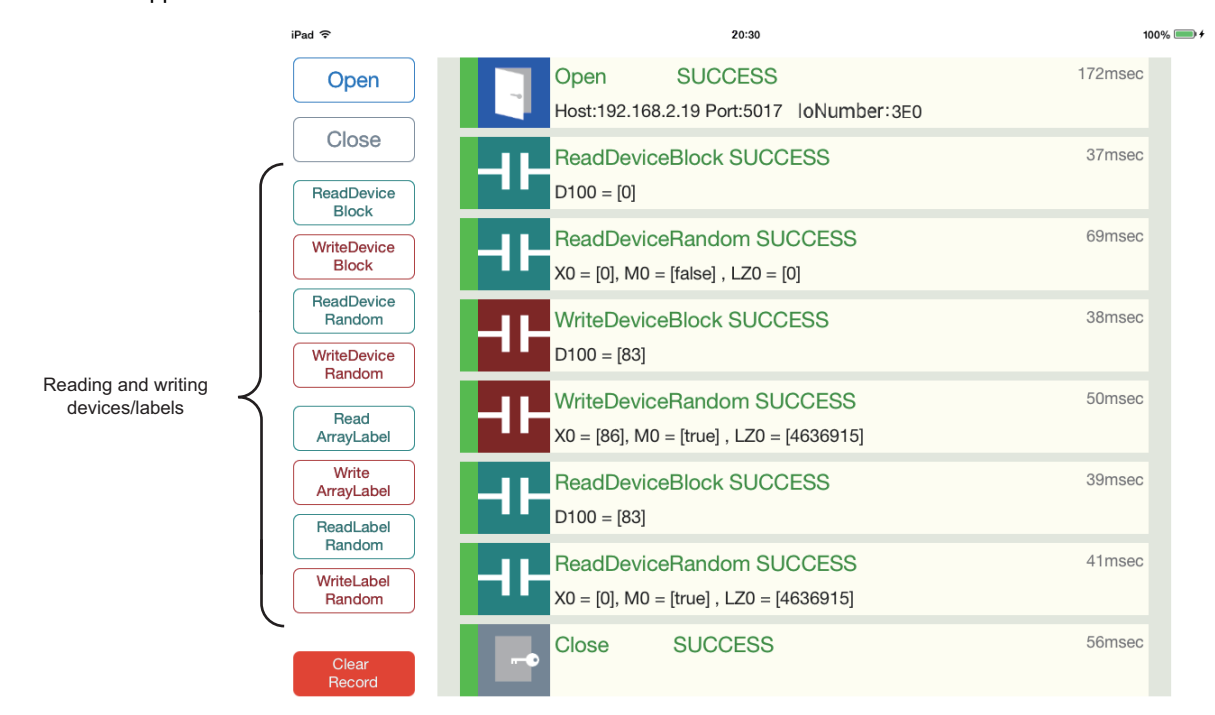

The following table shows the processing corresponding to each button on the screen above.

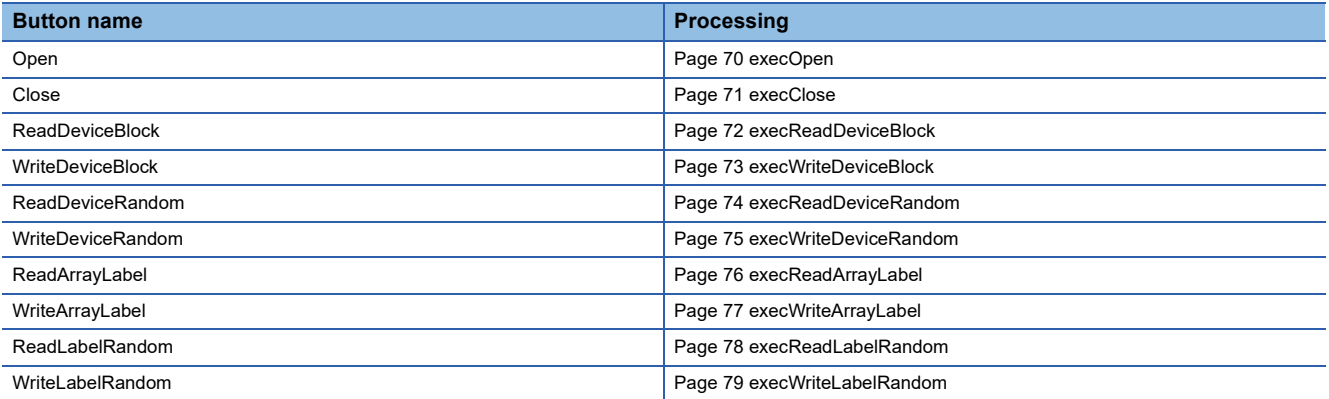

## **Operation for application**

The following shows the basic operation for communication.

#### Operating procedure

*1.* Start the application.

j.

- *2.* Tap the [Open] button.
- *3.* Tap the button for reading and writing of devices and labels.
- *4.* Tap the [Close] button.

If tap the [ClearRecord] button, the execution result is cleared.

#### **Operating environment**

Each sample program is created to operate in the following environment.

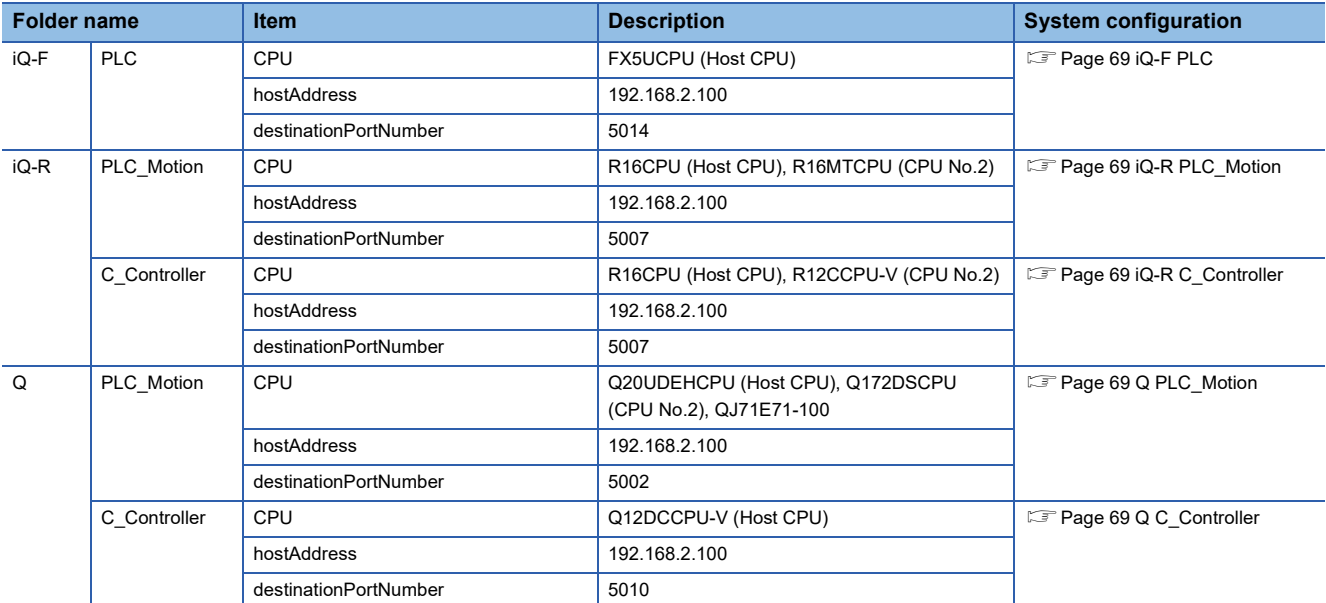

#### **System Configuration**

Each sample program is created to operate in the following system configuration.

#### <span id="page-70-0"></span>■ **iQ-F PLC**

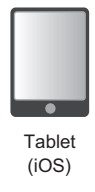

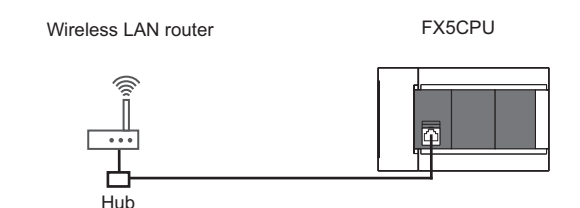

#### <span id="page-70-1"></span>■ **iQ-R PLC\_Motion**

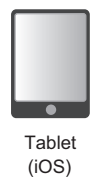

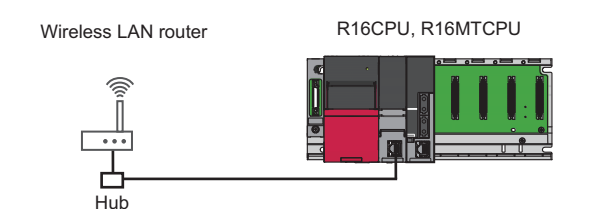

### <span id="page-70-2"></span>■ **iQ-R C\_Controller**

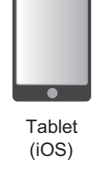

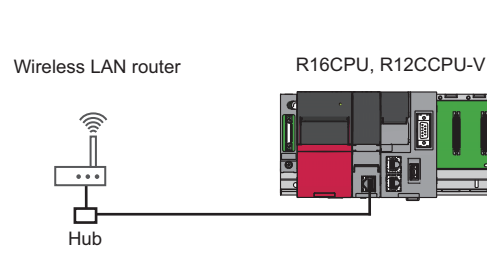

### <span id="page-70-3"></span>■ **Q PLC** Motion

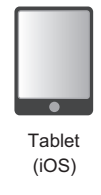

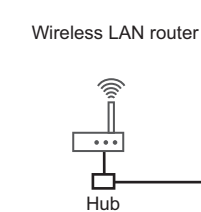

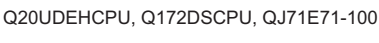

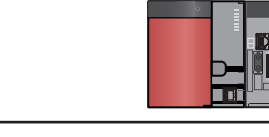

# <span id="page-70-4"></span>■ Q C\_Controller

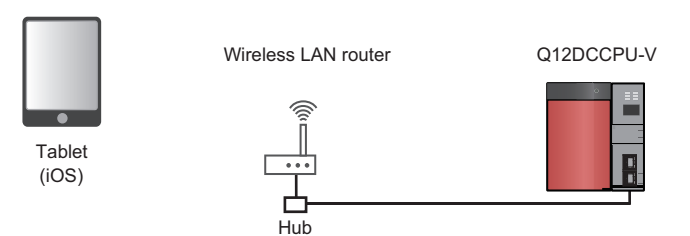

For the communication method (open method), refer to the following section. F[Page 23 Communication method \(open method\)](#page-24-0)

# **Sample method**

The Objective-C methods explained in this section are included in the following file. Storage folder: SampleProject  $\Leftrightarrow$  (folder for each series)  $\Leftrightarrow$  (folder for each module)  $\Leftrightarrow$  MXComponentSample File name: MXComponentManager.m

#### **Processing corresponding to each button**

The following shows the processing corresponding to each button.

#### <span id="page-71-0"></span>■ execOpen

The following processing are executed by tapping the [Open] button.

- The open method of a MELMxCommunication class is executed in the background.
- The elapsed time is counted. When the specified timeout time is over, a timeout error is returned.

```
-(void)execOpen:(int)seqno{
//[check command exetcute state ]
if(self.commandexecute) return;
//[set command exetcute state]
self.commandexecute=true:
//[Call MX "Open" by Background Thread]<br>dispatch_async( self.globalQueue, ^{
     //[Set Process Start Time]
    NSDate* starttime=[NSDate date];
     //[call "Open" API]
    int result = [self.mxcomm open:self.mxopen password:self.password];
     //[Post Process by Main Thread]
     dispatch_async( self.mainQueue, ^{
         //[Check Delegate Pointer(not nil)]
         if(nil!=self.delegate){
              //[Set Process Duration]
             NSTimeInterval interval=[[NSDate date] timeIntervalSinceDate:starttime];
              //[set DetailResultString Host/port String]
             NSString* detailstring=[self get0penString];
             //[Call result callback]<br>[self.delegate resultMXComponent:seqno result:result processtime:interval*1000 detail:detailstring];
         þ
         //[set command exetcute state]
         self.commandexecute=false:
    \});
H\mathbf{r}
```
### ■ **execClose**

The following processing are executed by tapping the [Close] button.

- The close method of a MELMxCommunication class is executed in the background.
- The elapsed time is counted. When the specified timeout time is over, a timeout error is returned.

```
-(void)execClose:(int)seqno{
    //[check command exetcute state ]<br>if(self.commandexecute)return;
    //[set command exetcute state]
    self.commandexecute=true;
    //[Call MX "Close" by Background Thread]<br>dispatch_async( self.globalQueue, ^{
          //[Set Process Start Time]
         NSDate* starttime=[NSDate date];
         //[call "Close" API]
         int result = [self.mxcomm closed];//[Post Process by Main Thread]
         dispatch_async( self.mainQueue, ~{
               //[Check Delegate Pointer(not nil)]
              if(nil!=self.delegate){
                   //[Set Process Duration]<br>NSTimeInterval interval=[[NSDate date] timeIntervalSinceDate:starttime];
                   //[set DetailResultString blank]<br>NSString* detailstring=@"";
                   //[Call result callback]<br>[self.delegate resultMXComponent:seqno result:result processtime:interval*1000 detail:detailstring];
              \mathbf{r}//[set command exetcute state]
              self.commandexecute=false;
         \});
    \});
```
### ■ **execReadDeviceBlock**

The following processing are executed by tapping the [ReadDeviceBlock] button.

- A value is read from the device 'D100' of the opened connection target and displayed.
- The elapsed time is counted. When the specified timeout time is over, a timeout error is returned.

```
-(void)execReadDeviceBlock: (int)seqno{
    //[check command exetcute state ]
    if(self.commandexecute) return;
    //[set command exetcute state]
    self.commandexecute=true:
    //[Call MX "Read Device Block" by Background Thread]
    dispatch_async( self.globalQueue, ~{
         //[Set Process Start Time]
        NSDate* starttime=[NSDate date];
        //[call "Read Device Block" API]<br>//[ex. Device:"D100" size:"1"]
        int readdata[1];
        int result = [self.mxcomm readDeviceBlock:@"D100" Size:1 ReadDatas:readdata];
        //[if API Success Set DetailResultString Readed data("fault" set blank)]
        NSString* detailstring;
        if(result==0)
             detailstring=[NSString stringWithFormat:@"D100= [%d] ", readdata[0]];
        else
            -<br>detailstring=@"";
        //[Post Process by Main Thread]<br>dispatch_async( self mainQueue, ^{
             //[Check Delegate Pointer(not nil)]
             if(nil!=self.delegate){
                 //[Set Process Duration]
                 NSTimeInterval interval=[[NSDate date] timeIntervalSinceDate:starttime];
                 //[Call result callback]
                 [self.delegate resultMXComponent:seqno result:result processtime:interval*1000 detail:detailstring];
             <sup>1</sup>
             //[set command exetcute state]
             self.commandexecute=false;
        \}:
    \});
```
### ■ execWriteDeviceBlock

The following processing are executed by tapping the [WriteDeviceBlock] button.

- A random value from 0 to 99 is written to the device 'D100' of the opened connection target.
- The elapsed time is counted. When the specified timeout time is over, a timeout error is returned.

```
-(void)execWriteDeviceBlock:(int)seqno{
     //[check command exetcute state ]
     if(self.commandexecute)return;
     //[set command exetcute state]
     self.commandexecute=true:
    //[Call MX "Write Device Block" by Background Thread]<br>dispatch_async( self.globalQueue, ^{
         //[Set Process Start Time]<br>NSDate* starttime=[NSDate date];
         // [Make Write Data 0~99 pseudorandom]
         int writedata[1];<br>srand((unsigned)time(NULL));<br>writedata[0]= random() % 100;
         //[call "Write Device Block" API]<br>//[ex. Device:"D100" size:"1"]
         int result = [self.mxcomm writeDeviceBlock:@"D100" Size:1 WriteDatas:writedata];
          //[Set DetailResultString Write data]
         NSString* detailstring=[NSString stringWithFormat:@"D100= [%d] ",writedata[0]];
         //[Post Process by Main Thread]<br>dispatch_async( self mainQueue, ^{
               //[Check Delegate Pointer(not nil)]
               if(nil!=self.delegate){
                   //[Set Process Duration]<br>NSTimeInterval interval=[[NSDate date] timeIntervalSinceDate:starttime];
                    //[Call result callback]
                    [self.delegate resultMXComponent:seqno result:result processtime:interval*1000 detail:detailstring];
              \mathcal{F}//[set command exetcute state]
               self.commandexecute=false;
         \}:
    \});
٦
```
### ■ execReadDeviceRandom

The following processing are executed by tapping the [ReadDeviceRandom] button.

- Values are read from the devices 'D100', 'M0', and 'LZ0' of the opened connection target and displayed.
- For a bit device, the execution result is displayed in ON or OFF.
- The elapsed time is counted. When the specified timeout time is over, a timeout error is returned.

```
-(void)execReadDeviceRandom:(int)seqno{
    //[check command exetcute state ]
    if(self.commandexecute)return;
    //[set command exetcute state]
    self.commandevecute=true:
    //[Call MX "Read Device Random" by Background Thread]
    dispatch_async( self.globalQueue, ~{
         //[Set Process Start Time]
        NSDate* starttime=[NSDate date];
        //[call "Read Device Random" API]<br>//[ex. Device:"D100"/"M0"/"LZ0"]<br>int readdata[3] = {0,0,0};
        NSMutableArray* devicenames=[NSMutableArray array];
         [devicenames addObject:@"D100"];
         [devicenames addObject:@"M0"];
        [devicenames addObject:@"LZ0"];
        int result = [self.mxcomm readDeviceRandom:devicenames ReadDatas:readdata];
        //[if API Success Set DetailResultString Readed data("fault" set blank)]
        NSString* detailstring;
        if(result==0)
            detailstring=[NSString stringWithFormat:@"D100= [%d] M0= [%@] LZ0= [%d] "
                            , readdata[0], readdata[1]==0?@"OFF":@"ON", readdata[2]];
        else
            .<br>detailstring=@"":
        //[Post Process by Main Thread]
        dispatch_async( self.mainQueue, ~{
             //[Check Delegate Pointer(not nil)]
            if(nil!=self.delegate){
                 //[Set Process Duration]
                 NSTimeInterval interval=[[NSDate date] timeIntervalSinceDate:starttime];
                 //[Call result callback]
                 [self.delegate resultMXComponent:segno result:result processtime:interval*1000 detail:detailstring];
            J.
             //[set command exetcute state]
            self.commandexecute=false:
        );
    \}:
\mathbf{r}
```
### ■ execWriteDeviceRandom

The following processing are executed by tapping the [WriteDeviceRandom] button.

- Random values are written to the devices 'D100', 'M0', and 'LZ0' of the opened connection target.
- For a bit device, the execution result is displayed in ON or OFF.
- The elapsed time is counted. When the specified timeout time is over, a timeout error is returned.

```
-(void)execWriteDeviceRandom:(int)segno{
    //[check command exetcute state ]
    if(self.commandexecute)return;
    //[set command exetcute state]
    self.commandexecute=true:
   //[Call MX "Write Device Random" by Background Thread]<br>dispatch_async( self.globalQueue, ^{
        //[Set Process Start Time]
        NSDate* starttime=[NSDate date];
        //[call "Write Device Random" API]<br>//[ex. Device:"D100"/"M0"/"LZ0"]
        int writedata[3];
        NSMutableArray* devicenames=[NSMutableArray array];
        [devicenames addObject:@"D100"];
        [devicenames addObject:@"M0"];
        [devicenames addObject:@"LZ0"];
        // [Make Write Data 0~99 pseudorandom]
        srand((unsigned)time(NULL));
        writedata[0] = random() % 100;
        // [Make Write Data 0~1 pseudorandom]
        srand((unsigned)time(NULL));
        writedata[1] = random() \frac{1}{2} 2:
        //[Make Write Data 0~9999999 pseudorandom]
        srand((unsigned)time(NULL));
        writedata[2] = random() % 10000000;int result = [self.mxcomm writeDeviceRandom:devicenames WriteDatas:writedata];
        //[Set DetailResultString Write data]
        WSString* detailstring=[NSString stringWithFormat:@"D100= [%d] M0= [%@] LZ0= [%d] "
                                  , writedata[0], writedata[1]==0?@"OFF":@"ON", writedata[2]];
        //[Post Process by Main Thread]
        dispatch_async( self.mainQueue, ~{
             //[Check Delegate Pointer(not nil)]
            if(nil!=self.delegate){
                 //[Set Process Duration]
                 NSTimeInterval interval=[[NSDate date] timeIntervalSinceDate:starttime];
                 //[Call result callback]
                 [self.delegate resultMXComponent:segno result:result processtime:interval*1000 detail:detailstring];
            Þ
             //[set command exetcute state]
            self.commandexecute=false:
        \mathcal{V}\}:
3
```
#### ■ execReadArrayLabel

The following processing are executed by tapping the [ReadArrayLabel] button.

- A value is read from 'wLabel[0]'\*1 of the opened connection target and displayed.
- The elapsed time is counted. When the specified timeout time is over, a timeout error is returned.
- \*1 'wLabel' is an array label of Word type.

```
-(void)execReadArrayLabel:(int)segno{
     //[check command exetcute state ]
    if(self.commandexecute)return;
    //[set command exetcute state]
    self.commandexecute=true;
    //[Call MX "Read Array Label" by Background Thread]<br>dispatch_async( self.globalQueue, ^{
          //[Set Process Start Time]
         NSDate* starttime=[NSDate date];
         //[call "Read Array <u>Label</u>" API]<br>//[ex. Label:"wLabel(WordType) Size:1]<br>MELMxLabel* label=[[MELMxLabel alloc] init];<br>[label setWordLabel:@"wLabel[0]" Values:nil Size:1];
          int result = [self.mxcomm readArrayLabel:label];
          //[if API Success Set DetailResultString Readed data("fault" set blank)]
         NSString* detailstring;<br>if(result==0)
               detailstring=[NSString stringWithFormat:@"wLabel= [%d] ", [((NSNumber*)[label values][0]) shortValue]];
          else
               detailstring=@"";
         //[Post Process by Main Thread]<br>dispatch_async( self.mainQueue, ^{
              //[Check Delegate Pointer(not nil)]<br>if(nil!=self.delegate){
                    //[Set Process Duration]<br>NSTimeInterval interval=[[NSDate date] timeIntervalSinceDate:starttime];
                    //[Call result callback]
                    [self.delegate resultMXComponent:seqno result:result processtime:interval*1000 detail:detailstring];
               P.
               //[set command exetcute state]
               self.commandexecute=false;
         \}:
    H
```
#### ■ execWriteArrayLabel

The following processing are executed by tapping the [WriteArrayLabel] button.

- A random value from 0 to 99 is written to 'wLabel[0]<sup>\*1</sup> of the opened connection target.
- The elapsed time is counted. When the specified timeout time is over, a timeout error is returned.
- \*1 'wLabel' is an array label of Word type.

```
-(void)execWriteArrayLabel:(int)seqno{
     //[check command exetcute state ]
    if(self.commandexecute)return;
    //[set command exetcute state]
    self.commandexecute=true;
    //[Call MX "Read Array Label" by Background Thread]
    dispatch_async( self.globalQueue, ^{
          //[Set Process Start Time]
         NSDate* starttime=[NSDate date];
         //[call "Write Array Label" API]<br>//[ex. Label:"wLabel(WordType) Size:1]<br>MELMxLabel* label=[[MELMxLabel alloc] init];
         // [Make Write Data 0~99 pseudorandom]
         short writedata[1];<br>srand((unsigned)time(NULL));<br>writedata[0]= random() % 100;
         [label setWordLabel:@"wLabel[0]" Values:writedata Size:1];
         int result = [self.mxcomm writeArrayLabel:label];
          //[Set DetailResultString Write data]
         NSString* detailstring=[NSString stringWithFormat:@"wLabel[0]= [%d] ", [((NSNumber*)[label values][0]) shortValue]];
         //[Post Process by Main Thread]<br>dispatch_async( self mainQueue, ^{
               //[Check Delegate Pointer(not nil)]
              if(nil!=self.delegate){
                   //[Set Process Duration]<br>NSTimeInterval interval=[[NSDate date] timeIntervalSinceDate:starttime];
                   //[Call result callback]<br>[self.delegate resultMXComponent:seqno result:result processtime:interval*1000 detail:detailstring];
              - }
              //[set command exetcute state]
              self.commandexecute=false;
         \};
    \});
```
#### ■ execReadLabelRandom

The following processing are executed by tapping the [ReadLabelRandom] button.

- Values are read from 'wLabel[0]', 'bLabel[0]', and 'sLabel[0]<sup>\*1</sup> of the opened connection target and displayed.
- The elapsed time is counted. When the specified timeout time is over, a timeout error is returned.
- \*1 'wLabel' is an array label of Word type. 'bLabel' is an array label of Bit type. 'sLabel' is an array label of String type.

```
-(void)execReadLabelRandom: (int)segno{
     //[check command exetcute state ]
     if(self.commandexecute)return;
     //[set command exetcute state]
     self.commandexecute=true:
     //[Call MX "Read Label Random" by Background Thread]
     dispatch_async( self.globalQueue, ~{
           //[Set Process Start Time]
          NSDate* starttime=[NSDate date];
          //[call "Read Label Random" API]
           //[ex. Label:"wLabel(WordType)"/"bLabel(BitType)"/"sLabel(UnicodeString:32bytes)" Size:1]
          NSMutableArray* labels=[NSMutableArray array];
          //[Word Label Class Setting]<br>MELMxLabel* wlabel=[[MELMxLabel alloc] init];<br>[wlabel setWordLabel:@"wLabel[0]" Values:nil Size:1];
          [labels addObiect:wlabel]:
           //[Bit Label Class Setting]
          MELMxLabel* blabel=[[MELMxLabel alloc] init];<br>[blabel setBitLabel:@"bLabel[0]" Values:nil Size:1];<br>[labels addObject:blabel];
          //[UnicodeString Label Class Setting]<br>MELMxLabel∗ slabel=[[MELMxLabel alloc] init];<br>[slabel setUnicodeStringLabel:@"sLabel[0]" Length:32 Values:nil Size:1];
           [labels addObject:slabel];
          int result = [self.mxcomm readLabelRandom: labels];//[if API Success Set DetailResultString Readed data("fault" set blank)]
          NSString* detailstring;<br>if(result==0)
                detailstring=[NSString stringWithFormat:@"wLabel[0]= [%d] bLabel[0]= [%@] sLabel[0]= [%@] ",
                                   [(NSNumber*)([(MELMxLabel*)labels[0] values][0]) shortValue],<br>[(NSNumber*)([(MELMxLabel*)labels[1] values][0]) boolValue]==N0?@"OFF":@"ON",<br>(NSString*)([(MELMxLabel*)labels[2] values][0])];
          else
                detailstring=@"";
          //[Post Process by Main Thread]<br>dispatch_async( self.mainQueue, ^{
               //[Check Delegate Pointer(not nil)]<br>if(nil!=self.delegate){
                     //[Set Process Duration]<br>NSTimeInterval interval=[[NSDate date] timeIntervalSinceDate:starttime];
                     //[Call result callback]
                     [self.delegate resultMXComponent:seqno result:result processtime:interval*1000 detail:detailstring];
               //[set command exetcute state]
               self.commandexecute=false;
         \mathcal{V}\mathcal{Y}
```
#### ■ execWriteLabelRandom

The following processing are executed by tapping the [WriteLabelRandom] button.

- Random values are written to 'wLabel[0]', 'bLabel[0]', and 'sLabel[0]'\*1 of the opened connection target.
- The elapsed time is counted. When the specified timeout time is over, a timeout error is returned.
- \*1 'wLabel' is an array label of Word type. 'bLabel' is an array label of Bit type. 'sLabel' is an array label of String type.

```
-(void)execWriteLabelRandom: (int)seqno{
     //[check command exetcute state ]
     if(self.commandexecute) return;
     //[set command exetcute state]
     self.commandexecute=true;
     //[Call MX "Write Label Random" by Background Thread]<br>dispatch_async( self.globalQueue, ^{
          //[Set Process Start Time]<br>NSDate* starttime=[NSDate date];
           //[call "Write Label Random" API]
           //[ex. Label:"wLabel(WordType)"/"bLabel(BitType)"/"sLabel(UnicodeString:32bytes)" Size:1]
          NSMutableArray* labels=[NSMutableArray array];
          //[Word Label Class Setting]<br>MELMxLabel* wlabel=[[MELMxLabel alloc] init];<br>//[Make Write Data 0∼99 pseudorandom]
           short wdata[1];
           srand((unsigned)time(NULL));
          stand(vunsiyeur)(ime(wold)<br>|wdata[0]= random() % 100;<br>|wlabel setWordLabel:@"wLabel[0]" Values:wdata Size:1];<br>|labels addObject:wlabel];
           //[Bit Label Class Setting]
           MELMxLabel* blabel=[[MELMxLabel alloc] init];
           // [Make Write Data 0~1 pseudorandom]
           bool bdata[1];
           srand((unsigned)time(NULL));
          bdata[0]= random() % 2;<br>[blabel setBitLabel:@"bLabel[0]" Values:bdata Size:1];<br>[labels addObject:blabel];
           //[UnicodeString Label Class Setting ]<br>MELMxLabel* slabel=[[MELMxLabel alloc] init];
          MELTALIQUE CREATION AND RESPOND TO THE MANUTE OF MELTA PROPERTY AND NON-HORE IN MARKET CREATION (MARKET CREATION CONTROL)<br>
SAN AND THE DATA TO DETERMINISH (SUPPRESS ALD AND DESCRIPTION (SOFT CREATION ISLADEL SOFT CREATION 
           [labels addObiect:slabel]:
           int result = [self.mxcomm writeLabelRandom:labels];
          //[Set DetailResultString Write data]<br>NSString* detailstring=[NSString stringWithFormat:@"wLabel[0]= [%d] bLabel[0]= [%@] sLabel[0]= [%@] ",
                                             [(NSNumber*)([(MELMxLabel*)labels[0] values][0]) shortValue],
                                             ((NSNumber*)(((MELMxLabel*)(abets[0]) dalues[0]) shortvatue],<br>((NSNumber*)([(MELMxLabel*)labels[1] values][0]) boolValue]==N0?@"OFF":@"ON",<br>(NSString*)([(MELMxLabel*)labels[2] values][0])];
           //[Post Process by Main Thread]
           dispatch_async( self.mainQueue, ~{
                //[Check Delegate Pointer(not nil)]
                 if(nil!=self.delegate){
                      //[Set Process Duration]
                      NSTimeInterval interval=[[NSDate date] timeIntervalSinceDate:starttime];
                      //[Call result callback]
                      [self.delegate resultMXComponent:segno result:result processtime:interval*1000 detail:detailstring];
                D
                 //[set command exetcute state]
                self.commandexecute=false;
          \}:
    \});
J.
```
This chapter explains the error contents and corrective actions.

## **6.1 Errors in development**

The following table shows the errors displayed in Xcode when developing an application and the corrective actions.

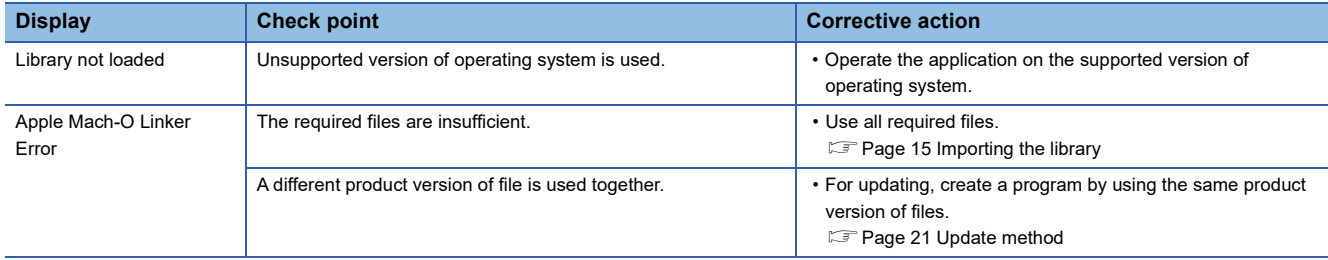

### **6.2 Errors in operation**

This section shows the error code contents displayed when operating an application and the corrective actions.

### **Error codes returned by a CPU module or a module**

The lower 4 digits of an error code indicate whether the error code is for a CPU module or a module. For details, refer to the manual of each module.

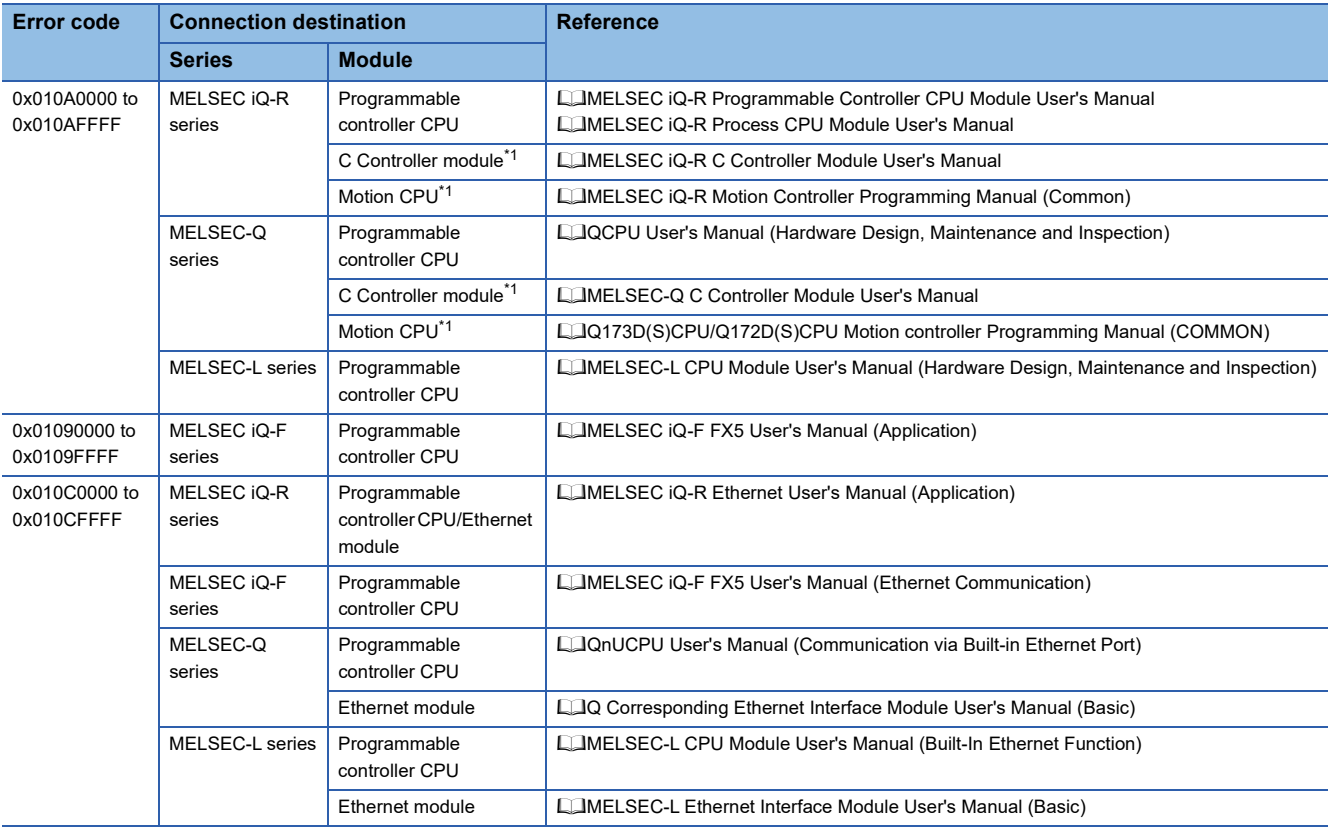

<span id="page-81-0"></span>\*1 In a multiple CPU system, refer to the manuals of each module.

### **Error codes returned by MX Component library**

The following error code values are the values obtained by converting the return values (Int32 type, and int type) in hexadecimal.

• 0xF0000001 to 0xF1FFFFFF, 0xFE000001 to 0xFE00FFFF: MX Component for iOS library itself

#### • 0x01800000 to 0x0180FFFF, 0x01900000 to 0x0190FFFF: EasySocket Communication

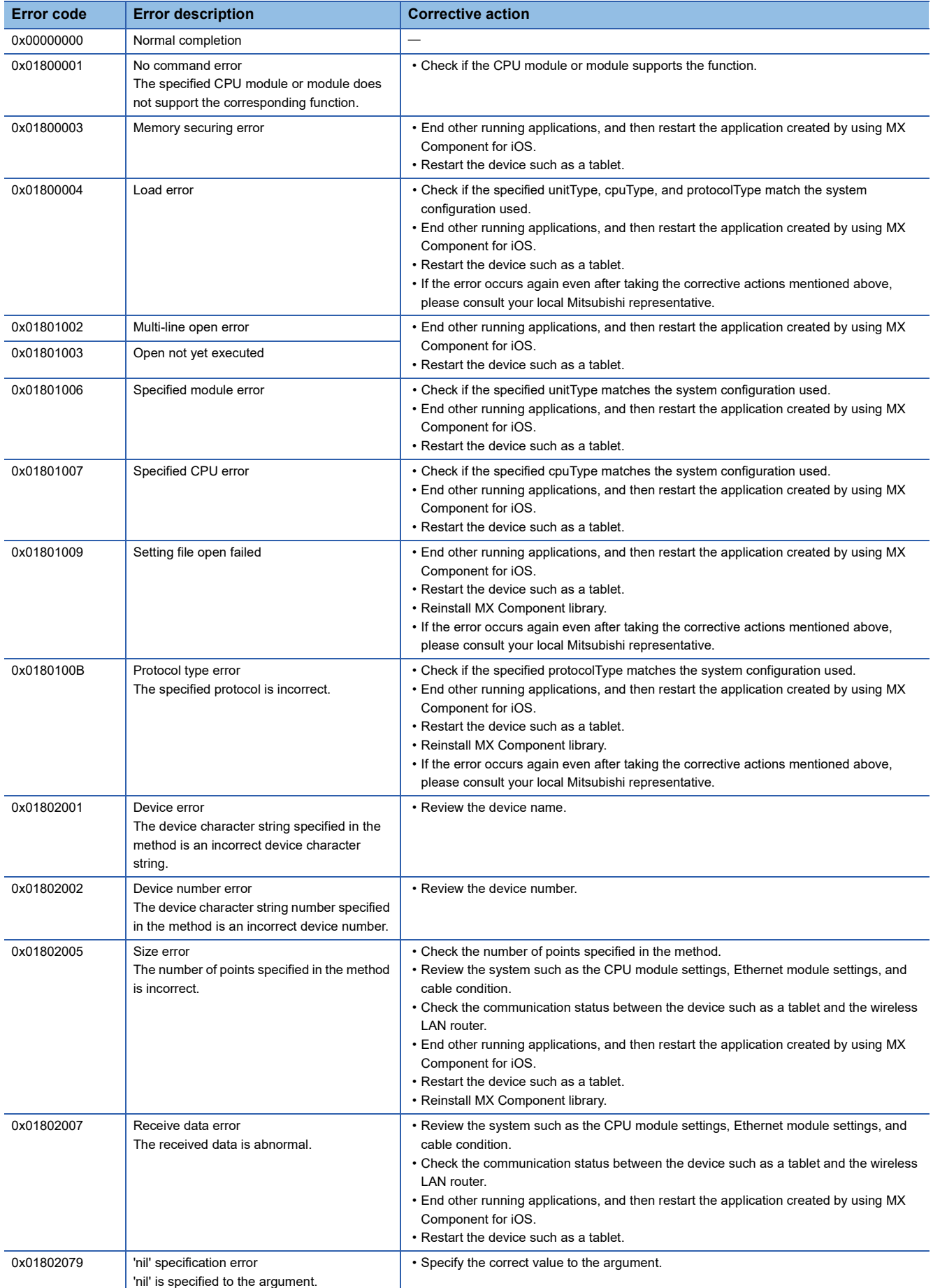

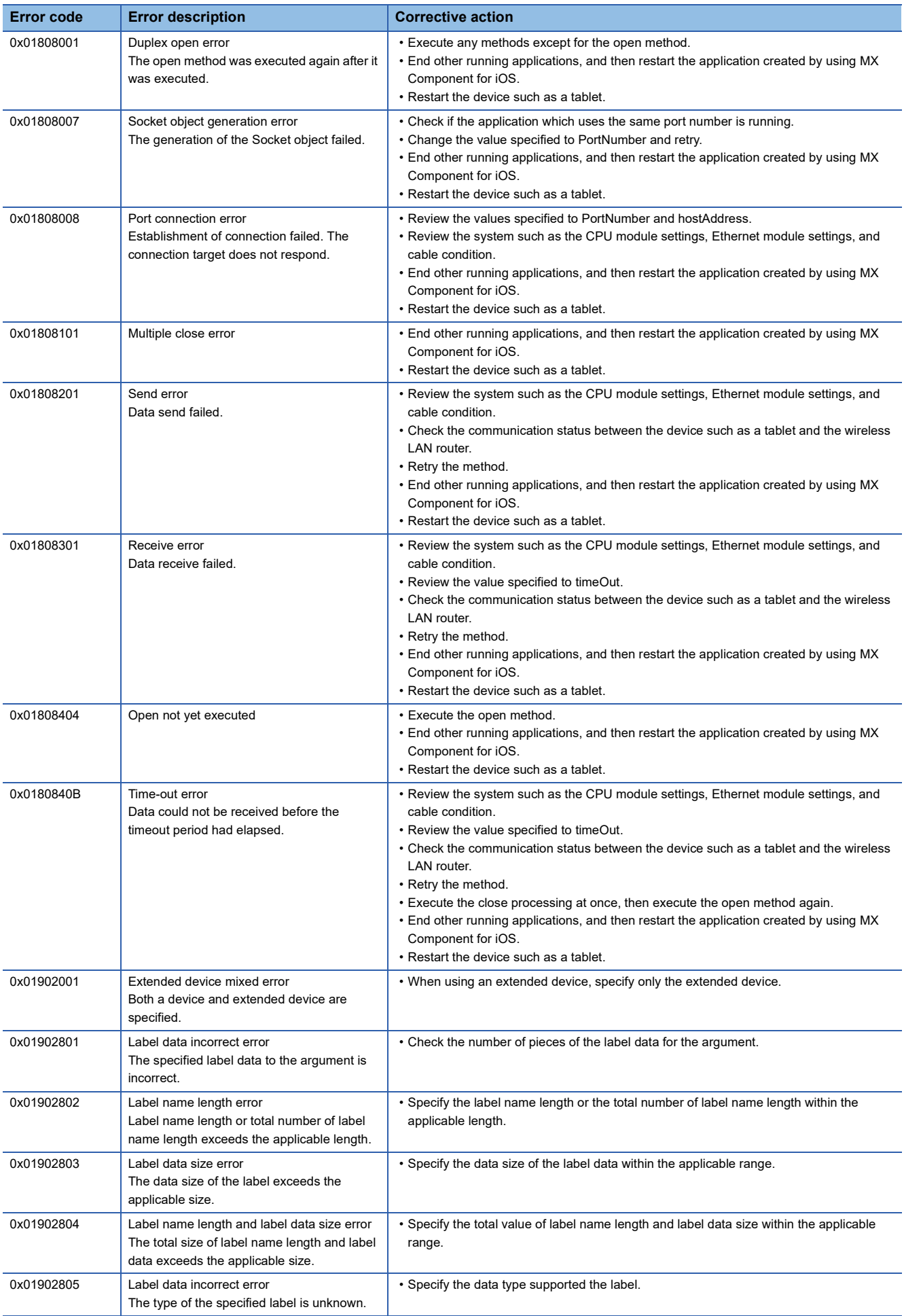

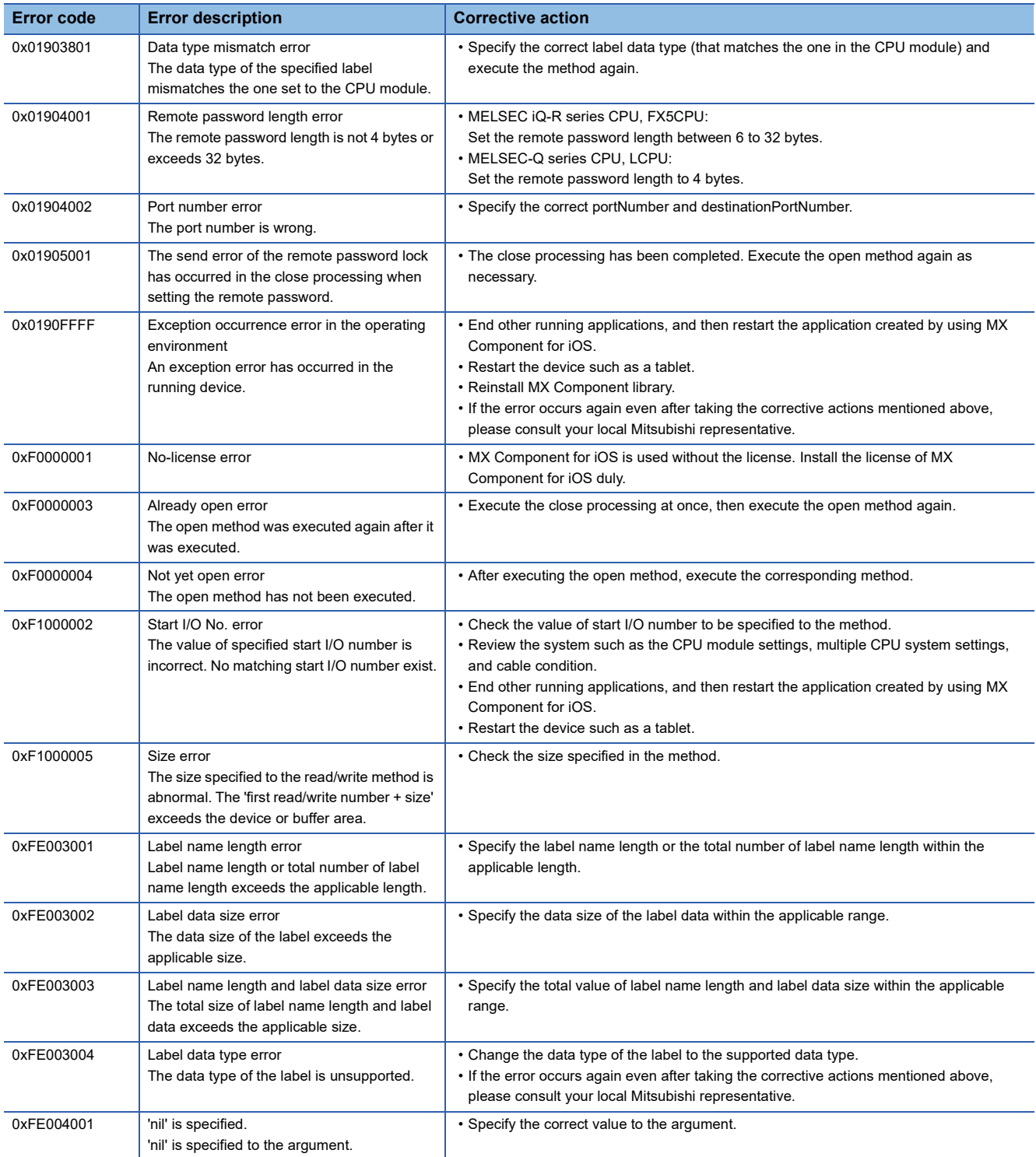

# **APPENDIX**

### **Appendix 1 Added and Changed Functions**

The following table shows the added or changed functions, and the applicable software version of MX Component for iOS.

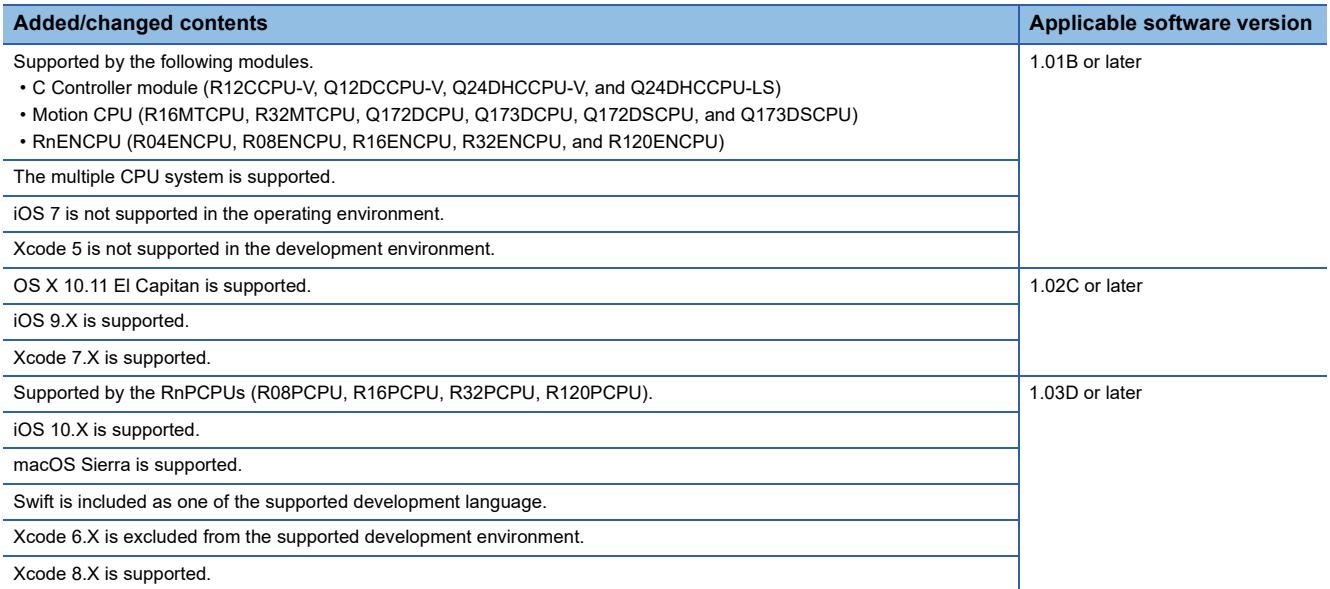

### **METHOD INDEX**

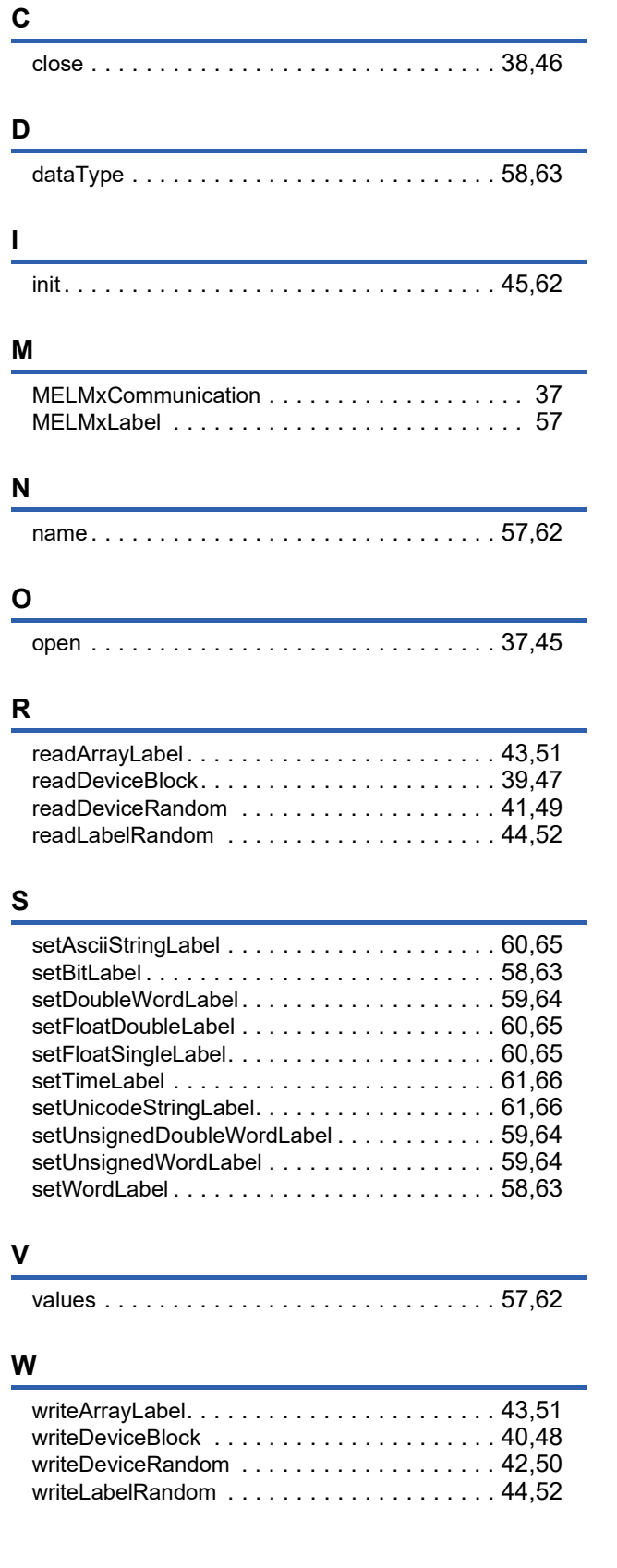

### **REVISIONS**

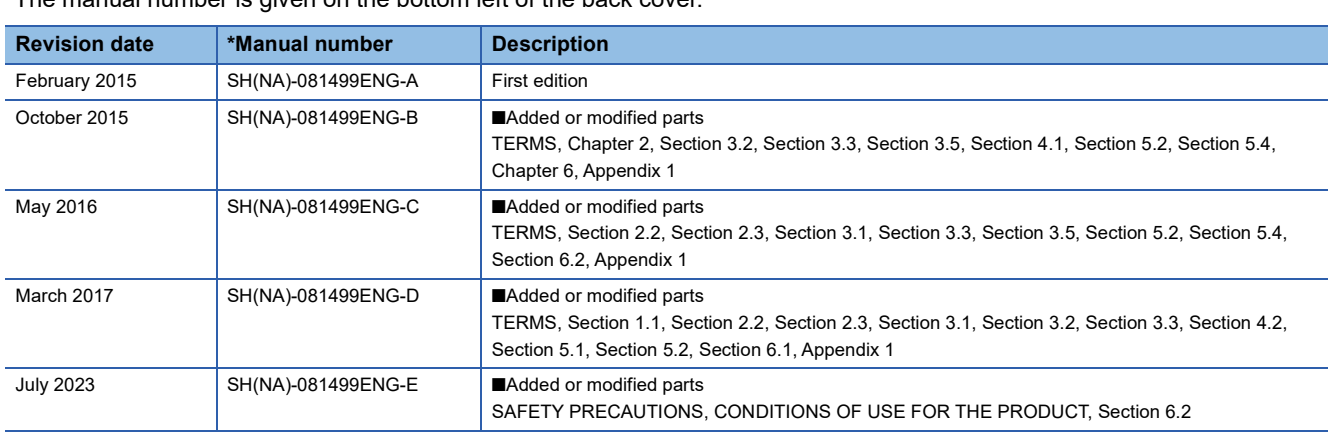

\*The manual number is given on the bottom left of the back cover.

Japanese manual number: SH-081497-E

This manual confers no industrial property rights or any rights of any other kind, nor does it confer any patent licenses. Mitsubishi Electric Corporation cannot be held responsible for any problems involving industrial property rights which may occur as a result of using the contents noted in this manual.

2015 MITSUBISHI ELECTRIC CORPORATION

### **TRADEMARKS**

Apple, iPad, iPad Air, iPad mini, iPad Pro, iPhone, iPod touch, macOS, Mac OS, Objective-C, OS X, Swift, and Xcode are trademarks of Apple Inc., registered in the U.S. and other countries.

IOS (iOS) is either a registered trademark or trademark of Cisco Systems, Inc. and/or its affiliates in the United States and certain other countries, and iOS is used under license by Apple Inc.

The company names, system names and product names mentioned in this manual are either registered trademarks or trademarks of their respective companies.

In some cases, trademark symbols such as  $\cdot^{\text{TM}}$  or  $\cdot^{\text{CD}}$  are not specified in this manual.

SH(NA)-081499ENG-E(2307) MODEL: MXC-IOS1-R-E

### **MITSUBISHI ELECTRIC CORPORATION**

HEAD OFFICE: TOKYO BLDG., 2-7-3, MARUNOUCHI, CHIYODA-KU, TOKYO 100-8310, JAPAN NAGOYA WORKS: 1-14, YADA-MINAMI 5-CHOME, HIGASHI-KU, NAGOYA 461-8670, JAPAN

When exported from Japan, this manual does not require application to the Ministry of Economy, Trade and Industry for service transaction permission.

Specifications subject to change without notice.